# **Panel PC 1200 panel mount device**

## **User's manual**

Version: **1.08 (November 2021)** Order no.: **MAPPC1200-ENG**

**Translation of the original documentation**

#### **Publishing information**

B&R Industrial Automation GmbH B&R Strasse 1 5142 Eggelsberg Austria Telephone: +43 7748 6586-0 Fax: +43 7748 6586-26 [office@br-automation.com](mailto:office@br-automation.com)

#### **Disclaimer**

All information in this manual is current as of its creation. The contents of this manual are subject to change without notice. B&R Industrial Automation GmbH assumes unlimited liability in particular for technical or editorial errors in this manual only (i) in the event of gross negligence or (ii) for culpably inflicted personal injury. Beyond that, liability is excluded to the extent permitted by law. Liability in cases in which the law stipulates mandatory unlimited liability (such as product liability) remains unaffected. Liability for indirect damage, consequential damage, business interruption, loss of profit or loss of information and data is excluded, in particular for damage that is directly or indirectly attributable to the delivery, performance and use of this material.

B&R Industrial Automation GmbH notes that the software and hardware designations and brand names of the respective companies used in this document are subject to general trademark, brand or patent protection.

Hardware and software from third-party suppliers referenced in this manual is subject exclusively to the respective terms of use of these third-party providers. B&R Industrial Automation GmbH assumes no liability in this regard. Any recommendations made by B&R Industrial Automation GmbH are not contractual content, but merely nonbinding information for which no liability is assumed. When using hardware and software from third-party suppliers, the relevant manuals of these third-party suppliers must additionally be consulted and, in particular, the safety guidelines and technical specifications contained therein must be observed. The compatibility of the products from B&R Industrial Automation GmbH described in this manual with hardware and software from third-party suppliers is not contractual content unless this has been separately agreed in individual cases; in this respect, warranty for such compatibility is excluded in any case, and it is the sole responsibility of the customer to verify this compatibility in advance.

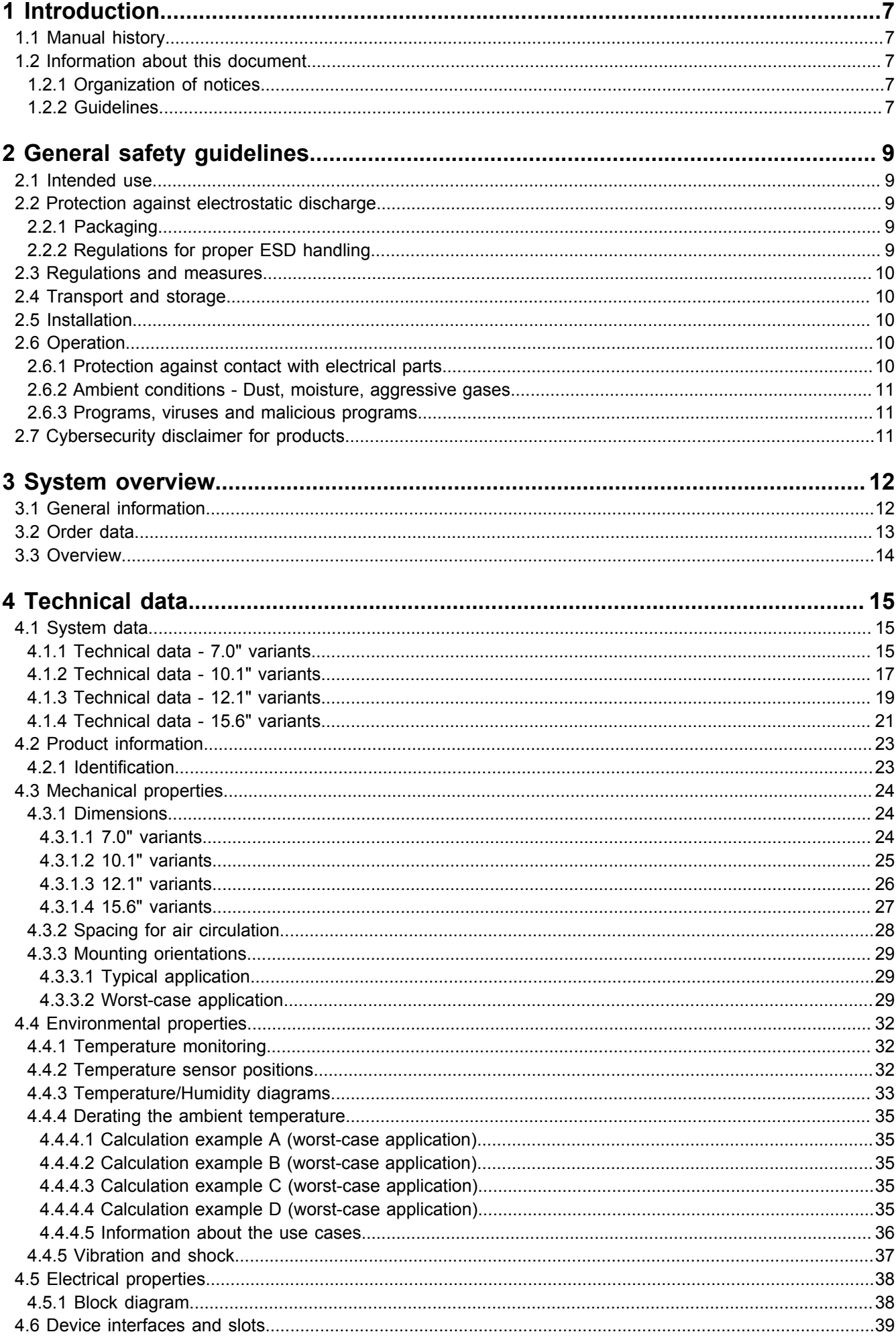

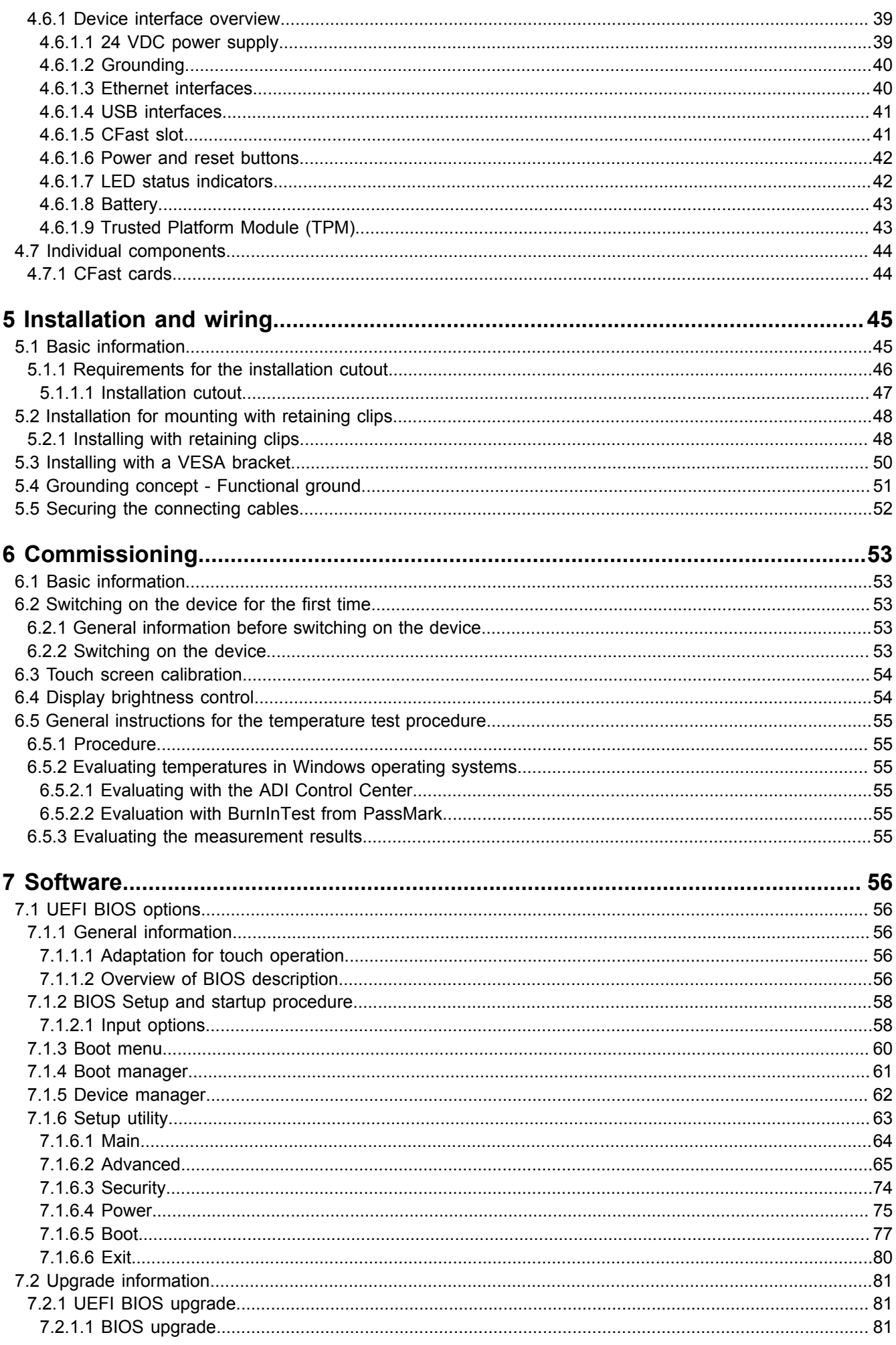

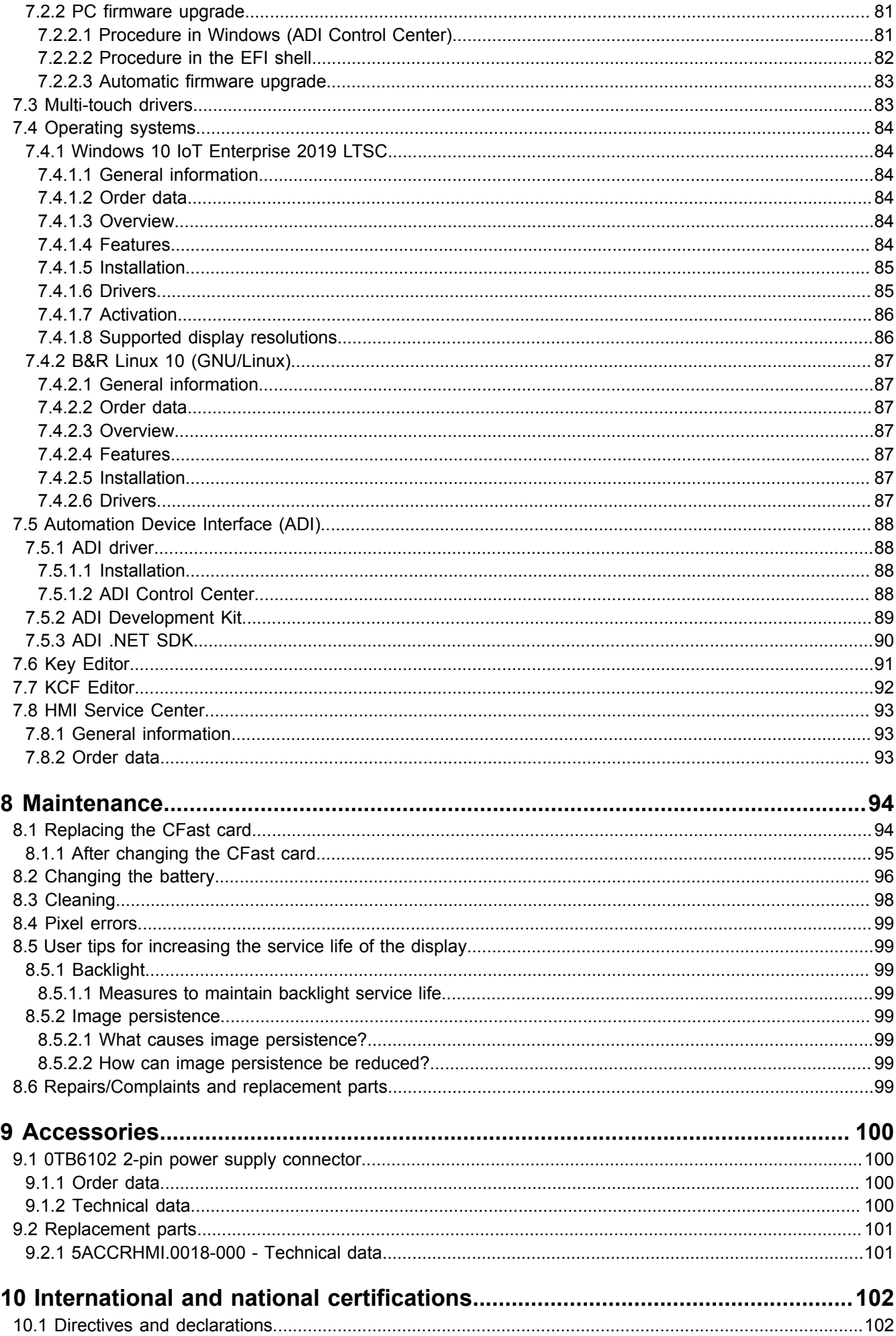

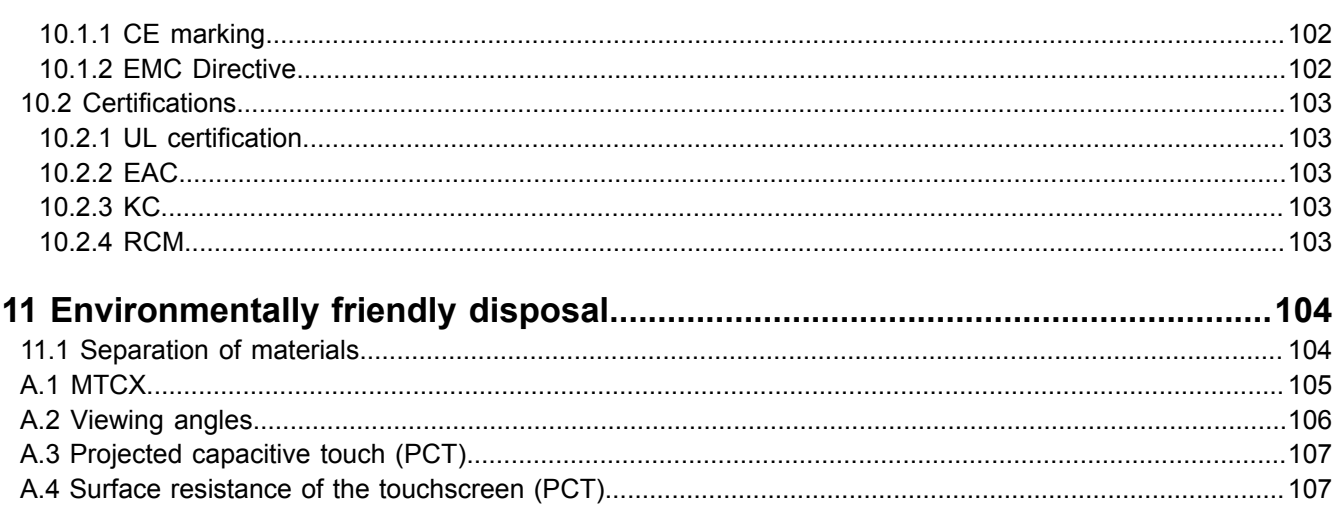

## <span id="page-6-0"></span>**1 Introduction**

## **Information:**

**B&R makes every effort to keep documents as current as possible. The most current versions can be downloaded from the B&R website ([www.br-automation.com\)](https://www.br-automation.com).**

## <span id="page-6-1"></span>**1.1 Manual history**

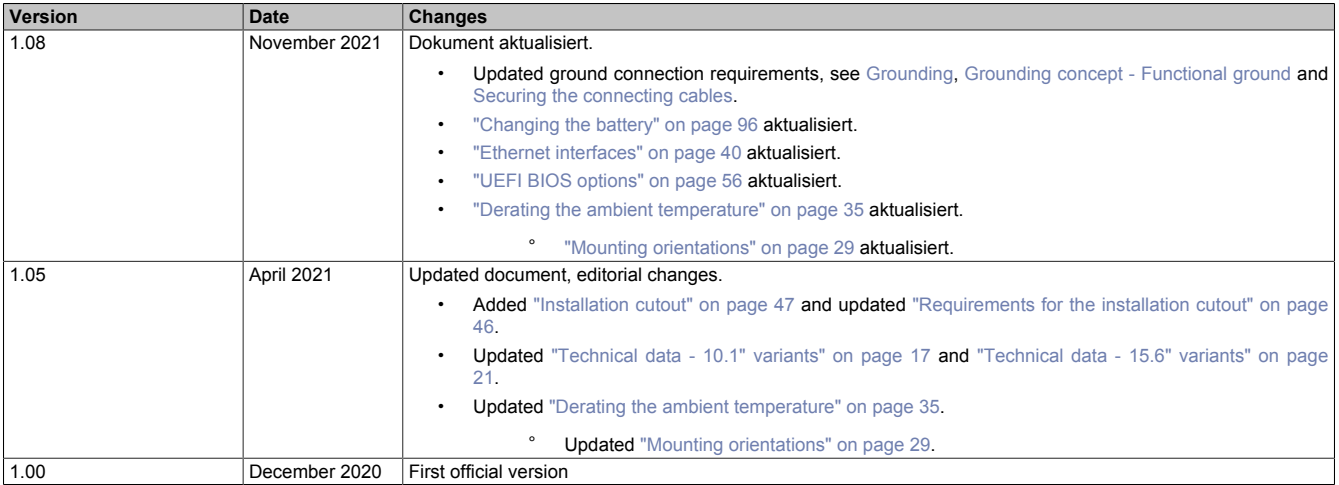

## <span id="page-6-2"></span>**1.2 Information about this document**

**This document is not intended for end customers! The safety guidelines required for end customers must be incorporated into the operating instructions for end customers in the respective national language by the machine manufacturer or system provider.**

## <span id="page-6-3"></span>**1.2.1 Organization of notices**

#### **Safety notices**

Contain **only** information that warns of dangerous functions or situations.

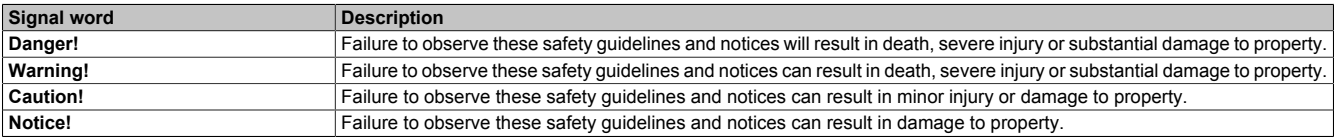

#### **General notices**

Contain **useful** information for users and instructions for avoiding malfunctions.

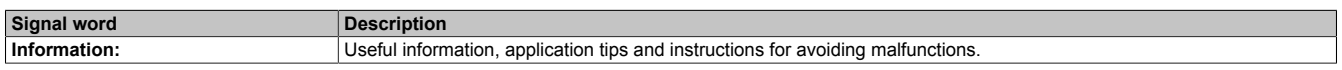

#### <span id="page-6-4"></span>**1.2.2 Guidelines**

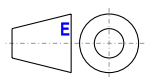

European dimension standards apply to all dimension diagrams.

#### **All dimensions in millimeters.**

Unless otherwise specified, the following general tolerances apply:

#### Introduction

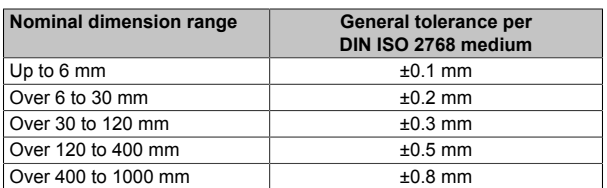

## <span id="page-8-0"></span>**2 General safety guidelines**

## <span id="page-8-1"></span>**2.1 Intended use**

In all cases, it is necessary to observe and comply with applicable national and international standards, regulations and safety measures!

The B&R products described in this manual are intended for use in industry and industrial applications. The intended use includes control, operation, monitoring, drive and HMI tasks as part of automation processes in machines and systems.

B&R products are only permitted to be used in their original condition. Modifications and extensions are only permitted if they are described in this manual.

B&R excludes liability for damage of any kind resulting from the use of B&R products in any intended way.

B&R products have not been designed, developed and manufactured for use that involves fatal risks or hazards that could result in death, injury, serious physical harm or other loss without the assurance of exceptionally stringent safety precautions.

B&R products are explicitly not intended for use in the following applications:

- Monitoring and control of thermonuclear processes
- Weapon systems control
- Flight and traffic control systems for passenger and freight transport
- Health monitoring and life support systems

## <span id="page-8-2"></span>**2.2 Protection against electrostatic discharge**

Electrical assemblies that can be damaged by electrostatic discharge (ESD) must be handled accordingly.

#### <span id="page-8-3"></span>**2.2.1 Packaging**

- **Electrical assemblies with housing:** Do not require special ESD packaging but must be handled properly (see "Electrical assemblies with housing").
- **Electrical assemblies without housing:** Are protected by ESD-suitable packaging.

#### <span id="page-8-4"></span>**2.2.2 Regulations for proper ESD handling**

#### **Electrical assemblies with housing**

- Do not touch the connector contacts of connected cables.
- Do not touch the contact tips on circuit boards.

#### **Electrical assemblies without housing**

The following applies in addition to "Electrical assemblies with housing":

- All persons handling electrical assemblies and devices in which electrical assemblies are installed must be grounded.
- Assemblies are only permitted to be touched on the narrow sides or front plate.
- Always place assemblies on suitable surfaces (ESD packaging, conductive foam, etc.). Metallic surfaces are not suitable surfaces!
- Assemblies must not be subjected to electrostatic discharges (e.g. due to charged plastics).
- A minimum distance of 10 cm from monitors or television sets must be maintained.
- Measuring instruments and devices must be grounded.
- Test probes of floating potential measuring instruments must be discharged briefly on suitable grounded surfaces before measurement.

#### **Individual components**

- ESD protective measures for individual components are implemented throughout B&R (conductive floors, shoes, wrist straps, etc.).
- The increased ESD protective measures for individual components are not required for handling B&R products at customer locations.

## <span id="page-9-0"></span>**2.3 Regulations and measures**

Electronic devices are generally not failsafe. If the programmable logic controller, operating or control device or uninterruptible power supply fails, the user is responsible for ensuring that connected devices (such as motors) are brought to a safe state.

When using programmable logic controllers as well as when using operating and monitoring devices as control systems in conjunction with a Soft PLC (e.g. B&R Automation Runtime or similar product) or Slot PLC (e.g. B&R LS251 or similar product), the safety measures that apply to industrial controllers (protection by protective equipment such as emergency stops) must be observed in accordance with applicable national and international regulations. This also applies to all other connected devices, such as drives.

All work such as installation, commissioning and servicing are only permitted to be carried out by qualified personnel. Qualified personnel are persons who are familiar with the transport, installation, assembly, commissioning and operation of the product and have the appropriate qualifications for their job (e.g. IEC 60364). National accident prevention regulations must be observed.

The safety guidelines, information about connection conditions (nameplate and documentation) and limit values specified in the technical data must be read carefully before installation and commissioning and must be strictly observed.

## <span id="page-9-1"></span>**2.4 Transport and storage**

During transport and storage, devices must be protected against undue stress (mechanical stress, temperature, humidity, aggressive atmosphere).

## <span id="page-9-2"></span>**2.5 Installation**

- The devices are not ready for use and must be installed and wired according to the requirements of this documentation in order to comply with EMC limit values.
- Installation must be carried out according to the documentation using suitable equipment and tools.
- Devices are only permitted to be installed in a voltage-free state and by qualified personnel. The control cabinet must first be disconnected from the power supply and secured against being switched on again.
- General safety regulations and national accident prevention regulations must be observed.
- The electrical installation must be carried out in accordance with relevant regulations (e.g. line cross section, fuse protection, protective ground connection).

## <span id="page-9-3"></span>**2.6 Operation**

#### <span id="page-9-4"></span>**2.6.1 Protection against contact with electrical parts**

In order to operate programmable logic controllers, operating and monitoring devices and uninterruptible power supplies, it is necessary for certain components to carry dangerous voltages over 42 VDC. Touching one of these components can result in a life-threatening electric shock. There is a risk of death, serious injury or damage to property.

Before switching on programmable logic controllers, operating and monitoring devices and uninterruptible power supplies, it must be ensured that the housing is properly connected to ground potential (PE rail). Ground connections must also be made if the operating and monitoring device and uninterruptible power supply are only connected for testing purposes or only operated for a short time!

Before switching on, live parts must be securely covered. All covers must be kept closed during operation.

#### <span id="page-10-0"></span>**2.6.2 Ambient conditions - Dust, moisture, aggressive gases**

The use of operating and monitoring devices (e.g. industrial PCs, Power Panels, Mobile Panels) and uninterruptible power supplies in dusty environments must be avoided. This can otherwise result in dust deposits that affect the functionality of the device, especially in systems with active cooling (fans), which may no longer ensure sufficient cooling.

The presence of aggressive gases in the environment can also result in malfunctions. In combination with high temperature and relative humidity, aggressive gases – for example with sulfur, nitrogen and chlorine components – trigger chemical processes that can very quickly impair or damage electronic components. Blackened copper surfaces and cable ends in existing installations are indicators of aggressive gases.

When operated in rooms with dust and condensation that can endanger functionality, operating and monitoring devices such as Automation Panels or Power Panels are protected on the front against the ingress of dust and moisture when installed correctly (e.g. cutout installation). The back of all devices must be protected against the ingress of dust and moisture, however, or the dust deposits must be removed at suitable intervals.

#### <span id="page-10-1"></span>**2.6.3 Programs, viruses and malicious programs**

Any data exchange or installation of software using data storage media (e.g. floppy disk, CD-ROM, USB flash drive) or via networks or the Internet poses a potential threat to the system. It is the direct responsibility of the user to avert these dangers and to take appropriate measures such as virus protection programs and firewalls to protect against them and to use only software from trustworthy sources.

## <span id="page-10-2"></span>**2.7 Cybersecurity disclaimer for products**

B&R products communicate via a network interface and were developed for secure connection with internal and, if necessary, other networks such as the Internet.

## **Information:**

**In the following, B&R products are referred to as "product" and all types of networks (e.g. internal networks and the Internet) are referred to as "network".**

It is the sole responsibility of the customer to establish and continuously ensure a secure connection between the product and the network. In addition, appropriate security measures must be implemented and maintained to protect the product and entire network from any security breaches, unauthorized access, interference, digital intrusion, data leakage and/or theft of data or information.

B&R Industrial Automation GmbH and its subsidiaries are not liable for damages and/or losses in connection with security breaches, unauthorized access, interference, digital intrusion, data leakage and/or theft of data or information.

The aforementioned appropriate security measures include, for example:

- Segmentation of the network (e.g. separation of the IT network from the control network<sup>1)</sup>)
- Use of firewalls
- Use of authentication mechanisms
- Encryption of data
- Use of anti-malware software

Before B&R releases products or updates, they are subjected to appropriate functional testing. Independently of this, we recommend that our customers develop their own test processes in order to be able to check the effects of changes in advance. Such changes include, for example:

- Installation of product updates
- Significant system modifications such as configuration changes
- Deployment of updates or patches for third-party software (non-B&R software)
- Hardware replacement

These tests should ensure that implemented security measures remain effective and that systems in the customer's environment behave as expected.

<sup>&</sup>lt;sup>1)</sup> The term "control network" refers to computer networks used to connect control systems. The control network can be divided into zones, and there can be several separate control networks within a company or site. The term "control systems" refers to all types of B&R products such as controllers (e.g. X20), HMI systems (e.g. Power Panel T30), process control systems (e.g. APROL) and supporting systems such as engineering workstations with Automation Studio.

## <span id="page-11-0"></span>**3 System overview**

## <span id="page-11-1"></span>**3.1 General information**

With the Panel PC 1200, B&R offers an all-in-one PC family as part of the product portfolio. Its compact design allows installation in almost any control cabinet. By using removable mass storage devices that can be expanded up to 256 GB, the Panel PC 1200 is ideal for installing Windows or Linux operating systems. Four different display diagonals with projected capacitive multi-touch screens make the Panel PC 1200 an optimal solution for a variety of applications – even in harsh industrial environments.

- Compact and robust design
- Powerful with Intel Atom x5-E3940 1.6 GHz quad-core processor and 4 GB LPDDR4 RAM
- Widescreen variants from 7.0" to 15.6" with PCT multi-touch
- Installation dimensions compatible with Automation Panel 1000
- Installing with retaining clips or with VESA bracket
- Low installation depth
- Low maintenance with fanless operation
- 2x USB 3.0
- 2x Gigabit Ethernet
- 1x CFast slot
- Real time clock, RTC (battery-backed)
- TPM 2.0 security
- 5PPC1200.xxxx-xx**A**: Anti-glare display
- 5PPC1200.xxxx-xx**B**: Clear glass display

## <span id="page-12-0"></span>**3.2 Order data**

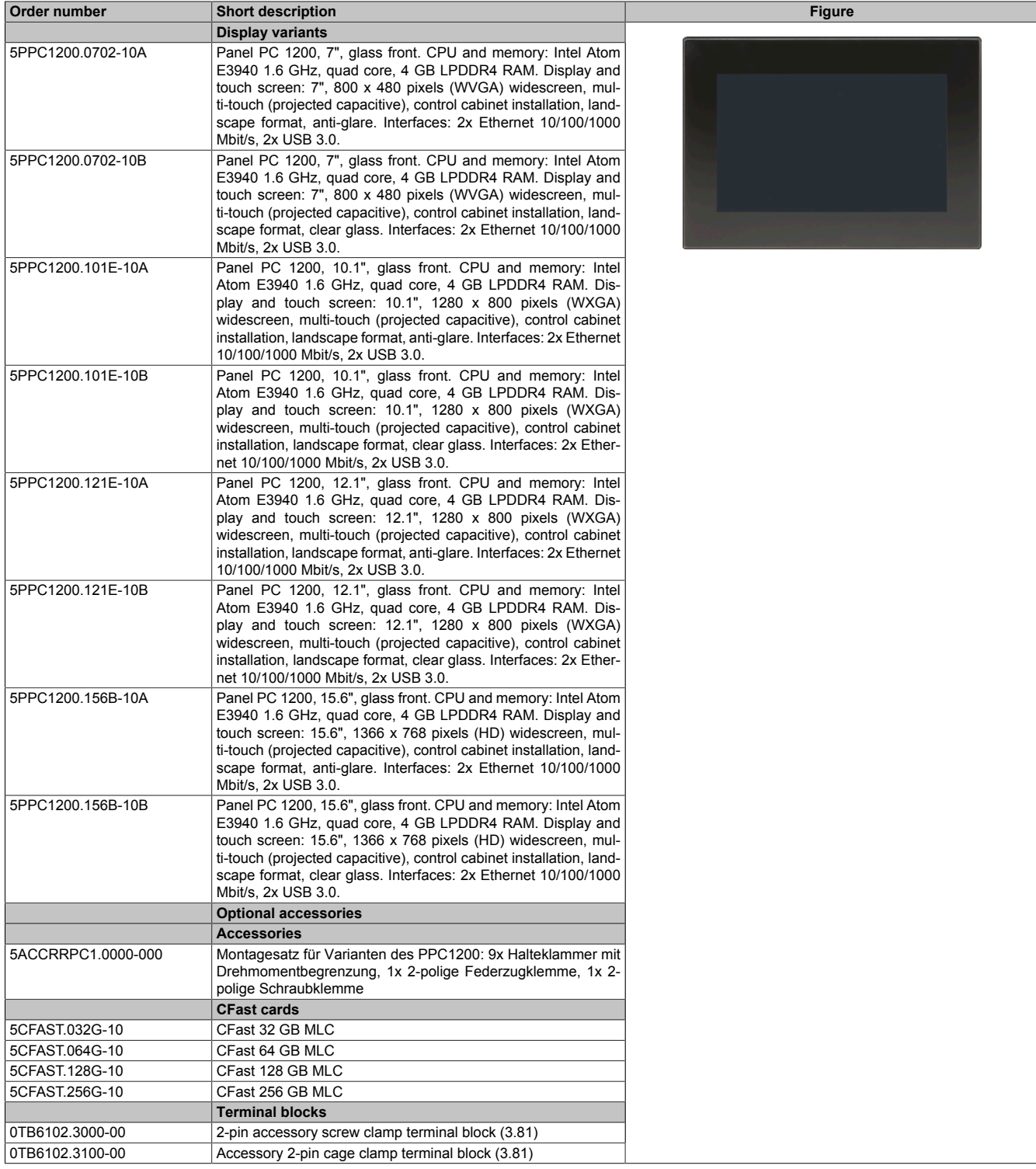

## <span id="page-13-0"></span>**3.3 Overview**

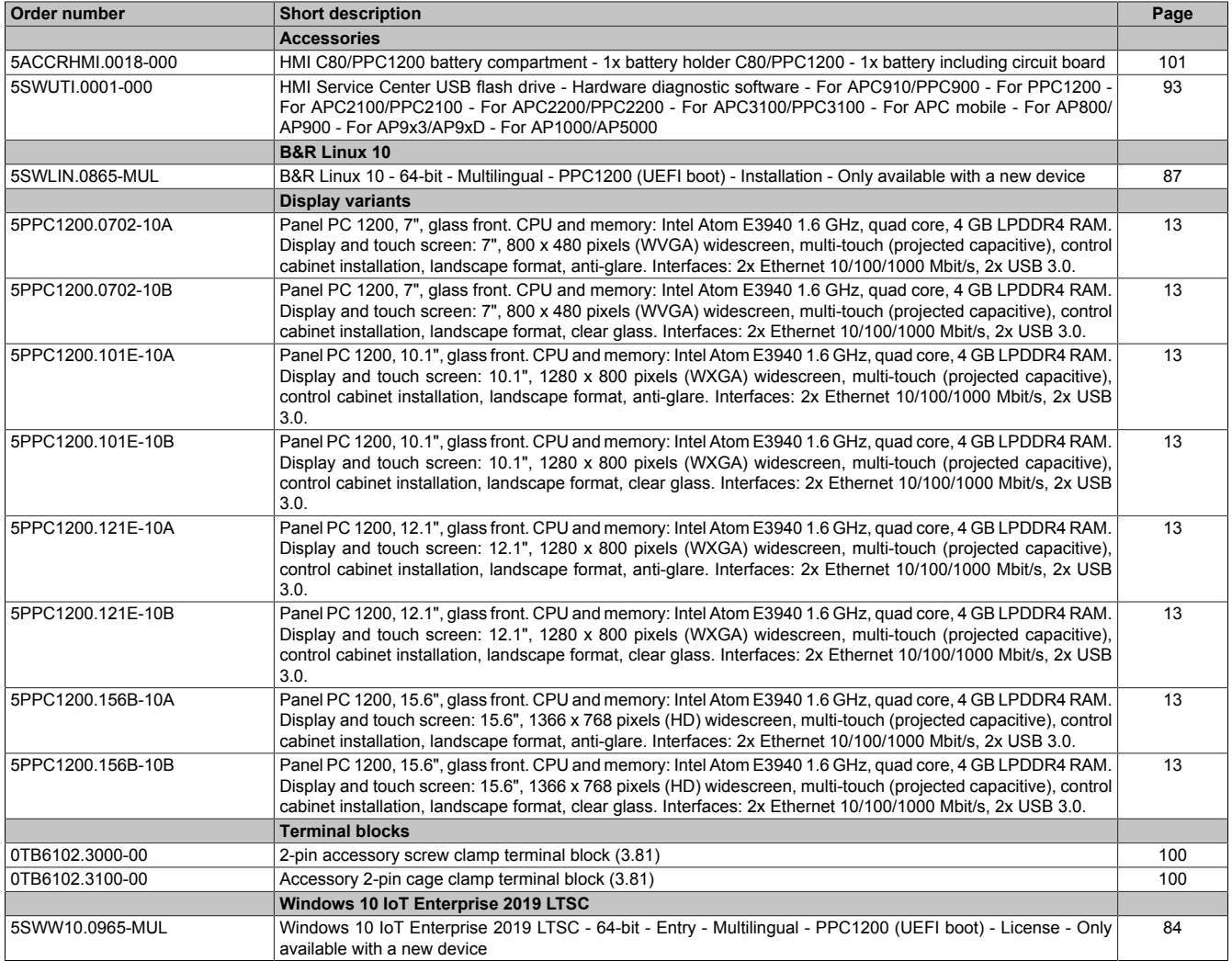

## <span id="page-14-0"></span>**4 Technical data**

## <span id="page-14-1"></span>**4.1 System data**

#### <span id="page-14-2"></span>**4.1.1 Technical data - 7.0" variants**

## **Information:**

**The following specified characteristic data, features and limit values are only valid for these individual components and may differ from those of the complete system. The data specified for the complete system applies to the complete system in which this individual component is used, for example.**

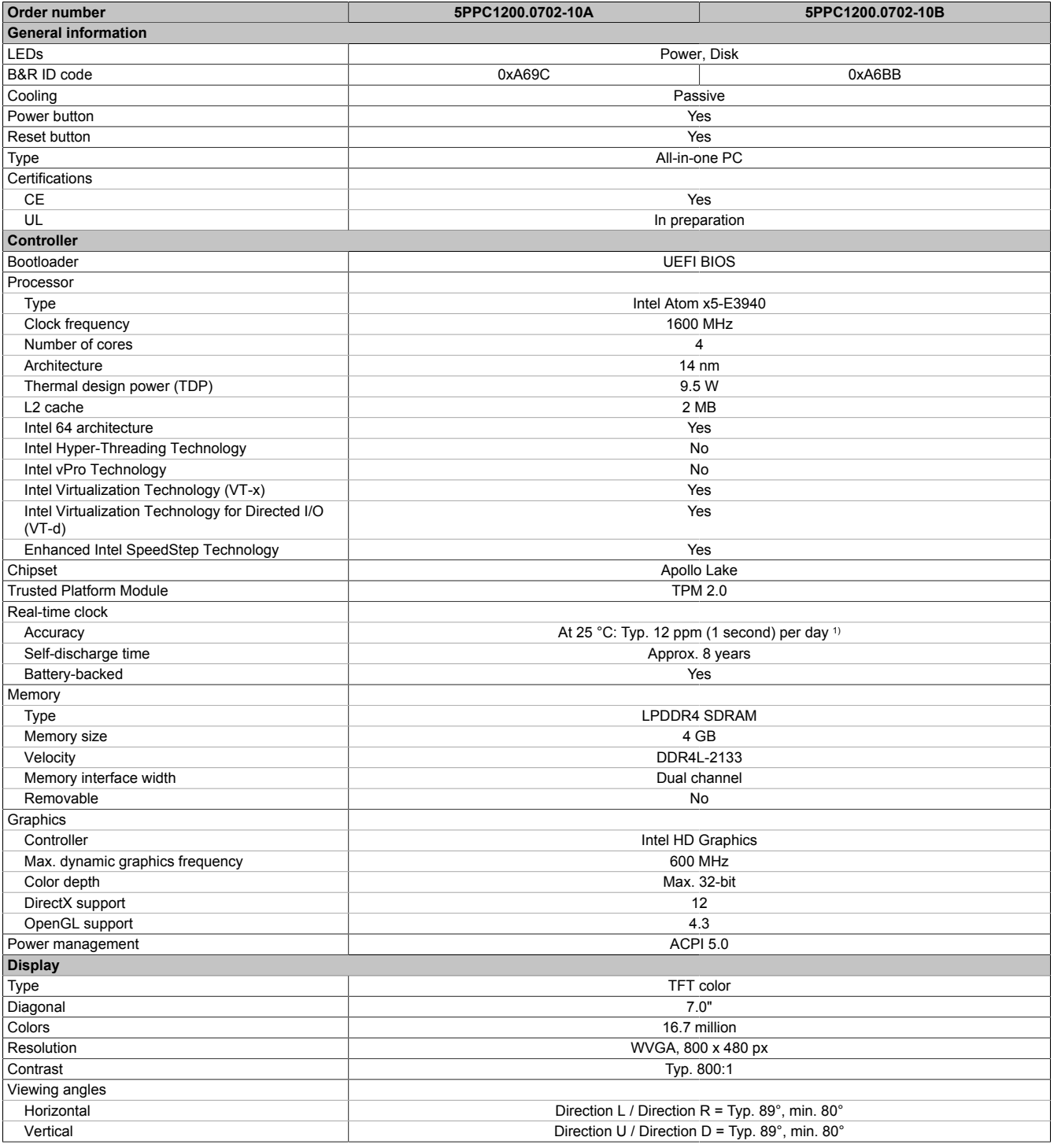

#### Technical data

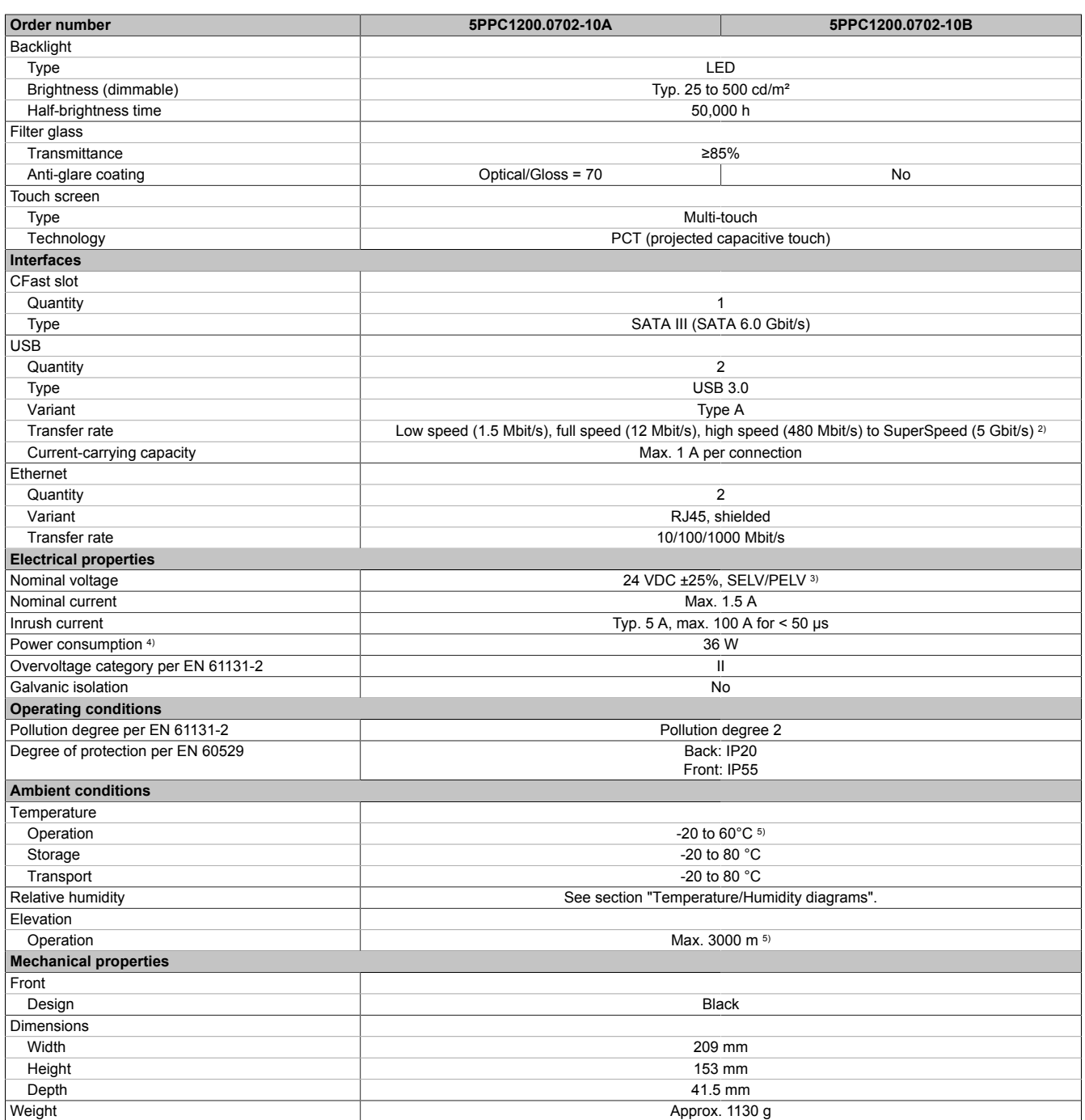

1) At max. specified ambient temperature: Typ. 58 ppm (5 seconds) - worst case 220 ppm (19 seconds). 3) At max. specified ambient temperature: Typ. 58 pp<br>
2) The SuperSpeed transfer rate (5 Gbit/s) is only pos<br>
3) IEC 61010-2-201 requirements must be observed.<br>
4) Power consumption including all interfaces.<br>
5) The temper

2) The SuperSpeed transfer rate (5 Gbit/s) is only possible with USB 3.0.

Power consumption including all interfaces.

5) The temperature specifications correspond to a specification at 500 meters above sea level. The max. ambient temperature is typically derated 1 °C per 1000 meters starting at 500 m above sea level.

## <span id="page-16-0"></span>**4.1.2 Technical data - 10.1" variants**

## **Information:**

**The following specified characteristic data, features and limit values are only valid for these individual components and may differ from those of the complete system. The data specified for the complete system applies to the complete system in which this individual component is used, for example.**

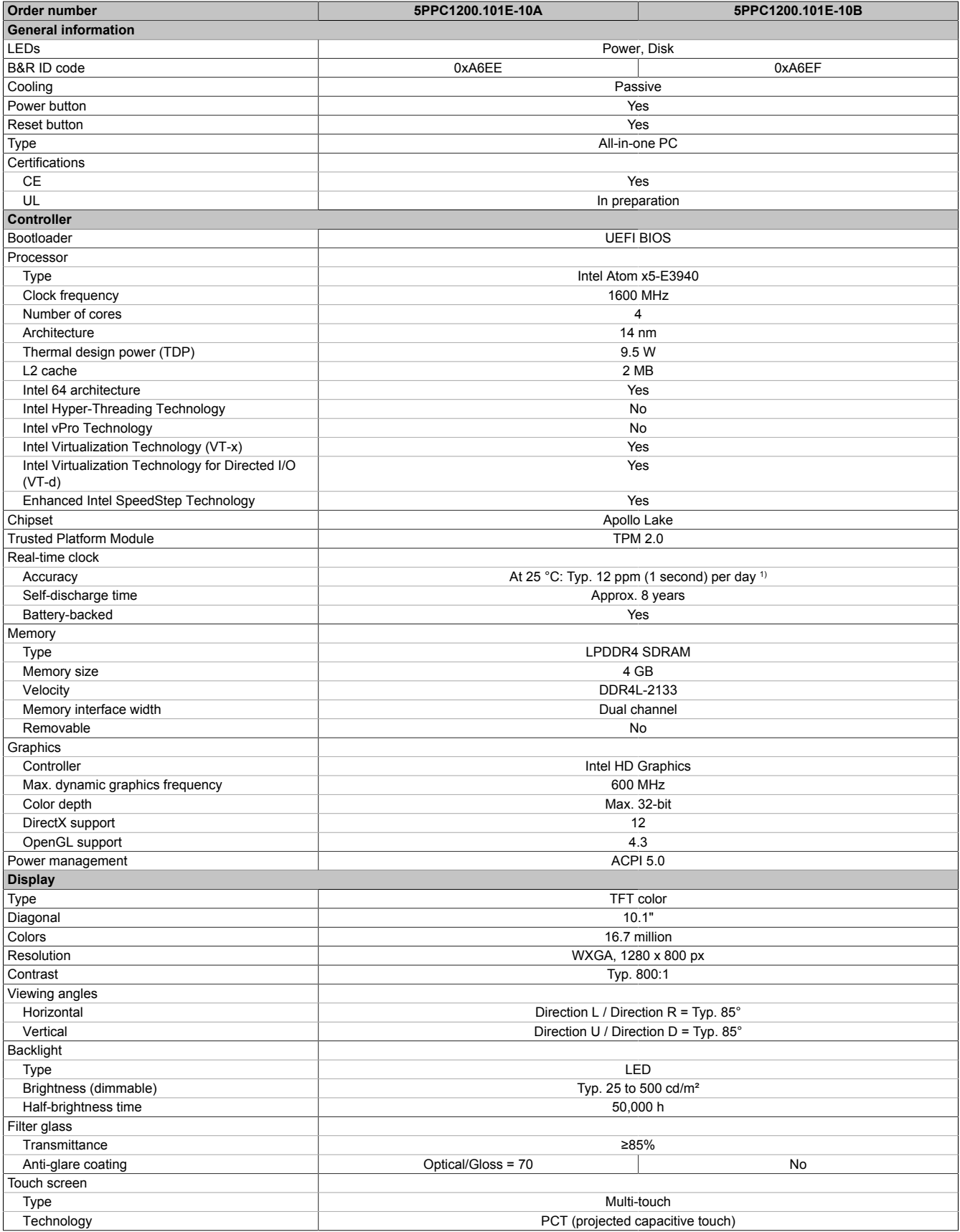

#### Technical data

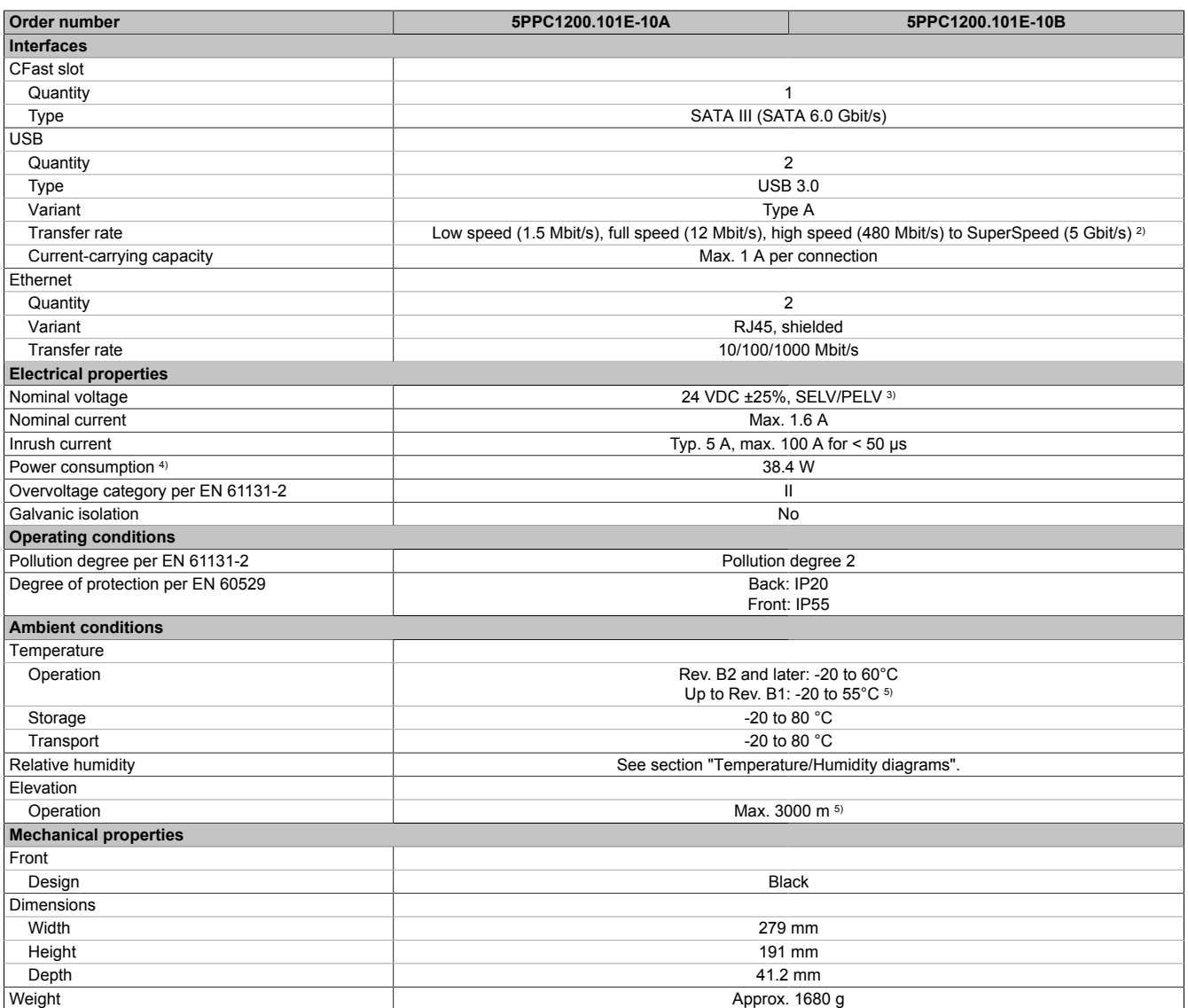

1) At max. specified ambient temperature: Typ. 58 ppm (5 seconds) - worst case 220 ppm (19 seconds).<br>
2) The SuperSpeed transfer rate (5 Gbit/s) is only possible with USB 3.0.<br>
13) IEC 61010-2-201 requirements must be obse

2) The SuperSpeed transfer rate (5 Gbit/s) is only possible with USB 3.0.

3) IEC 61010-2-201 requirements must be observed.

Power consumption including all interfaces.

5) The temperature specifications correspond to a specification at 500 meters above sea level. The max. ambient temperature is typically derated 1 °C per 1000 meters starting at 500 m above sea level.

## <span id="page-18-0"></span>**4.1.3 Technical data - 12.1" variants**

## **Information:**

**The following specified characteristic data, features and limit values are only valid for these individual components and may differ from those of the complete system. The data specified for the complete system applies to the complete system in which this individual component is used, for example.**

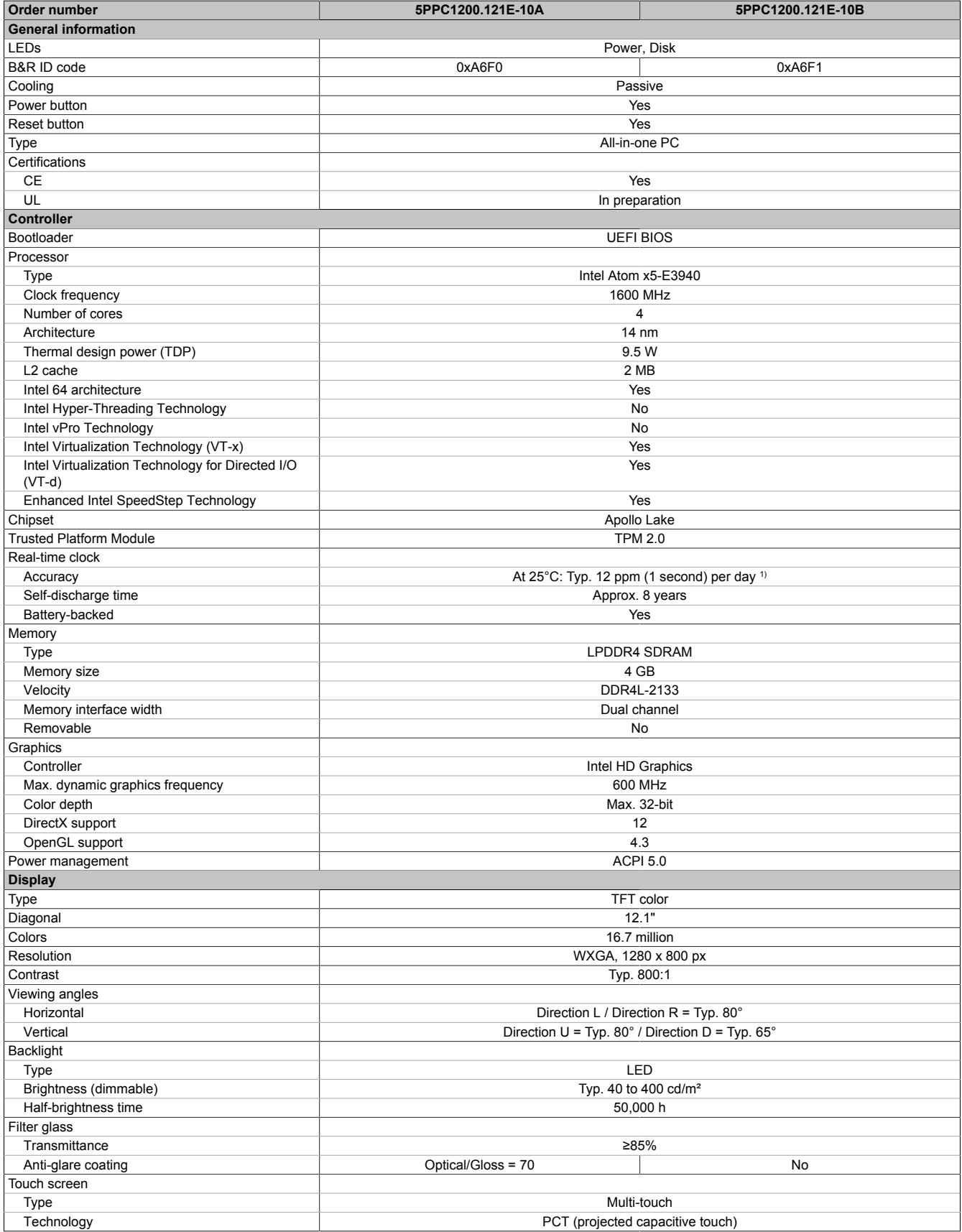

#### Technical data

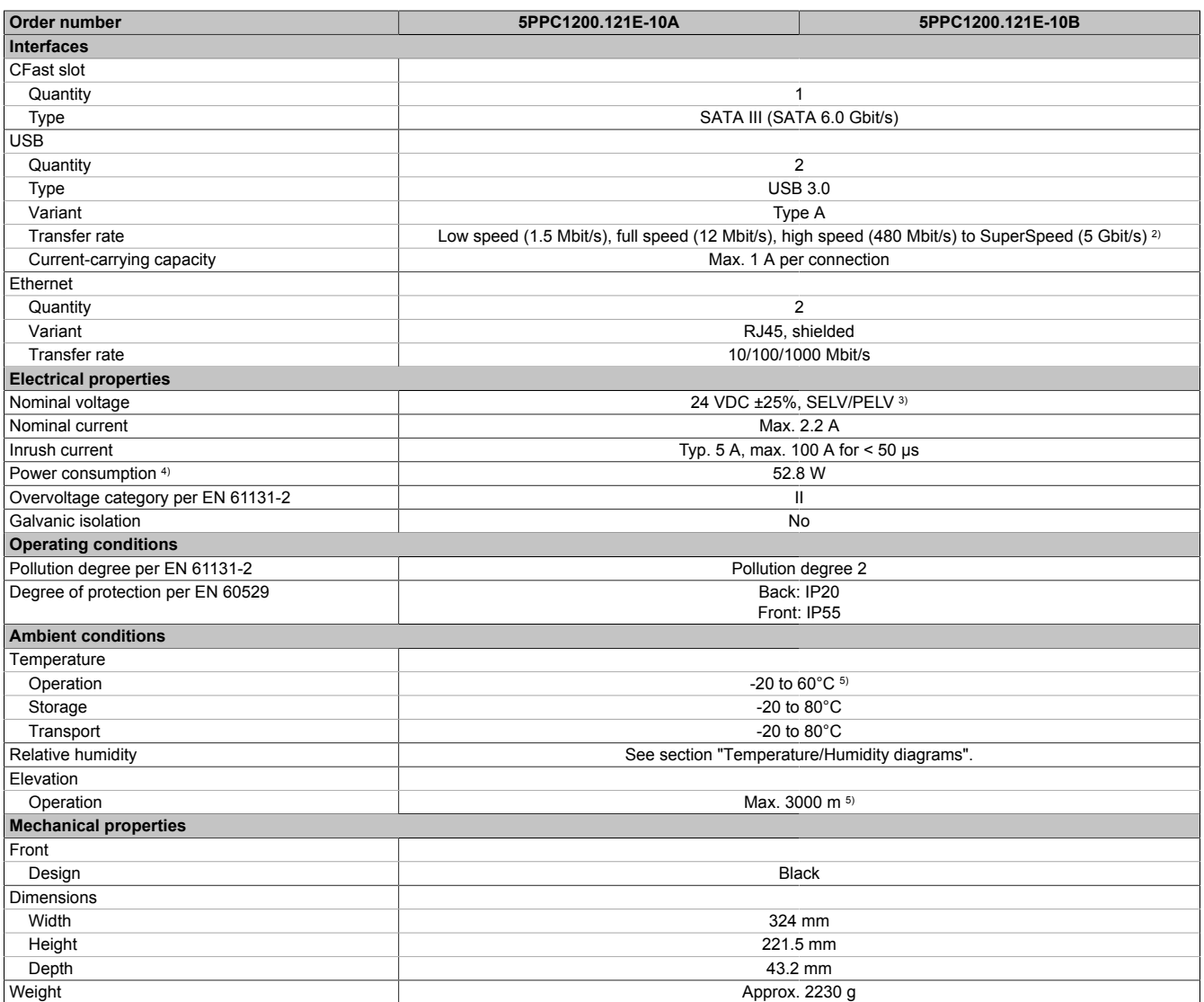

1) At max. specified ambient temperature: Typ. 58 ppm (5 seconds) - worst case 220 ppm (19 seconds).<br>2) The SuperSpeed transfer rate (5 Gbit/s) is only possible with USB 3.0.

2) The SuperSpeed transfer rate (5 Gbit/s) is only possible with USB 3.0.<br>3) IEC 61010-2-201 requirements must be observed.

Power consumption including all interfaces.

3) IEC 61010-2-201 requirements must be observed.<br>4) Power consumption including all interfaces.<br>5) The temperature specifications correspond to a spe The temperature specifications correspond to a specification at 500 meters above sea level. The max. ambient temperature is typically derated 1°C per 1000 meters starting at 500 m above sea level.

## <span id="page-20-0"></span>**4.1.4 Technical data - 15.6" variants**

## **Information:**

**The following specified characteristic data, features and limit values are only valid for these individual components and may differ from those of the complete system. The data specified for the complete system applies to the complete system in which this individual component is used, for example.**

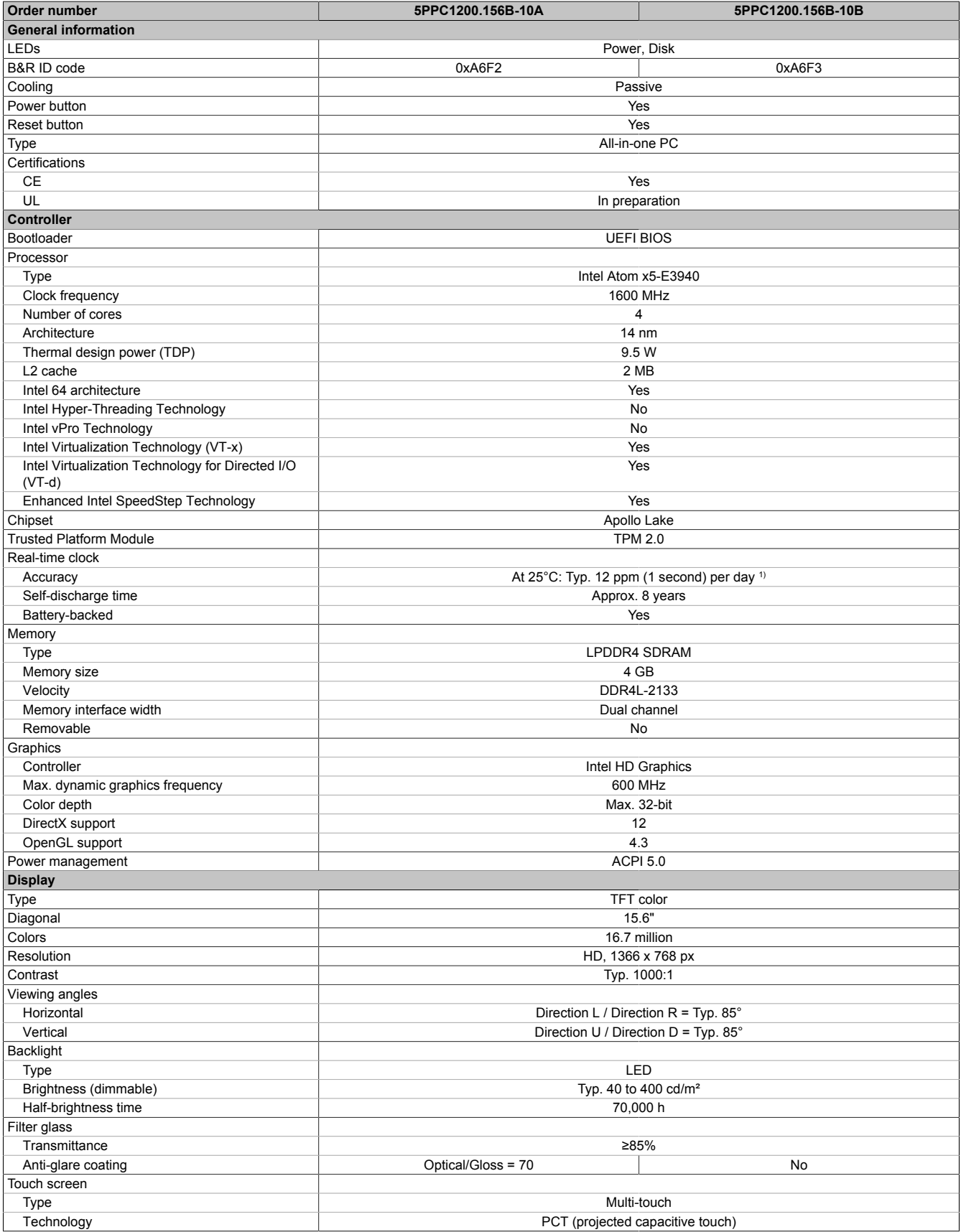

#### Technical data

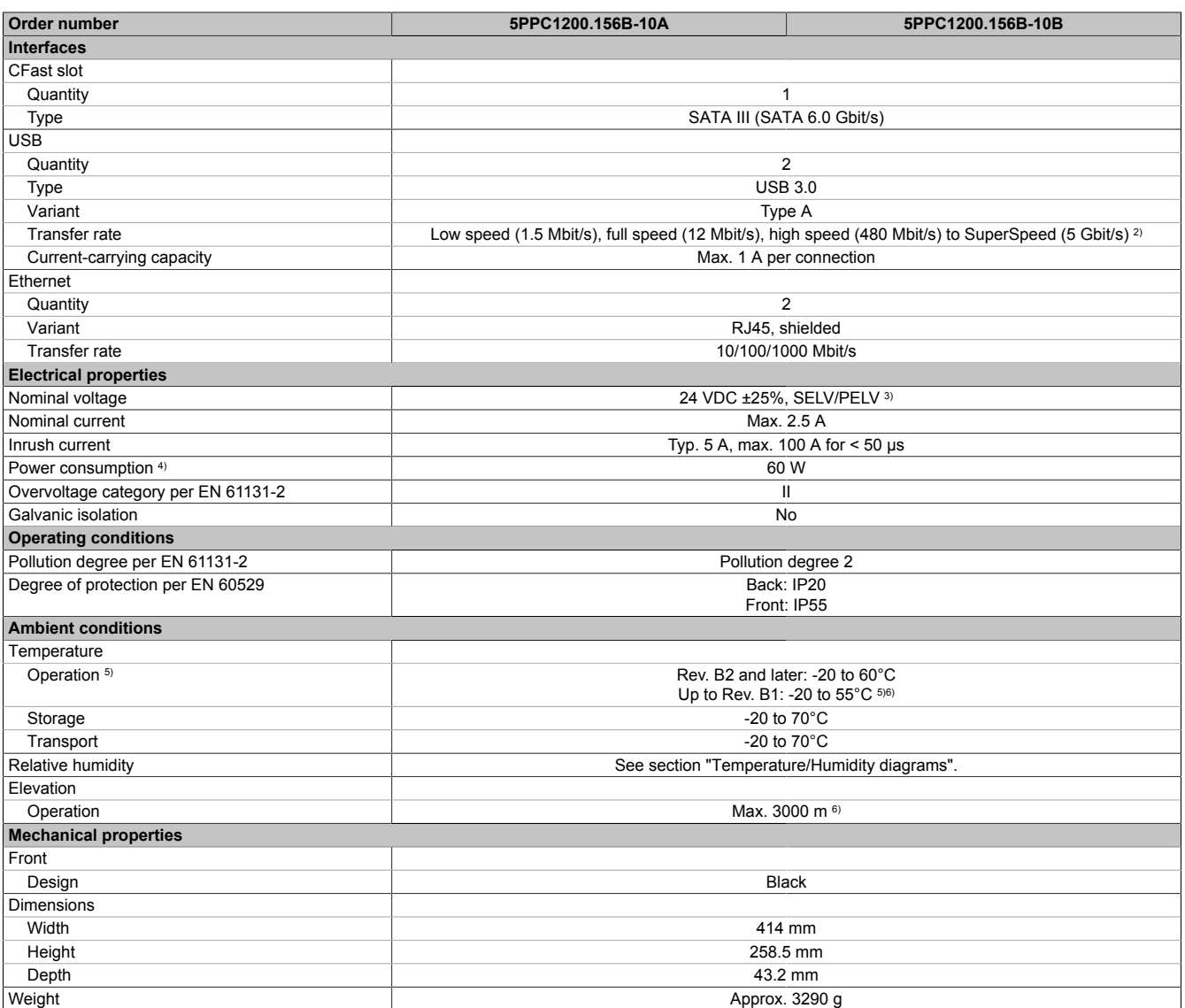

1) At max. specified ambient temperature: Typ. 58 ppm (5 seconds) - worst case 220 ppm (19 seconds).<br>
2) The SuperSpeed transfer rate (5 Gbit/s) is only possible with USB 3.0.<br>
13) IEC 61010-2-201 requirements must be obse

2) The SuperSpeed transfer rate (5 Gbit/s) is only possible with USB 3.0.

IEC 61010-2-201 requirements must be observed.

Power consumption including all interfaces.

5) Derating the display brightness 5% per °C must be taken into account starting at an ambient temperature of 50°C.<br>6) The temperature specifications correspond to a specification at 500 meters above sea level. The max. am The temperature specifications correspond to a specification at 500 meters above sea level. The max. ambient temperature is typically derated 1°C per 1000 meters starting at 500 m above sea level.

## <span id="page-22-0"></span>**4.2 Product information**

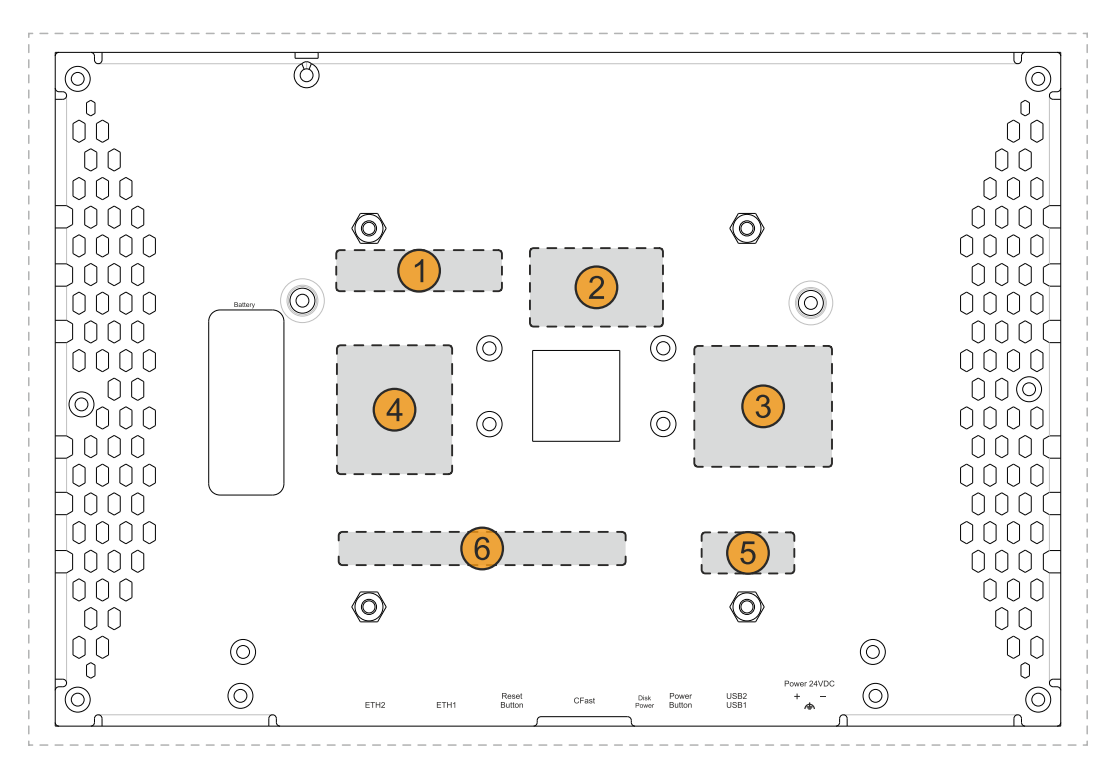

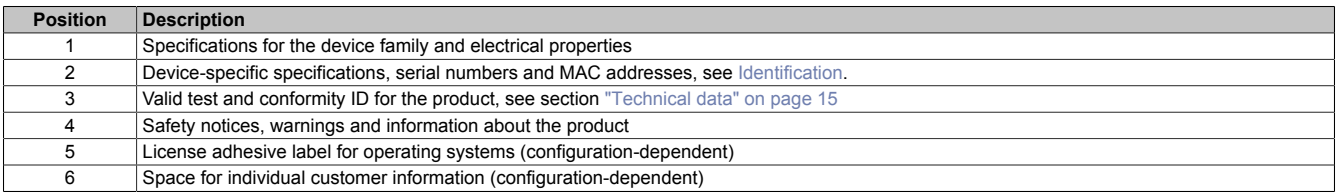

#### <span id="page-22-2"></span><span id="page-22-1"></span>**4.2.1 Identification**

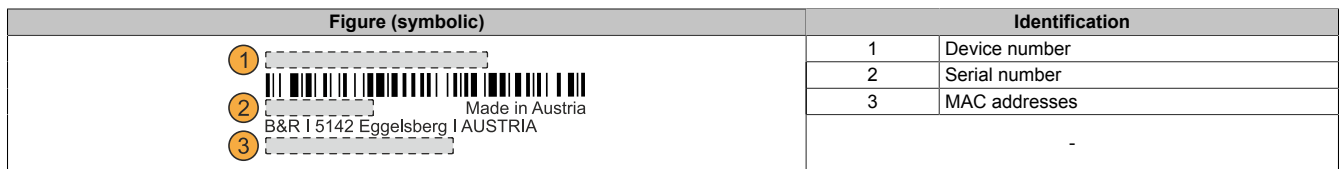

The device number can be retrieved from the B&R website [\(www.br-automation.com\)](http://www.br-automation.com) using the serial number of the device (login required). Information (serial number, material number, revision, delivery date and end of warranty) about all components installed in the system can be retrieved using the device number.

## <span id="page-23-0"></span>**4.3 Mechanical properties**

## <span id="page-23-1"></span>**4.3.1 Dimensions**

## **Information:**

**All specifications in dimension diagrams and associated tables are in millimeters [mm].**

**The following diagrams are symbolic and only meant to illustrate how the dimension tables should be read.**

**2D and 3D diagrams (DXF and STEP formats) can be downloaded from the B&R website [\(www.br-automation.com](http://www.br-automation.com)).**

### <span id="page-23-2"></span>**4.3.1.1 7.0" variants**

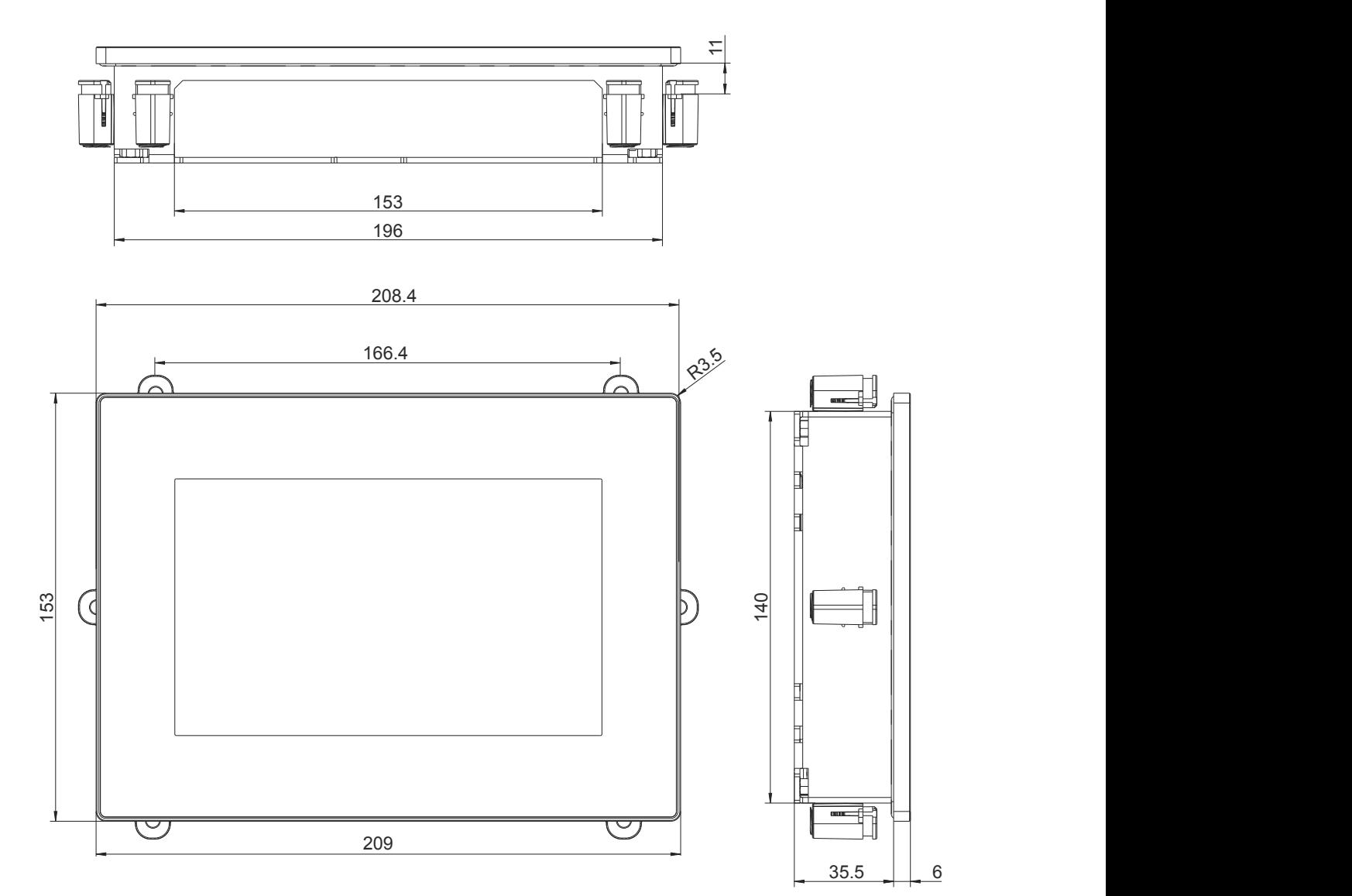

## <span id="page-24-0"></span>**4.3.1.2 10.1" variants**

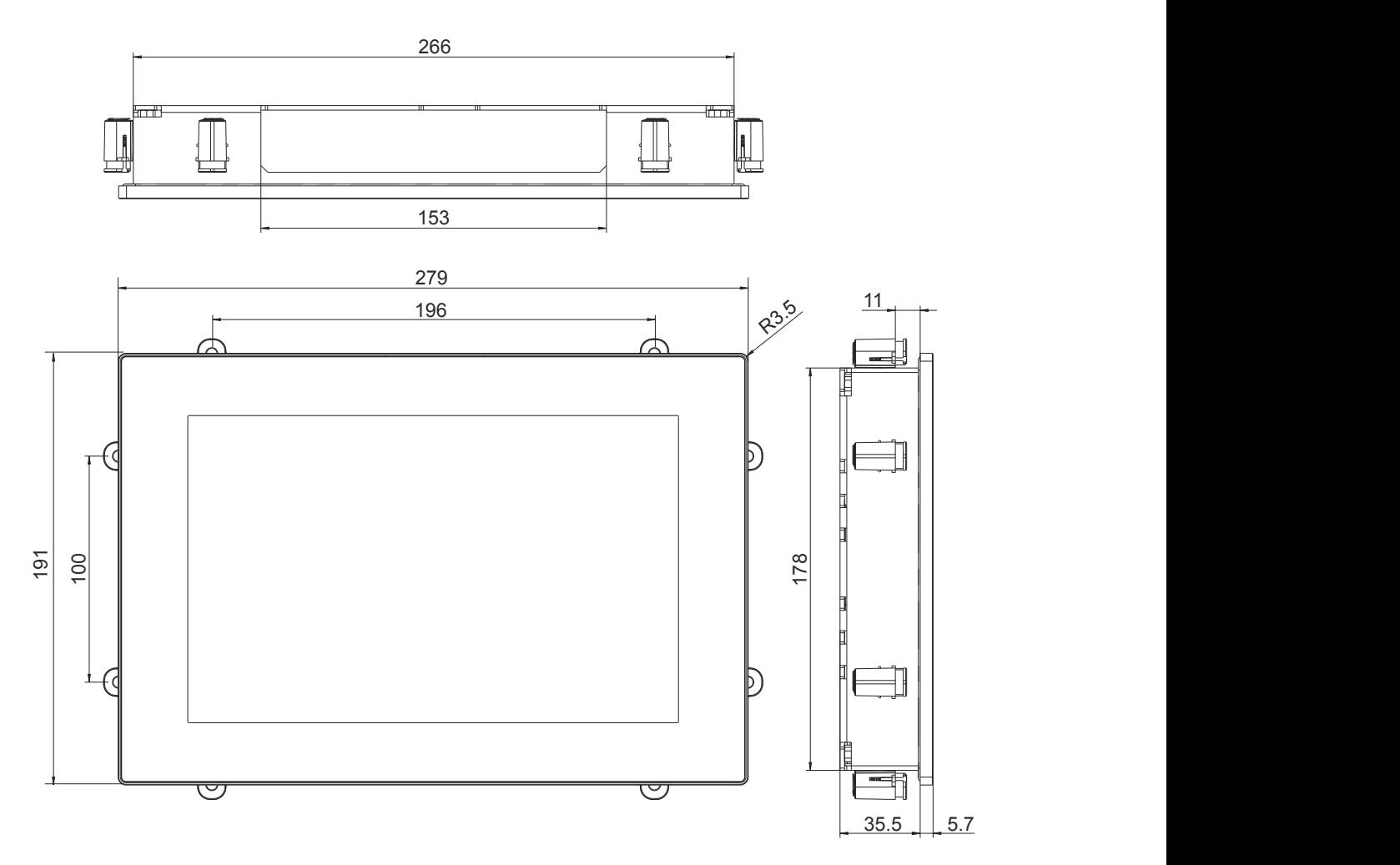

## <span id="page-25-0"></span>**4.3.1.3 12.1" variants**

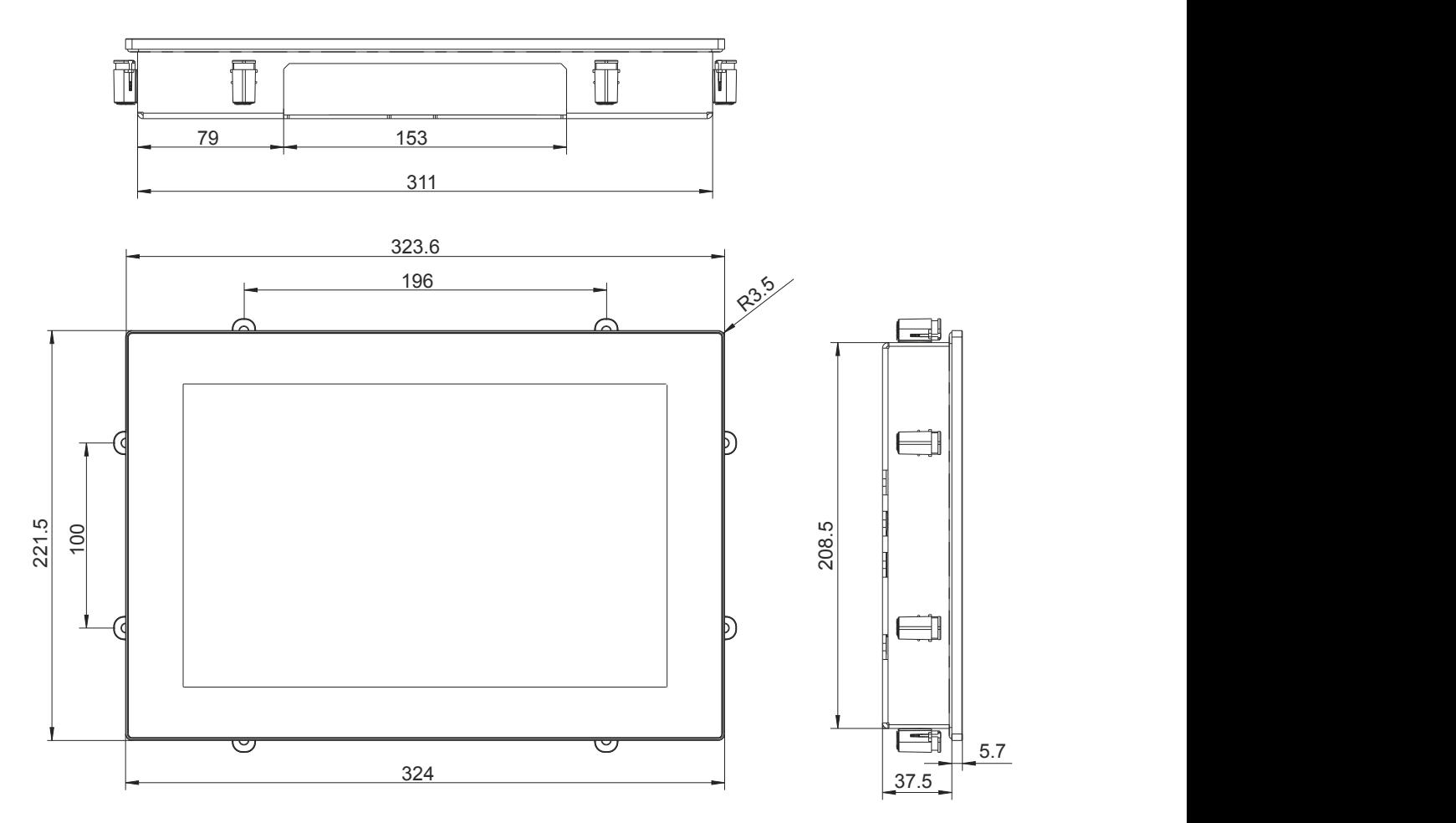

### <span id="page-26-0"></span>**4.3.1.4 15.6" variants**

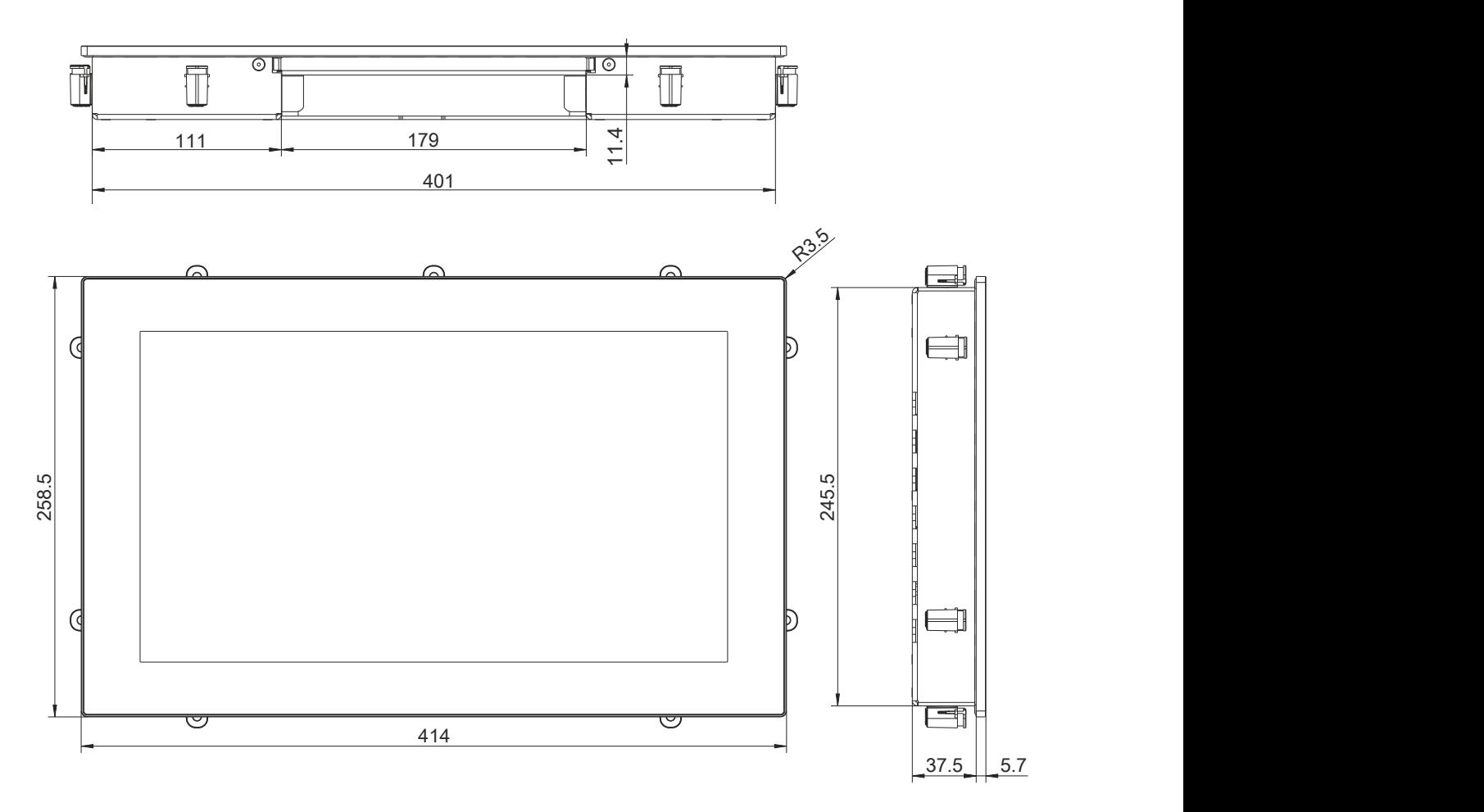

### <span id="page-27-0"></span>**4.3.2 Spacing for air circulation**

To ensure sufficient air circulation, a specified clearance must be provided above, below, to the side and behind the device. For the minimum specified clearance, see the following diagrams. This is valid for all variants.

## **Information:**

**The following figure and table exclusively show the thermal view of the complete system. If additional space is required for operating or servicing the device, this must be taken into account during installation.**

The air inlet and air outlet are shown in the following figure.

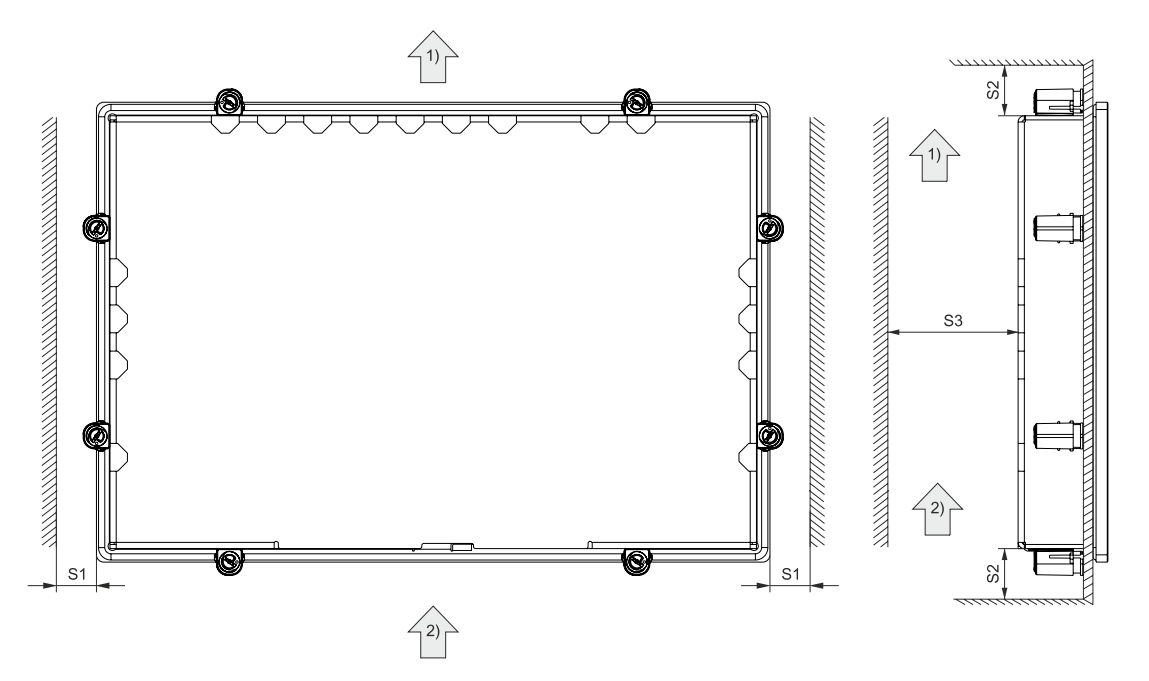

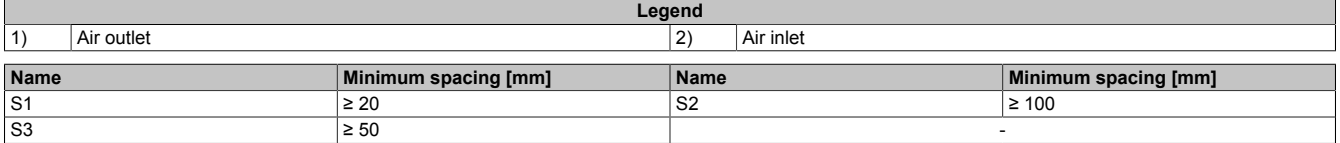

## **Caution!**

**The specified spacing for air circulation applies at the maximum specified ambient temperature. The maximum specified ambient temperature is not permitted to be exceeded!**

**If the specified spacing for air circulation cannot be maintained, the maximum specified temperatures of the temperature sensors (see ["Temperature sensor positions" on page 32](#page-31-2)) must be monitored in the application and appropriate measures taken if these values are exceeded.**

#### <span id="page-28-0"></span>**4.3.3 Mounting orientations**

The following diagrams show the specified mounting orientations of PPC1200 devices. These are only permitted to be installed as specified below. The PPC1200 is installed as standard with the connection side (interfaces) facing downwards.

During installation, it is important to make sure that the spacing as described in section ["Spacing for air circulation"](#page-27-0) [on page 28](#page-27-0) is observed in order to achieve natural air circulation.

For details about the use cases, see section ["Information about the use cases" on page 36](#page-35-0).

#### <span id="page-28-1"></span>**4.3.3.1 Typical application**

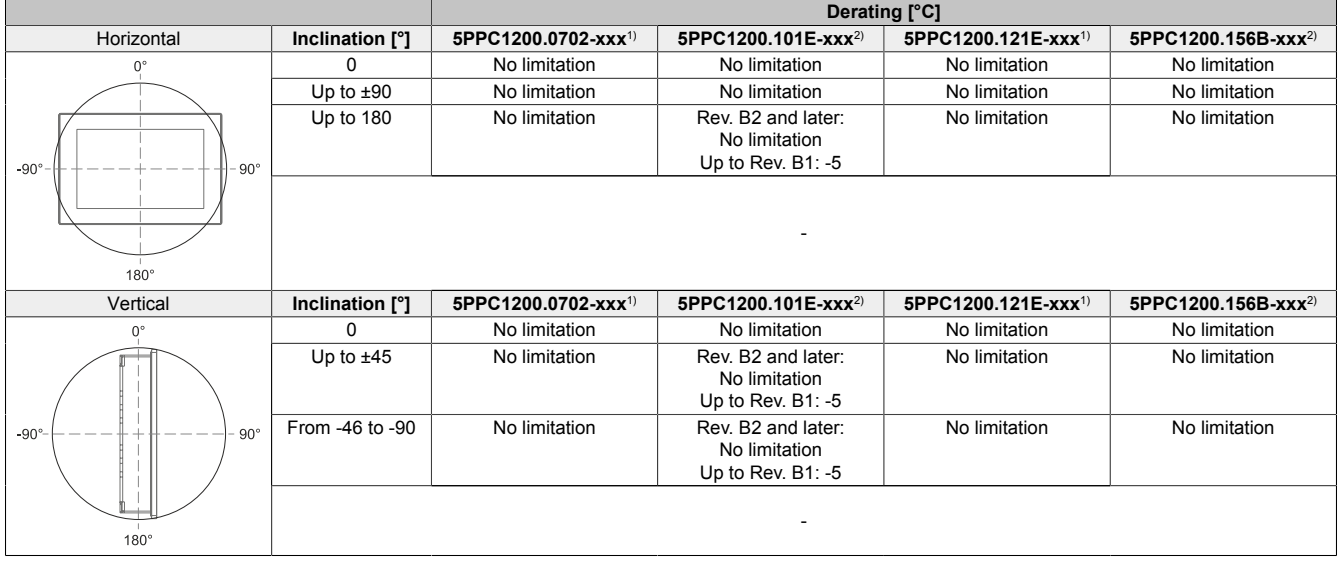

1) Max. operating temperature: 60°C<br>2) Max. operating temperature: 60°C

<span id="page-28-2"></span>Max. operating temperature: 60°C starting with Rev. B2 (up to Rev. B1: 55°C)

#### **4.3.3.2 Worst-case application**

#### **Rev. B2 and later:**

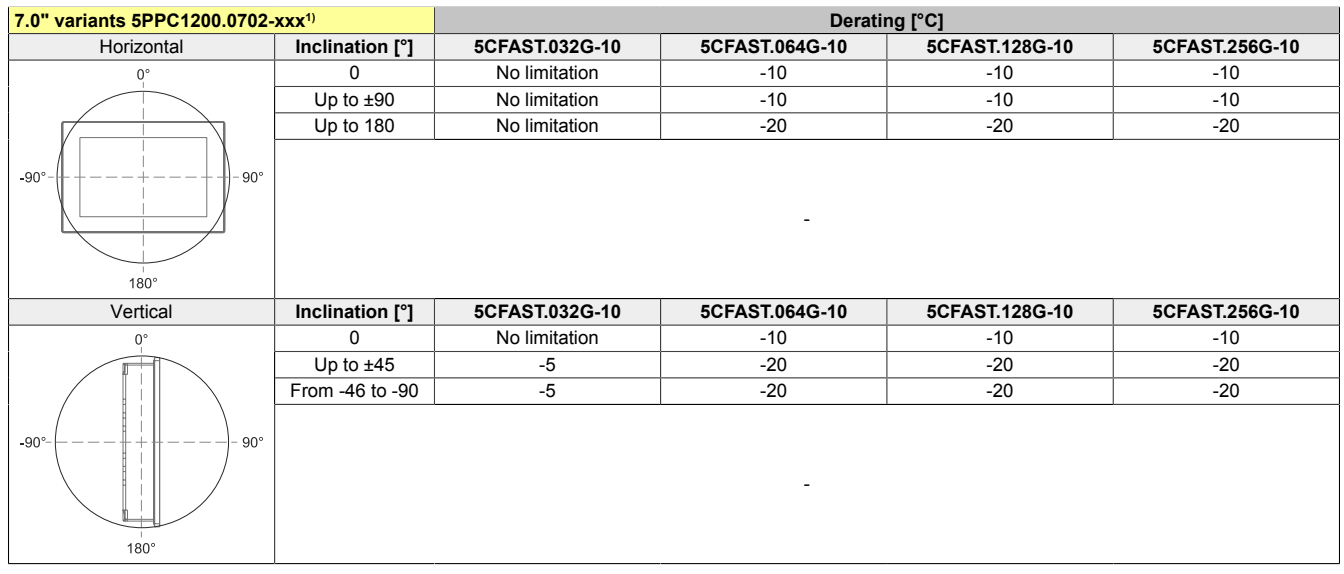

1) Max. operating temperature: 60°C

#### Technical data

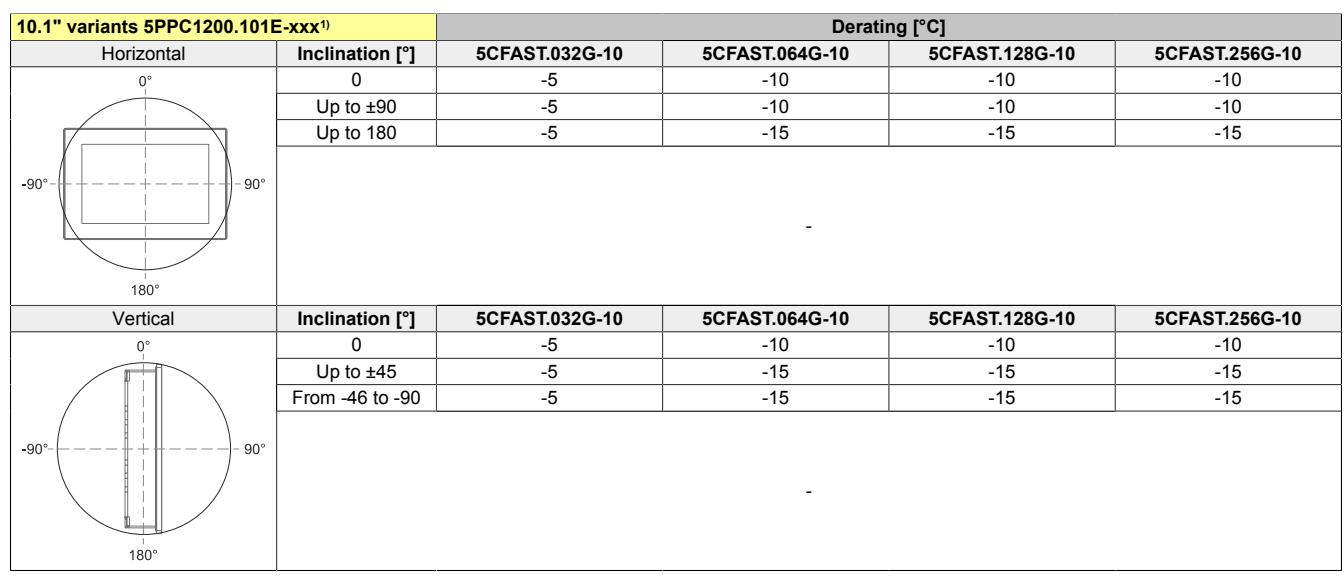

1) Max. operating temperature: 60°C starting with Rev. B2 (up to Rev. B1: 55°C)

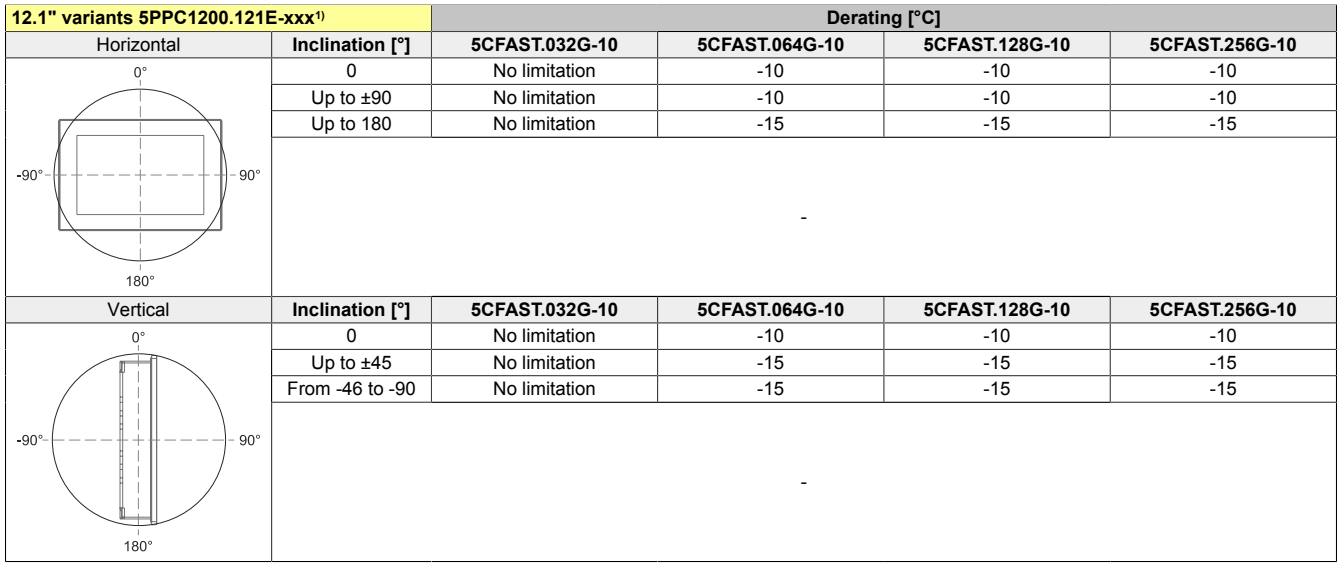

#### 1) Max. operating temperature: 60°C

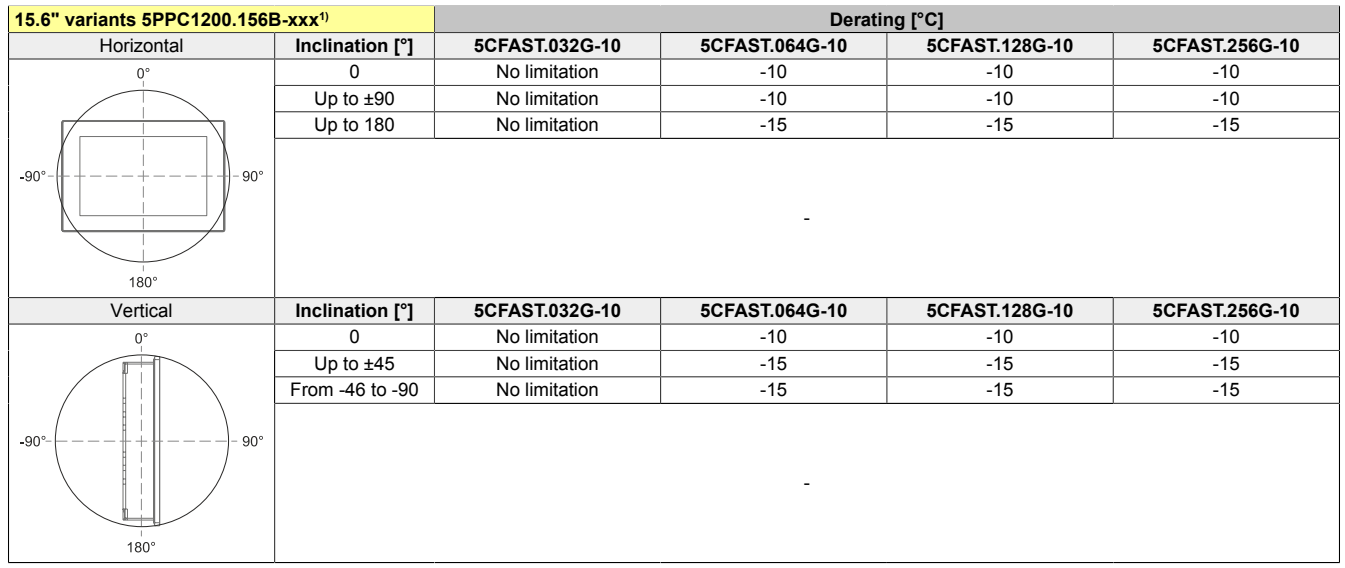

1) Max. operating temperature: 60°C starting with Rev. B2 (up to Rev. B1: 55°C)

## **Up to Rev. B1:**

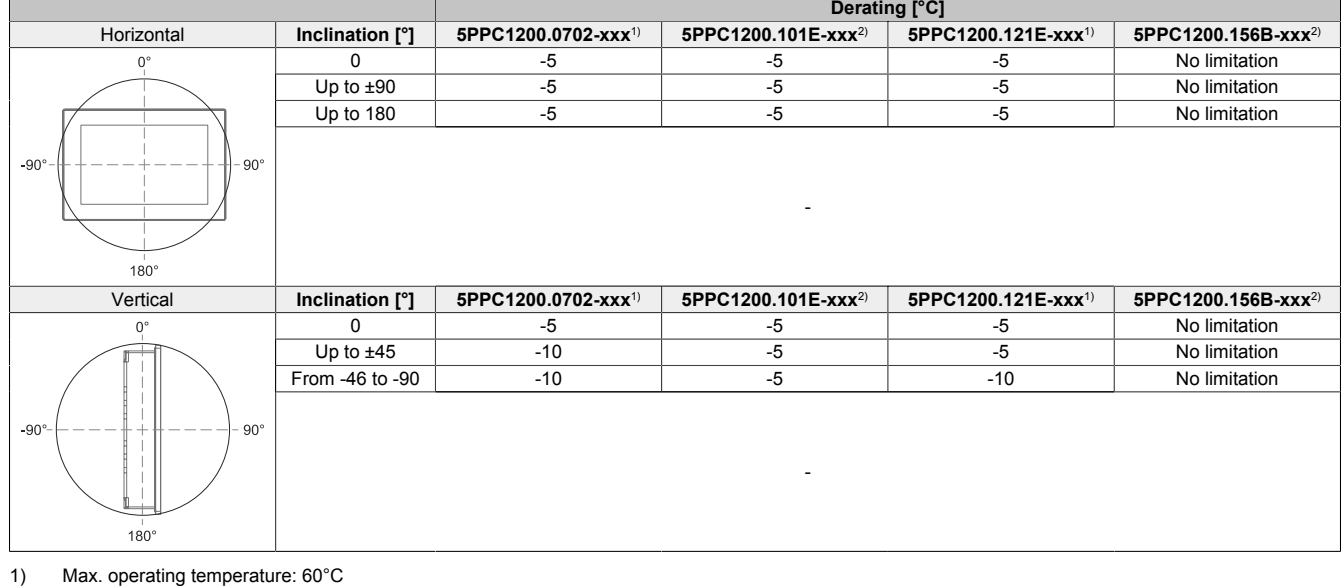

2) Max. operating temperature: 55°C

## <span id="page-31-0"></span>**4.4 Environmental properties**

## <span id="page-31-1"></span>**4.4.1 Temperature monitoring**

Sensors monitor temperature values at various areas in the PPC1200. For the position of temperature sensors, see section ["Temperature sensor positions" on page 32.](#page-31-2) The values specified there represent the defined maximum temperature at this measuring point. If the temperature is exceeded, no alarm is triggered.

Temperatures<sup>1)</sup> can be read out in different ways in approved operating systems:

- BIOS (see ["Baseboard" on page 67](#page-66-0))
- ADI Control Center
- ADI Development Kit
- ADI .NET SDK
- B&R HMI Service Center
- B&R HMI Report

The CFast cards available from B&R are equipped with S.M.A.R.T support2). Various parameters (e.g. temperature) can be read out in approved Microsoft Windows or B&R Linux operating systems.

#### <span id="page-31-2"></span>**4.4.2 Temperature sensor positions**

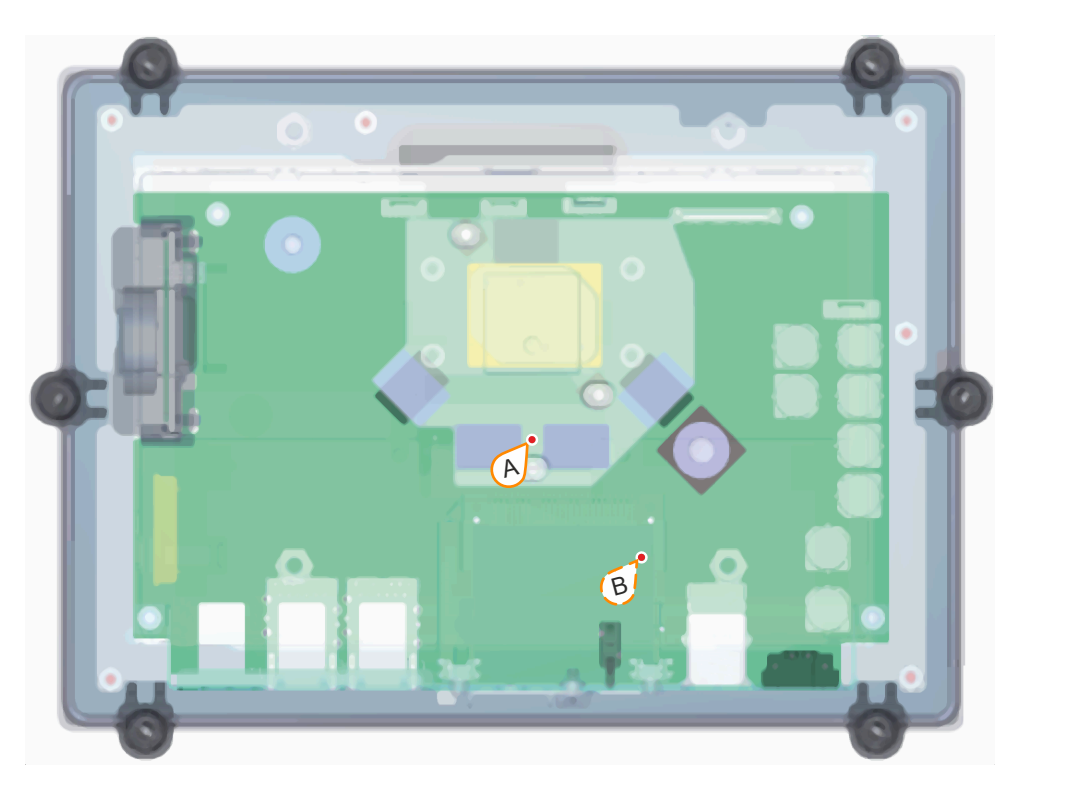

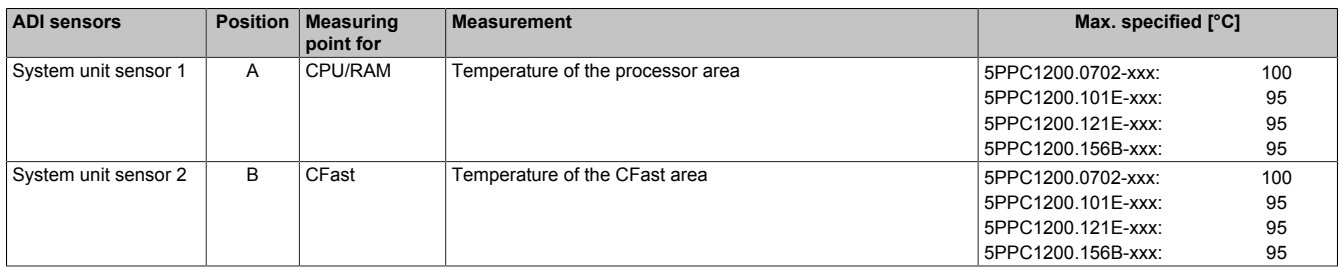

<sup>1)</sup> The measured temperature is a guide value for the immediate ambient temperature, but it may have been influenced by neighboring components.<br><sup>2)</sup> Self-Monitoring Analysis and Reporting Technology Self-Monitoring, Analysis and Reporting Technology

## <span id="page-32-0"></span>**4.4.3 Temperature/Humidity diagrams**

## **7.0" variants**

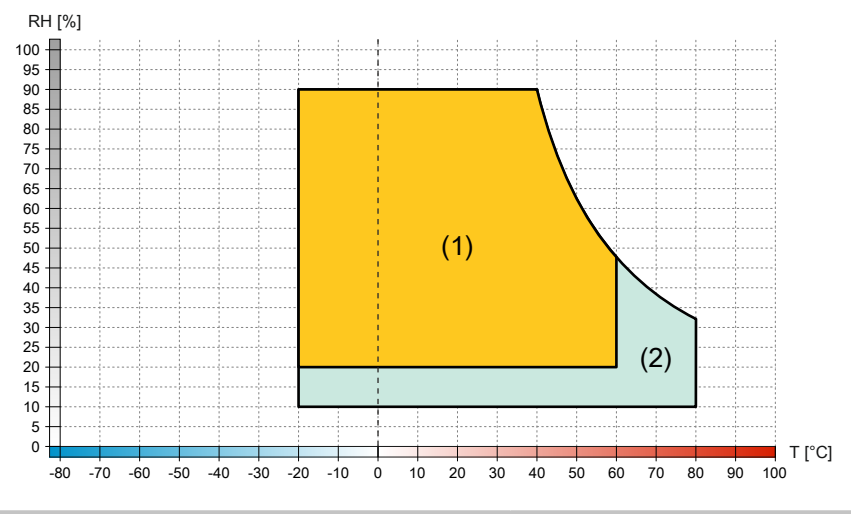

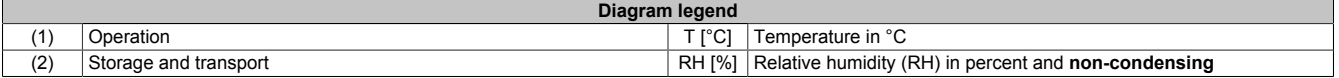

#### **10.1" variants**

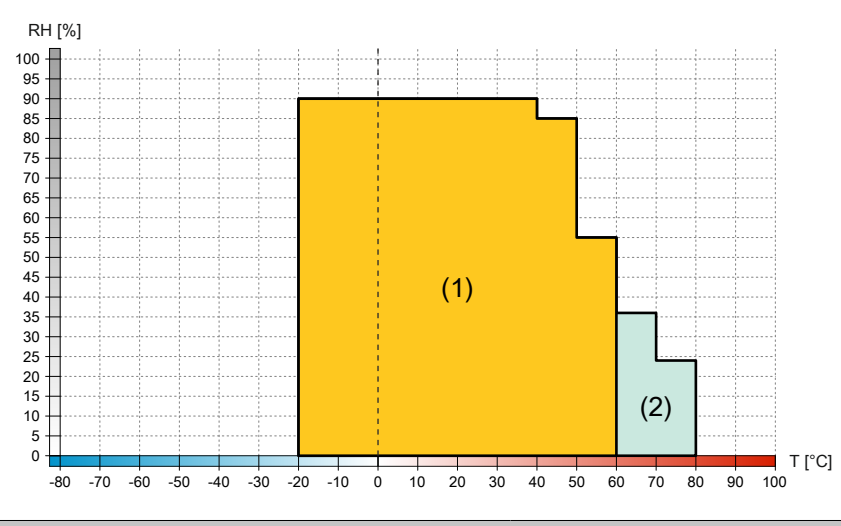

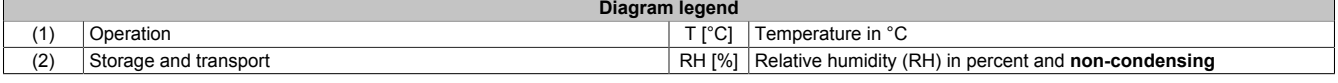

## **12.1" variants**

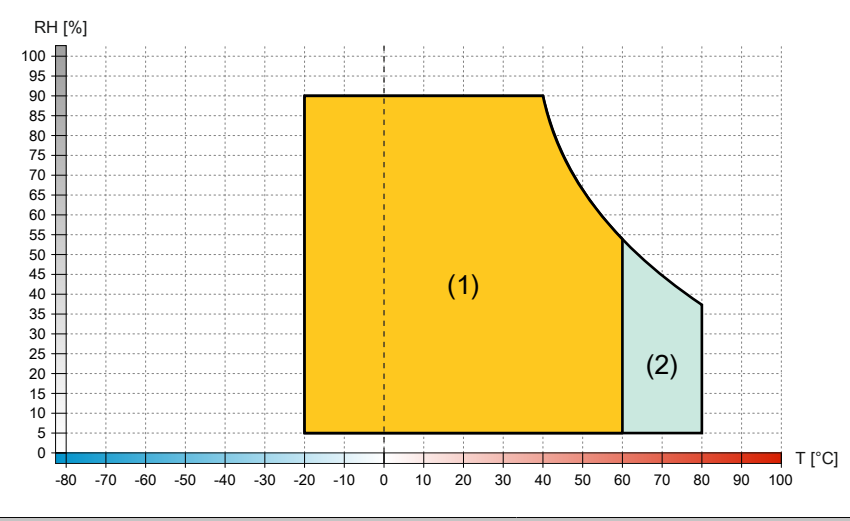

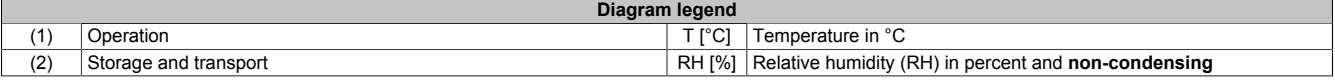

#### **15.6" variants**

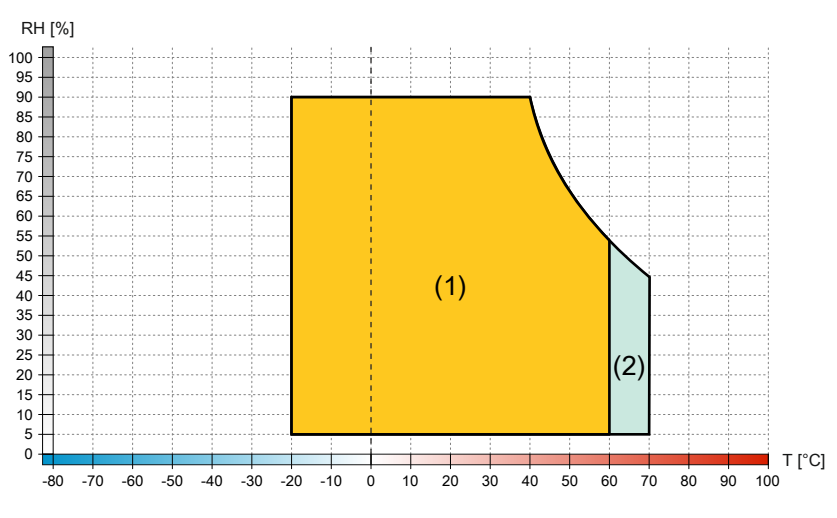

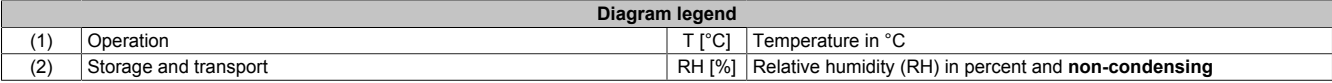

#### <span id="page-34-0"></span>**4.4.4 Derating the ambient temperature**

If the device is installed outside the corresponding specifications, derating the maximum permissible ambient temperature must be taken into account. Depending on the display size, derating must be taken into account under the following conditions:

- Spacing for air circulation is not observed (see ["Spacing for air circulation" on page 28](#page-27-0)).
- Specified mounting orientation with limitation (see ["Mounting orientations" on page 29\)](#page-28-0)
- Wall thickness of the installation cutout > 4 mm (see ["Installation cutout" on page 47\)](#page-46-0)

If one or more of the above conditions apply, the device is permitted to be derated up to the maximum operating temperature3) minus the total derating.

If more than one applicable derating condition exists, the total derating must be calculated as follows:

- 1) For combined mounting orientations (horizontal and vertical inclination), use the higher derating; see calculation example A.
- 2) For a mounting orientation with limitation, 100% display brightness (15.6" variant only) and wall thickness >4 mm, the derating values must be added; for combined mounting orientations (horizontal and vertical inclination), proceed as described above in point 1); see calculation example B or C.
- 3) In the event of a mounting orientation with limitation, wall thickness >4 mm and undershooting of the spacing for air circulation, the temperatures during operation must be monitored continuously in addition to the derating values from item 1) or 2).

## **Caution!**

**The specified spacing for air circulation applies at the maximum specified ambient temperature. The maximum specified ambient temperature is not permitted to be exceeded!**

**If the specified spacing for air circulation cannot be maintained, the maximum specified temperatures of the temperature sensors (see ["Temperature sensor positions" on page 32](#page-31-2)) must be monitored in the application and appropriate measures taken if these values are exceeded.**

#### <span id="page-34-1"></span>**4.4.4.1 Calculation example A (worst-case application)**

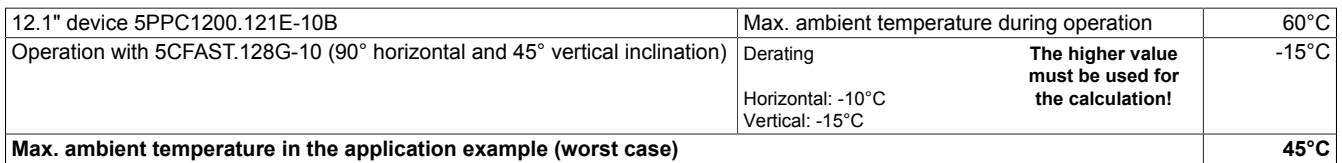

#### <span id="page-34-2"></span>**4.4.4.2 Calculation example B (worst-case application)**

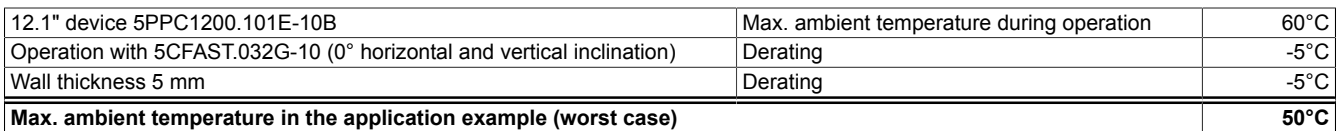

#### <span id="page-34-3"></span>**4.4.4.3 Calculation example C (worst-case application)**

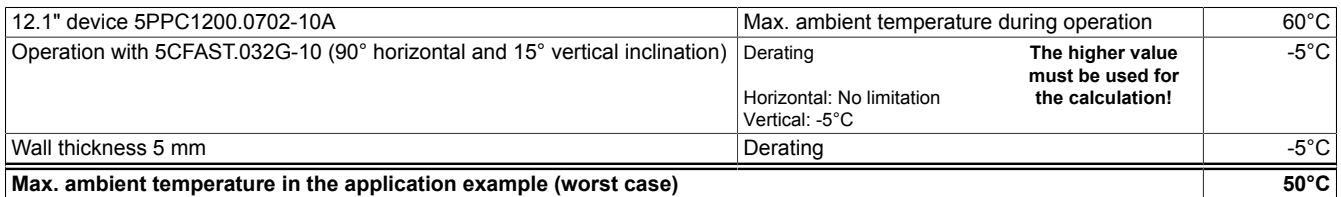

#### <span id="page-34-4"></span>**4.4.4.4 Calculation example D (worst-case application)**

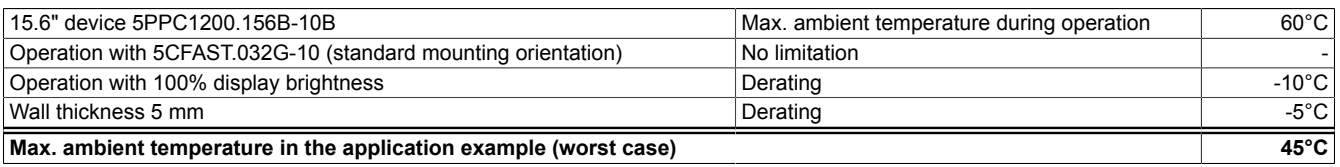

3) See ambient conditions in the technical data.

### <span id="page-35-0"></span>**4.4.4.5 Information about the use cases**

#### **Typical application**

- BurnInTest Pro V8.1 from PassMark Software for simulating 50% system load:
	- ° 50% each for CPU, RAM, mass storage (CFast card) and graphics.<br>° 2x 100 Mbit Ethernet
	- $\degree$  2x 100 Mbit Ethernet.<br> $\degree$  2x USB 2.0
	- 2x USB 2.0.
- 80% display brightness.

#### **Worst-case application**

- Power Thermal Utility from Intel for simulating 100% processor utilization:
	- ° 100% each for CPU, memory and graphics.
- BurnInTest Pro V8.1 from PassMark Software for simulating 100% memory utilization:
	- ° Mass storage (CFast card).
- Maximum power consumption of the 2 USB interfaces.
- 2x 1 Mbit Ethernet.
- 100% display brightness.
### **4.4.5 Vibration and shock**

The following table provides an overview of the maximum vibrations and shock values of the complete system. Limitations are possible due to individual components.

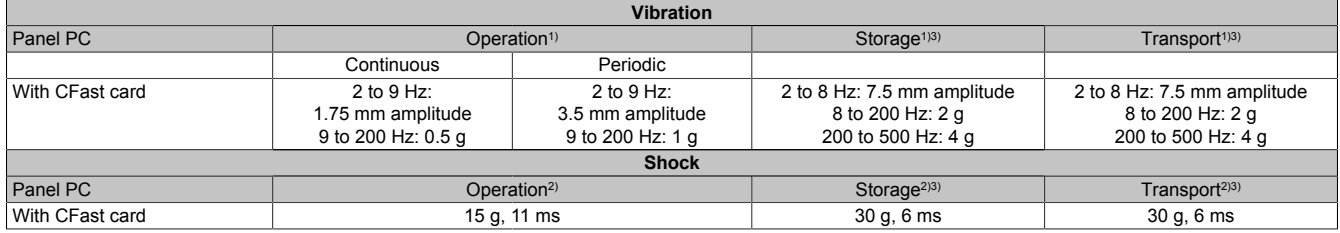

1) Testing is performed per EN 60068-2-6.<br>2) Testing is performed per EN 60068-2-27 2) Testing is performed per EN 60068-2-27.<br>3) The specification refers to a device in its of

The specification refers to a device in its original packaging.

The specifications for vibration and shock **during operation** apply equally to installation with retaining clips and using a VESA bracket.

## **4.5 Electrical properties**

### **4.5.1 Block diagram**

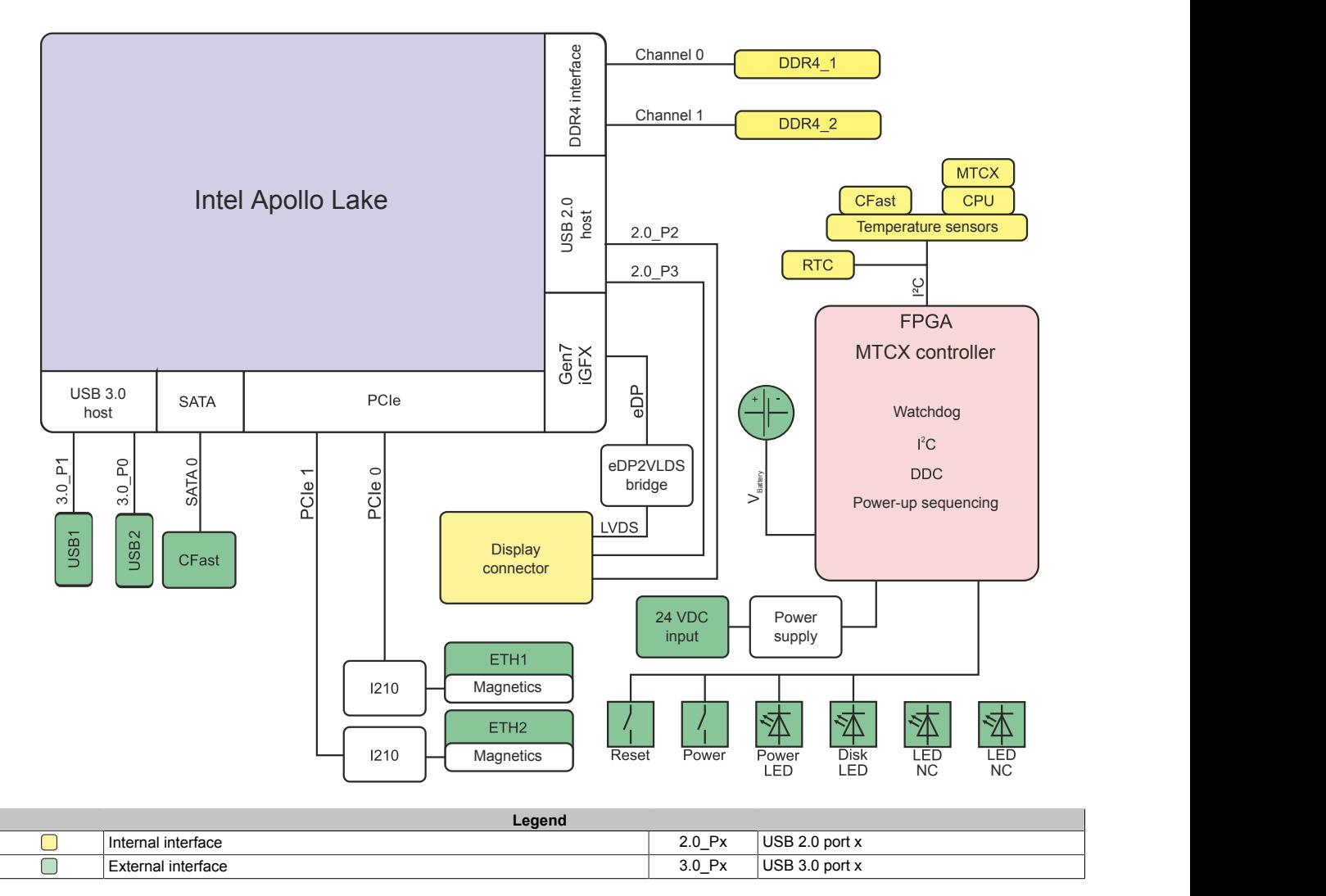

## **4.6 Device interfaces and slots**

### **4.6.1 Device interface overview**

### **Information:**

**The interfaces available on the device or module are numbered for the purpose of clear differentiation. The numbering used by the operating system may deviate, however.**

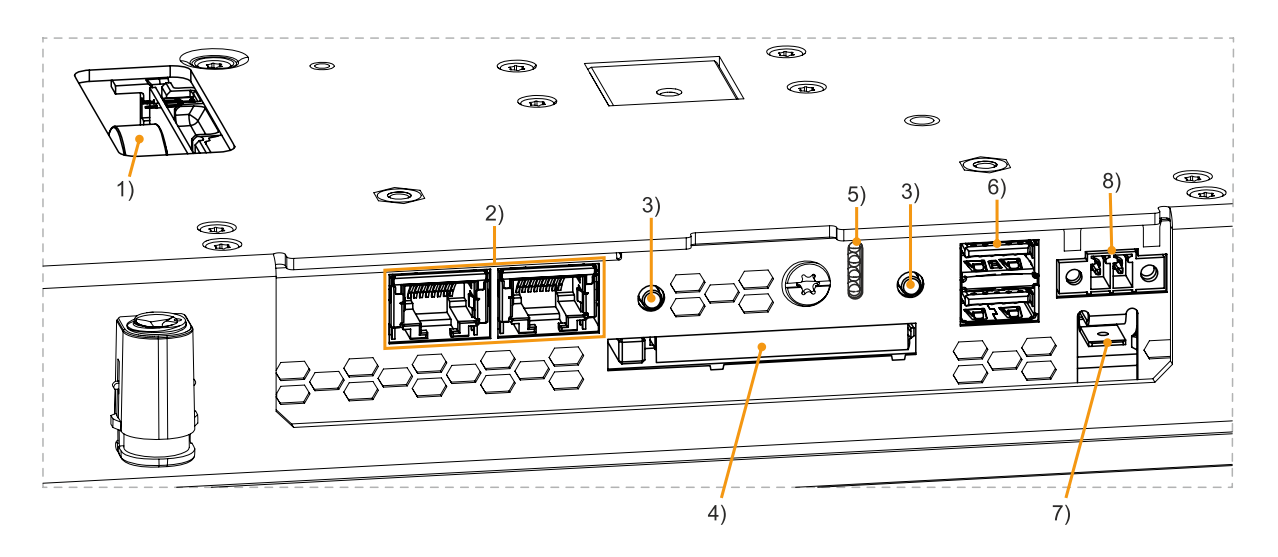

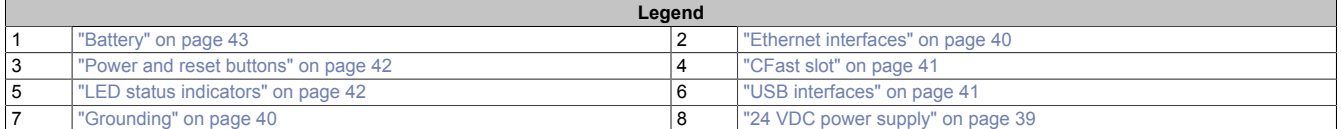

#### <span id="page-38-0"></span>**4.6.1.1 24 VDC power supply**

## **Danger!**

This device is only permitted to by supplied by a SELV/PELV power supply unit or with safety extra-low **voltage (SELV) per IEC 61010-2-201.**

The necessary 2-pin connector is not included in delivery; for suitable accessories, see ["TB6102" on page 100.](#page-99-0)

The device is protected against overload and reverse polarity by a soldered fuse (10 A, very fast-acting). If the fuse is defective (e.g. due to overload), the device must be sent to B&R for repairs. If the polarity is reversed, it is not necessary to replace the fuse.

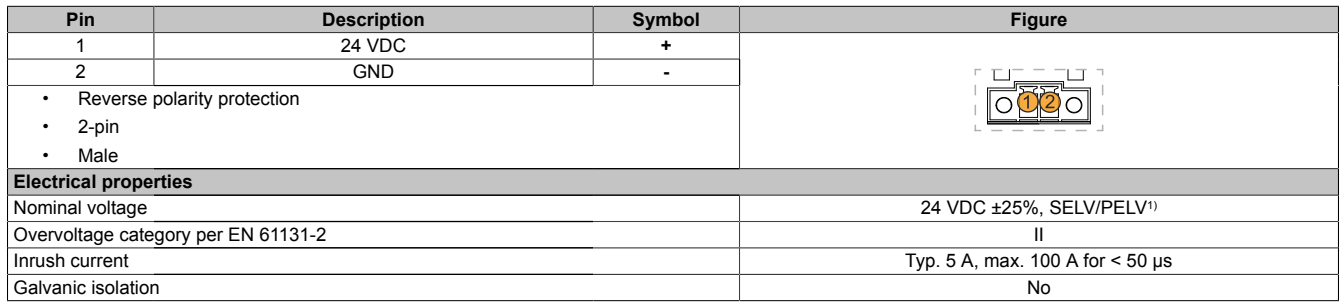

1) IEC 61010-2-201 requirements must be observed.

#### <span id="page-39-1"></span>**4.6.1.2 Grounding**

## **Caution!**

**The functional ground (ground connection) must be connected to the central grounding point (e.g. control cabinet or system) via the shortest possible path with the lowest possible resistance and with the largest possible wire cross section. This type of grounding is mandatory for proper functionality.**

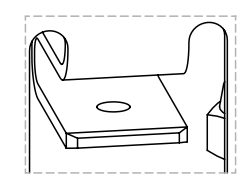

For example, a copper strip must be attached to the ground connection at a central grounding point of the control cabinet or system in which the device is installed. The wire cross section should be as large as possible (at least 2.5 mm²).

### <span id="page-39-0"></span>**4.6.1.3 Ethernet interfaces**

The PPC1200 is equipped with 2 externally routed Ethernet interfaces.

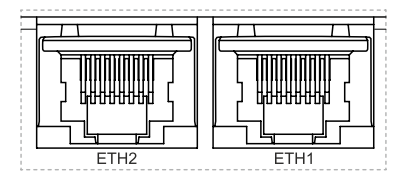

## **Information:**

**For all Ethernet connections, only connections within a building are permitted, taking into account maximum lengths.**

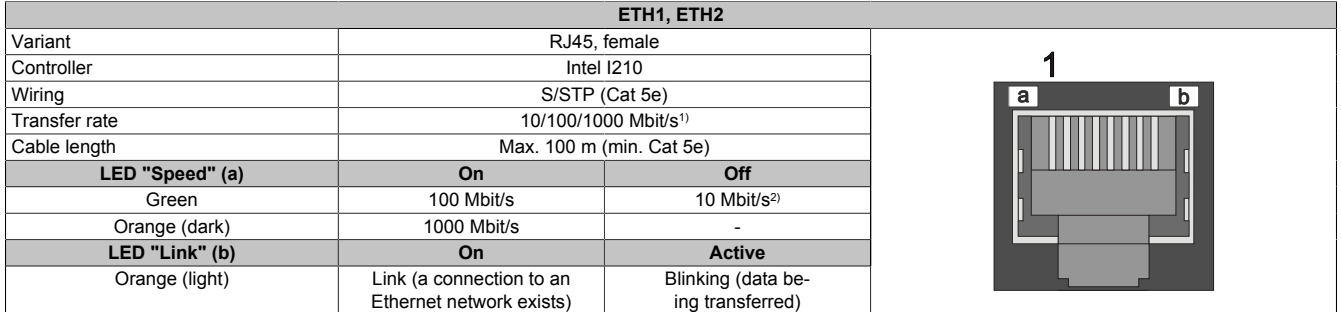

1) Switching takes place automatically.

2) The 10 Mbit/s transfer rate / connection is only available if LED "Link" is active at the same time.

A special driver is required to operate the Ethernet controller. Drivers for approved operating systems are available for download in the Downloads section of the B&R website ([www.br-automation.com](https://www.br-automation.com)) (if required and not already included in the operating system).

## **Information:**

**Necessary drivers must be downloaded from the B&R website, not from manufacturer websites.**

### <span id="page-40-1"></span>**4.6.1.4 USB interfaces**

PPC1200 devices are equipped with a Universal Serial Bus 3.0 (USB 3.0) host controller with 2 USB ports that are routed externally and freely available to the user.

## **Warning!**

**USB peripheral devices can be connected to the USB interfaces. Due to the variety of USB devices available on the market, B&R cannot guarantee their functionality. The functionality of USB devices available from B&R is ensured.**

## **Caution!**

**Due to the general PC specification, this interface must be handled with the utmost care with regard to EMC, cable routing, etc.**

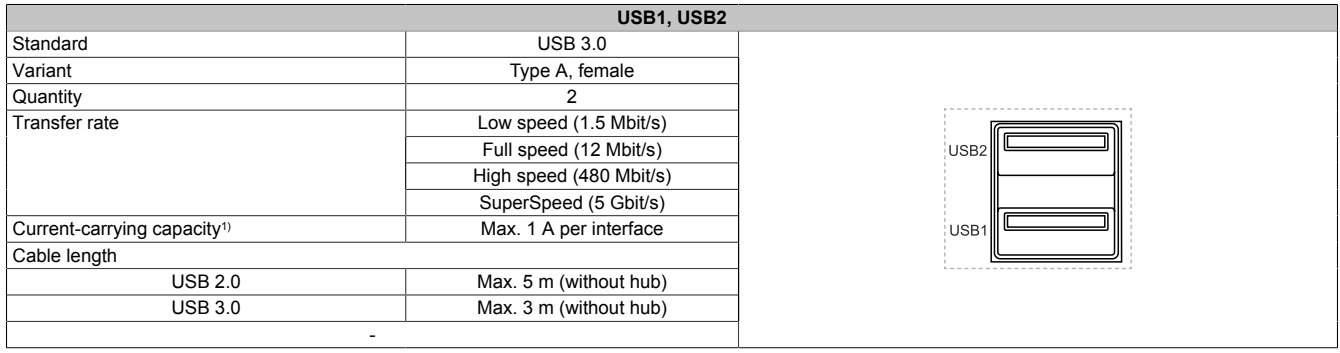

<span id="page-40-0"></span>1) Each USB interface is protected by a maintenance-free USB current-limiting switch (max. 1 A).

### **4.6.1.5 CFast slot**

The Panel PC 1200 offers an easy-to-access CFast slot so that a CFast card can also be used as a removable storage medium for transferring data or performing upgrades.

The CFast slot is internally connected to the chipset and implemented in version SATA III (SATA 6.0 Gbit/s).

## **Warning!**

### **CFast cards are only permitted to be connected and disconnected in a voltage-free state!**

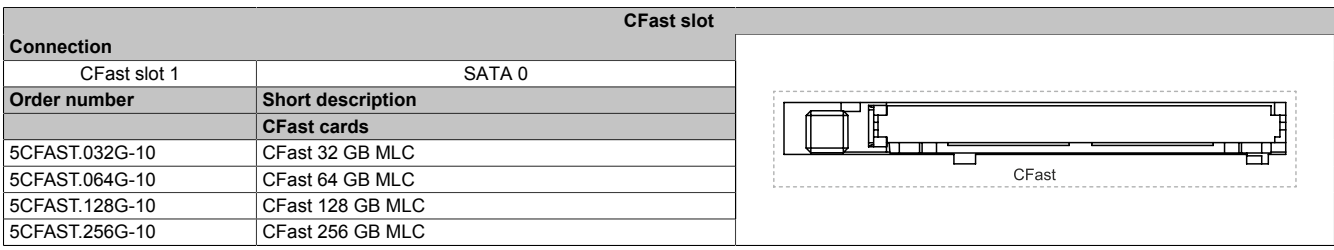

### <span id="page-41-0"></span>**4.6.1.6 Power and reset buttons**

Both buttons can be pressed without any tools.

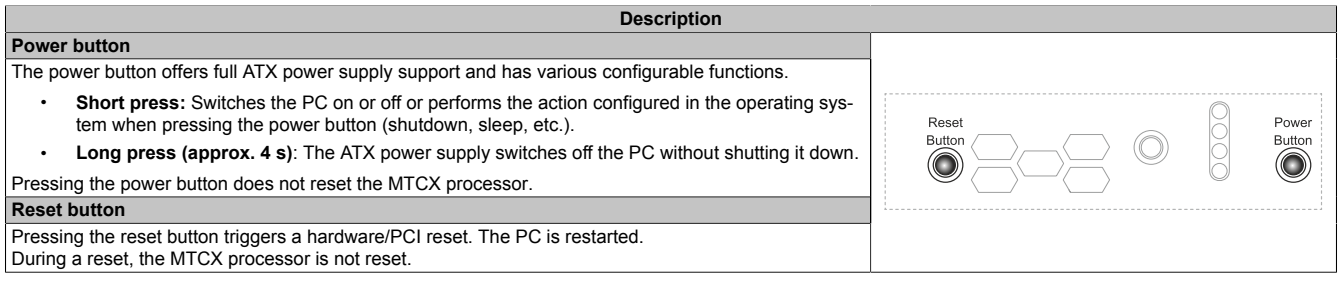

# **Warning!**

### **Switching off the power without shutting down or resetting the system can result in data loss!**

### <span id="page-41-1"></span>**4.6.1.7 LED status indicators**

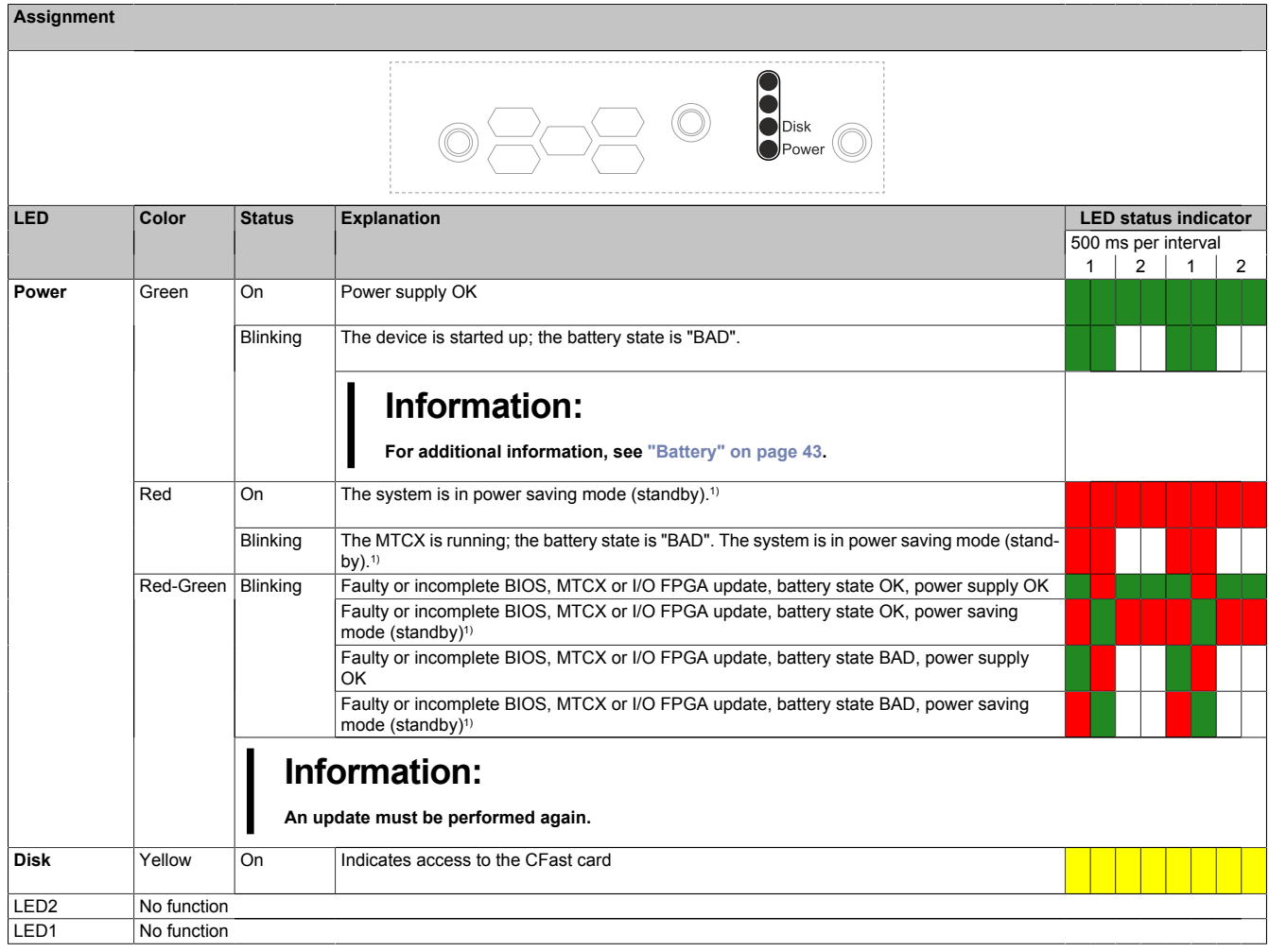

1) S5: Soft-off

S4: Hibernate (suspend-to-disk)

#### <span id="page-42-0"></span>**4.6.1.8 Battery**

A lithium battery (3 V, 1000 mAh) ensures the retention of the internal real-time clock (RTC) and is located on the bottom of the device as a battery tray. The self-discharge time of the battery is at least 8 years 4). The battery is subject to wear and should be replaced regularly (at least after the specified service life) by changing the battery.

The battery state is determined by the system immediately after the device is switched on and subsequently every 24 hours. During the measurement, the battery is subjected to a brief load (approx. 1 second) and then assessed. The determined battery state is displayed on the BIOS Setup screens (Advanced / OEM features / ["Baseboard" on](#page-66-0) [page 67](#page-66-0)) and in the ADI Control Center but can also be read out in a customer application via the ADI library.

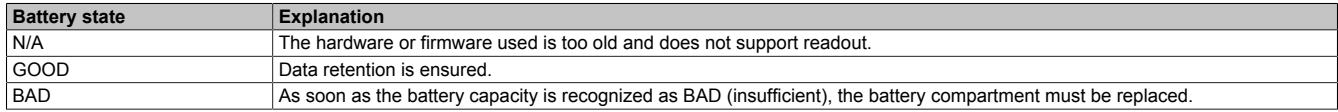

As soon as the battery capacity is recognized as insufficient, the battery compartment must be replaced with replacement part ["5ACCRHMI.0018-000"](#page-100-0), see ["Changing the battery" on page 96](#page-95-0).

Data is retained by a capacitor in order to avoid data loss during battery replacement.

## **Information:**

**The self-discharge time when changing the battery is approx. 2 minutes.**

### **4.6.1.9 Trusted Platform Module (TPM)**

A Trusted Platform Module (TPM 2.0) is located on the system unit. A TPM is an additional chip integrated directly into the system hardware that adds important safety functions to the device. In particular, the TPM enables improved protection of the PC against unauthorized tampering by third parties. These safety functions are supported by current operating systems, such as Windows 10.

### **Enabling the Trusted Platform Module**

### **Information:**

**Before enabling the TPM, possible country-specific usage restrictions or regulations must be checked.**

### **Using the Trusted Platform Module**

The TPM can be used together with the drive encryption *BitLocker* in Windows 10, for example. To do this, follow the instructions in the operating system.

## **Information:**

**If the password for data encryption is lost, it is not possible to decrypt the data, e.g. after a BIOS update or TPM firmware update. Access to the encrypted drive is lost. Passwords must be carefully stored and protected from unauthorized access.**

<sup>4)</sup> At 50°C, 8.5 μA for the components being supplied and self-discharge of 40%).

## **4.7 Individual components**

### **4.7.1 CFast cards**

For detailed information about compatible CFast cards, see the [aggregate data sheet for CFast cards](http://www.br-automation.com/download/10000317559) on the B&R website.

# <span id="page-44-0"></span>**5 Installation and wiring**

## **5.1 Basic information**

**A damaged device has unpredictable properties and states. The unintentional installation or startup of a damaged device must be prevented. The damaged device must be marked as such and made inaccessible, or it must be returned for repairs immediately.**

### **Unpacking**

The following activities must be performed before unpacking the device:

- Check the packaging for visible transport damage.
- If transport damage is noticeable, document this immediately and submit a complaint. If possible, have the damage confirmed by the carrier/delivery service.
- Check the contents of the shipment for completeness and damage.
- If the contents of the packaging are incomplete, damaged or do not correspond to the order, the responsible sales office or B&R Headquarters must be informed immediately.
- The information in section ["Protection against electrostatic discharge" on page 9](#page-8-0) must be observed for unpacked devices and components.
- Keep the original packaging for further transport.

### **Power supply**

The following information is generally applicable and should be observed before performing any work on the device:

- The entire power supply must be disconnected before removing any covers or components from the device and installing or removing any accessories, hardware or cables.
- Remove the power cable from the device and from the power supply.
- All covers and components, accessories, hardware and cables must be installed or secured before the device is connected to the power supply and switched on.

## **Caution!**

**Energy regeneration is not permitted and can cause damage or the device to become defective. Builtin or connected peripheral devices (e.g. USB hubs) are not permitted to introduce any voltage into the device.**

### **Installation**

### **Before installation**

The following activities and limitations must be observed before installing the device.

- Allow sufficient space for installation, operation and maintenance of the device.
- The device must be installed on a flat, clean and burr-free surface.
- The wall or control cabinet plate must be able to support four times the total weight of the device. If necessary, bracing must be attached to reinforce the mounting surface.

## **Caution!**

**If the load-bearing capacity of the mounting surface is insufficient, or if the fastening material is inadequate or incorrect, the device may fall and become damaged.**

• To avoid overheating, the device is not permitted to be placed near other heat sources.

### **Information about the device's environment**

- Observe the notes and regulations regarding the power supply and functional ground.
- Observer the specified bend radius when connecting cables.
- Ventilation openings are not permitted to be covered or blocked.
- The device is only permitted to be operated in closed rooms and not permitted to be exposed to direct sunlight.
- The climatic and ambient conditions must be taken into account - [see "Environmental properties" on page](#page-31-0) [32](#page-31-0).

#### **General installation instructions**

- When installing the device, the permissible mounting orientations must be observed .
- When connecting installed or connected peripherals, follow the instructions in the peripheral device's documentation.

### **Transport and storage**

When transporting at low temperatures or in the event of large temperature fluctuations, the collection of moisture in or on the device is not permitted. Moisture can cause short circuits in electrical circuits and damage the device.

If a device is transported or stored without packaging, all environmental influences such as shocks, vibrations, pressure and moisture have an unprotected effect on the device. Damaged packaging indicates that the device has been severely affected by environmental influences and may have been damaged.

This can result in malfunctions of the device, machine or system.

#### **Use of third-party products**

If third-party devices or components are used, the relevant manufacturer's documentation must be observed. If limitations or interactions by or with third-party products are possible, this must be taken into account in the application.

### <span id="page-45-0"></span>**5.1.1 Requirements for the installation cutout**

When installing the Power Panel, it is important to ensure that the surface and wall thickness meet the following conditions:

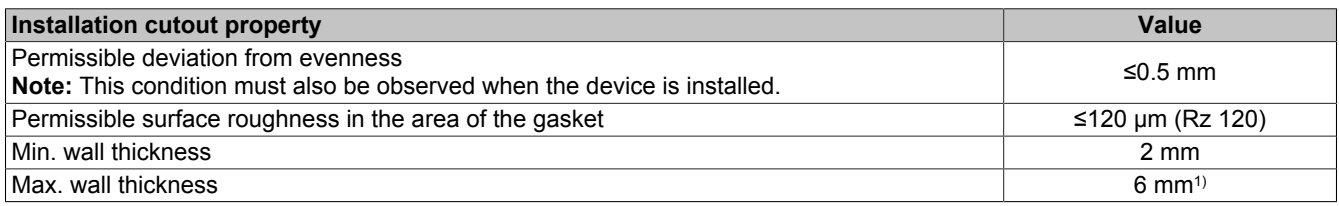

1) A derating of the ambient temperature of 5°C must be taken into account for all mounting orientations and diagonals starting at a wall thickness greater than 4 mm (see ["Derating the ambient temperature" on page 35\)](#page-34-0).

## **Notice!**

**The degree of protection provided by the device (see technical data) can only be maintained if it is installed in an appropriate housing that has at least the same degree of protection and in accordance with the above requirements.**

## **Notice!**

**The device must ultimately be installed in a protective housing with sufficient rigidity (per UL 61010-1 and UL 61010-2-201).**

### **5.1.1.1 Installation cutout**

## **Information:**

**When installing, spacing for air circulation and additional free space for operating and servicing the device must be taken into account.**

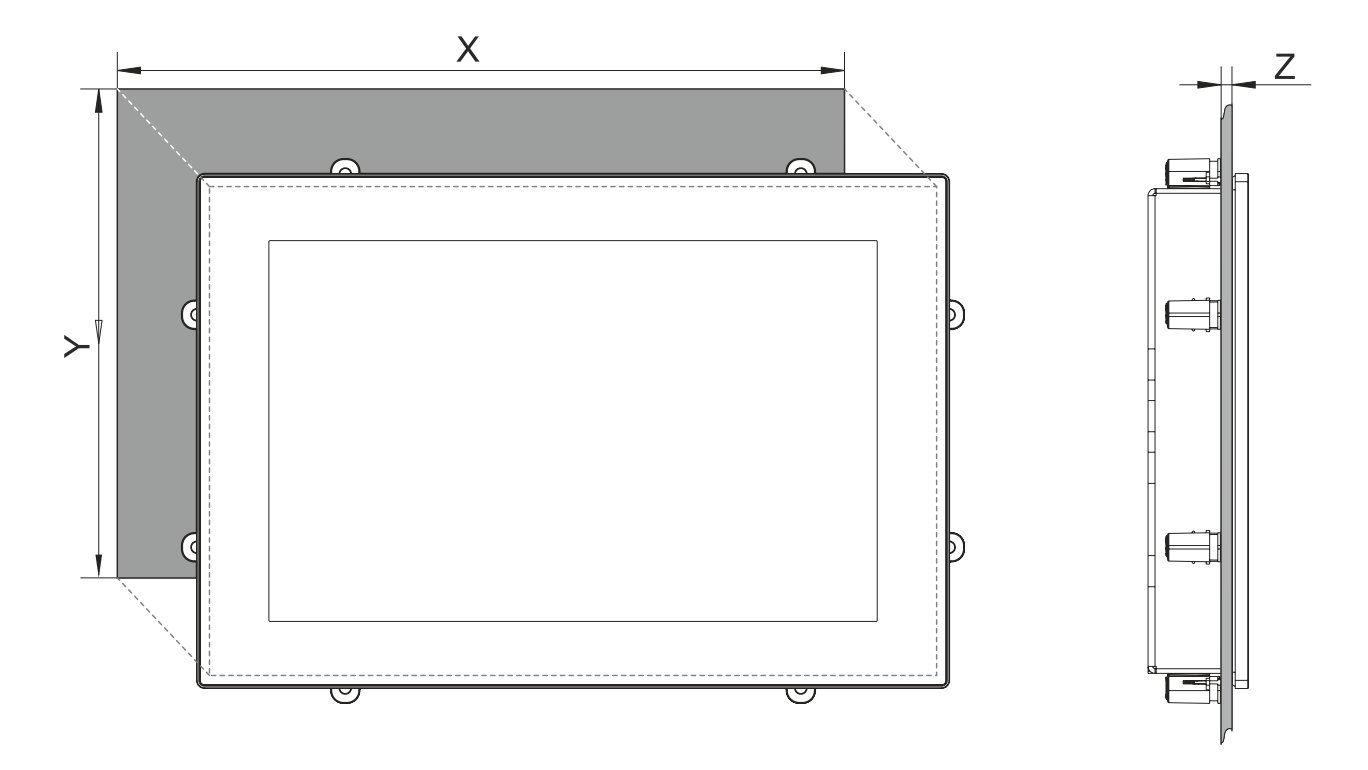

All specifications in dimension diagrams and associated tables are in millimeters [mm].

### **Coutout tolerance: +0 mm / -0.5 mm.**

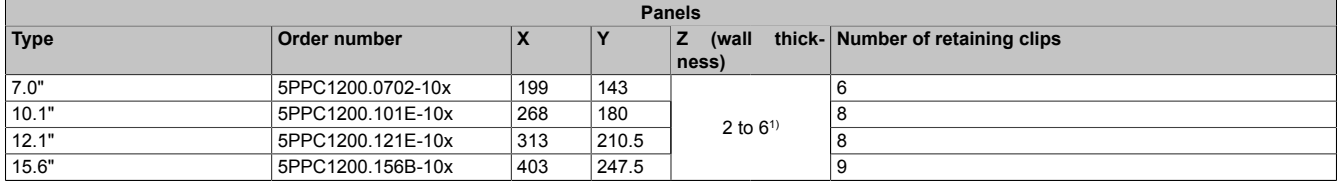

1) A derating of the ambient temperature of 5°C must be taken into account for all mounting orientations and diagonals starting at a wall thickness greater than 4 mm, see ["Derating the ambient temperature" on page 35](#page-34-0).

## **Information:**

**A minimum circumferential distance of 30 mm must be maintained in order to enable installation with retaining clips.**

## **5.2 Installation for mounting with retaining clips**

For easy and gentle installation of the PPC1200, it should be inserted into the installation cutout with the bottom side first at an angle of approx. 10° (1).

If the CFast cover is entirely in the installation housing or control cabinet, the PPC1200 can be placed completely in the installation cutout (2).

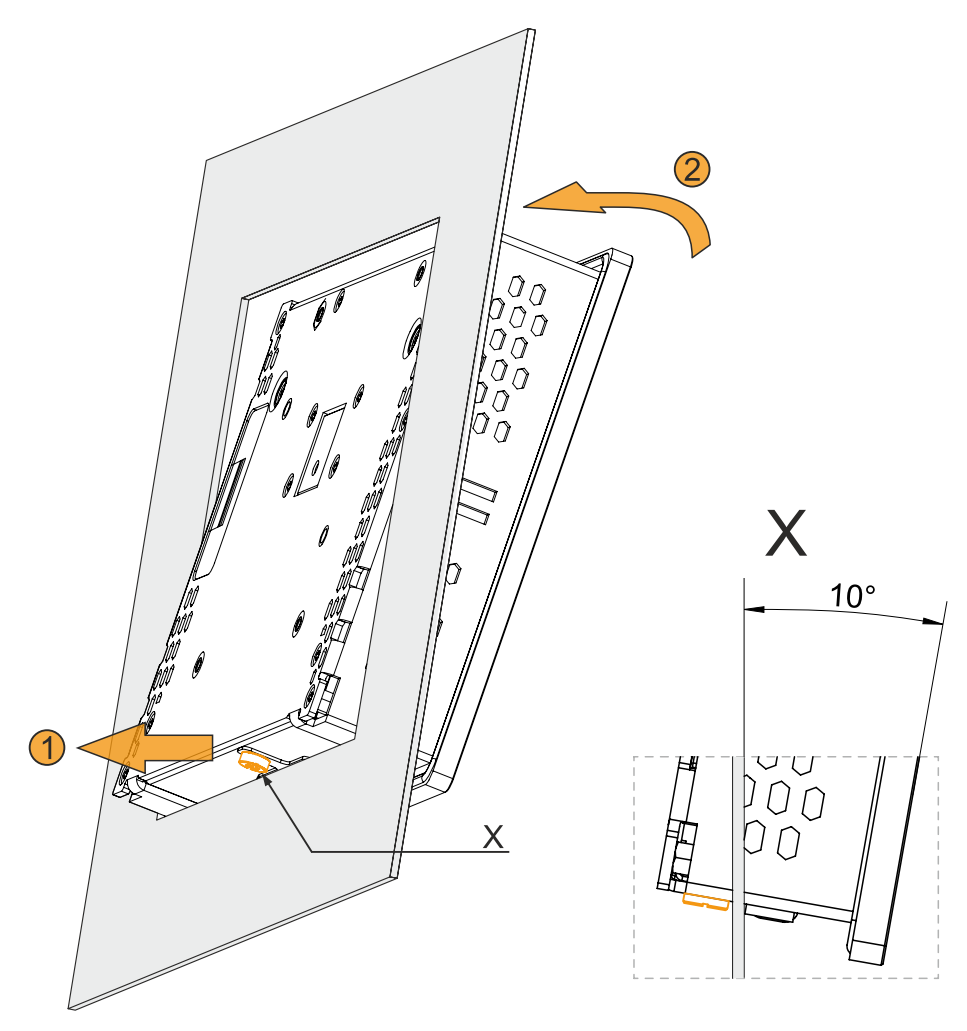

### **5.2.1 Installing with retaining clips**

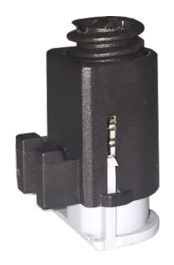

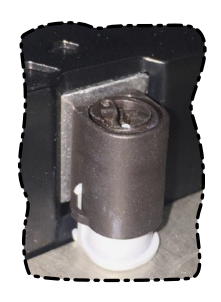

Figure: Retaining clips

The retaining clips are designed for a certain thickness of the material to be clamped (max. 6 mm, min. 2 mm).

A large flat-blade screwdriver is needed to tighten and loosen the screw.

The device must be installed on a flat, clean and burr-free surface since tightening screws on an uneven area can result in damage to the display or the ingress of dust and water.

See also: ["Requirements for the installation cutout" on page 46.](#page-45-0)

### **Procedure**

- 1. Insert the device into the front of the prepared, burr-free and flat installation cutout. For the dimensions of the installation cutout, see section "Dimensions" for the individual devices.
- 2. Install the retaining clips on the device. To do this, insert the clips into the openings on the sides of the device (indicated by the orange circles). The number of openings or retaining clip may vary depending on the size of the device.

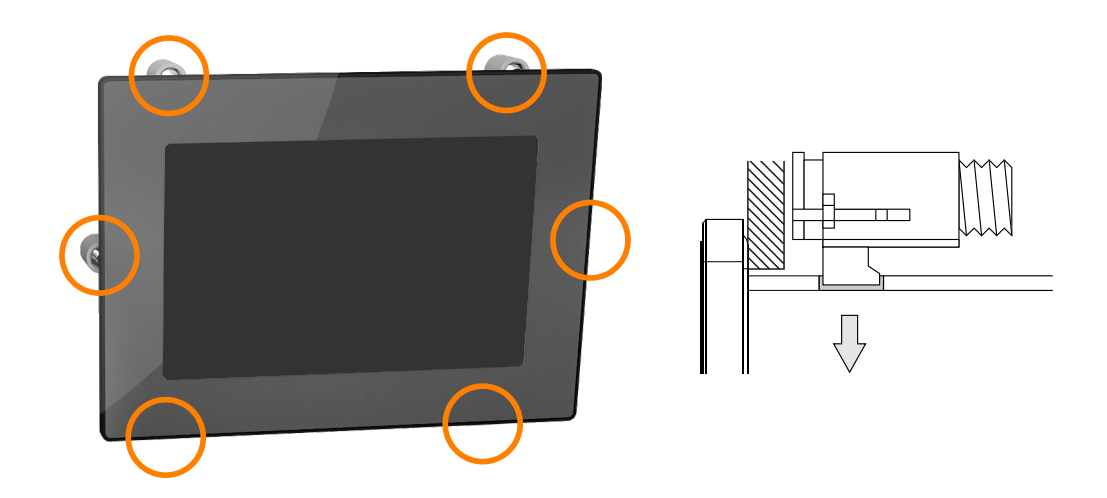

3. Slide the retaining clips all the way to the back of the openings.

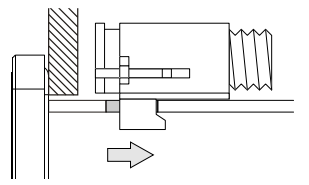

4. Secure the retaining clips to the wall or control cabinet panel by tightening the mounting screws with a flatblade screwdriver.

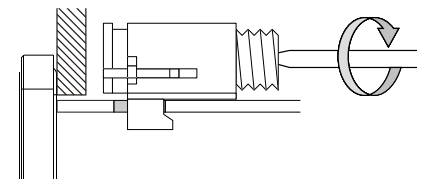

**Torque limiting is built into the retaining clips.**

## **Notice!**

**All the included retaining clips must be used during installation. Failure to do so can result in damage to property due to loss of leak tightness between the device and housing (pollution) or mechanical stress.**

## **5.3 Installing with a VESA bracket**

PPC1200 devices are equipped with 4 threaded inserts for installing with a VESA bracket.

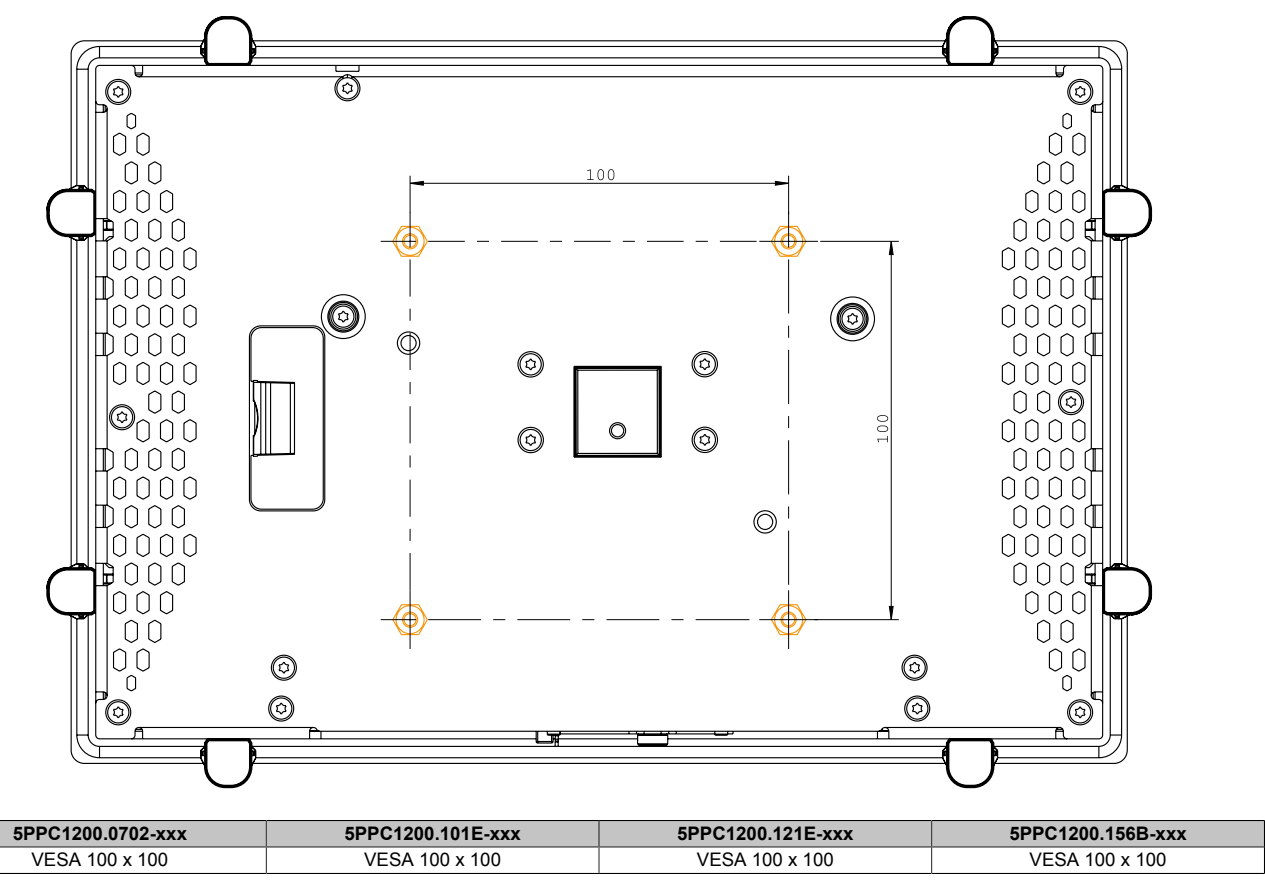

## **Notice!**

**The following points must be observed to avoid damaging the device:**

- **• Select suitable screws (M4) according to the application.**
- **• Screw-in depth: Max. 8 mm**

## **5.4 Grounding concept - Functional ground**

Functional ground is a current path of low impedance between circuits and ground. It is used to improve immunity to interference, for example, and not as a protective measure. It serves only to divert interference, not to protect against contact with persons.

The device is equipped with the following functional ground connections:

• Ground connection

The following points must be observed to ensure that electrical interference is safely diverted:

- Connect the device to the central grounding point (e.g. the control cabinet or the system) using the shortest possible low-resistance path.
- Cable design with at least 2.5 mm² per connection via the blade terminal provided (Faston 6.3 mm).
- Observe the shielding concept of the conductors. All data cables connected to the device must be shielded.

The functional ground on the B&R device is marked with the following symbol:  $\triangle$ 

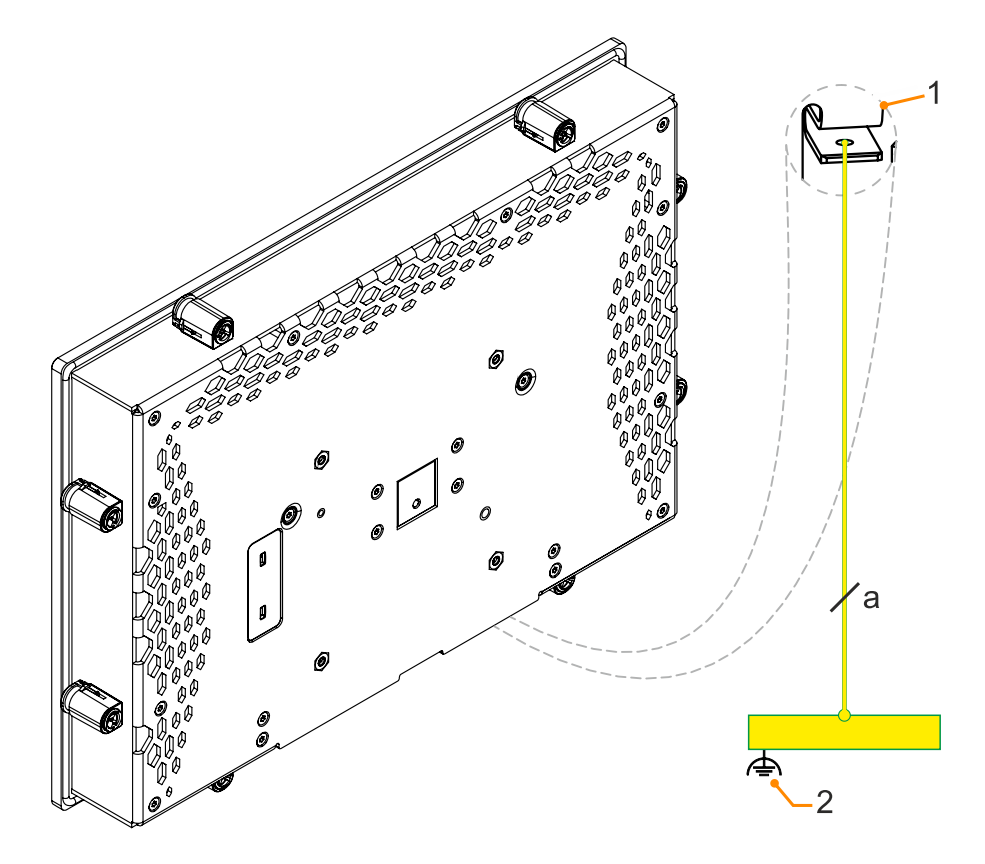

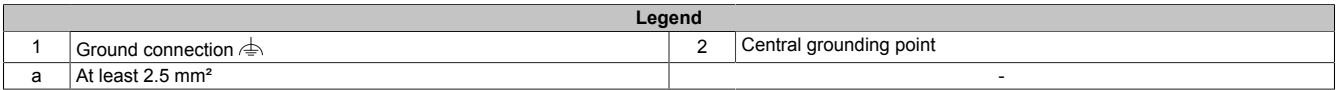

## **5.5 Securing the connecting cables**

### **Display size 15.6"**

On PPC1200 variants with 15.6" display size, cables can be relieved of tensile stress using the cable clamps provided on the back of the device.

### **Display size 12.1" and smaller**

For display sizes between 7.0" and 12.1", accessories for installing and protecting the attachment cables from tensile stress are included in delivery.

Required accessories from the content of delivery:

- 2x M3x5 screws (max. tightening torque 0.55 Nm)
- Accessory plate for securing the cables
- 1. Attach the accessory plate (1) to the back of the device.
- 2. Secure the accessory plate with the mounting screws (2).
- ✓ The attachment cables can now be secured to the accessory plate using cable ties.

### **Securing the cables to the grounding plate**

1) **Ground conductor**

The connection to ground potential must be as short as possible and sufficiently strong (at least 2.5 mm²) over the intended blade terminal (Faston 6.3 mm).

2) **Unshielded cables**

All unshielded cables must be relieved of tensile stress at the grounding plate using cable ties.

3) **Shielded cables**

A central ground connection is available to effectively deflect interference. All cable shields must be connected to the grounding plate with good conductivity using cable ties or by other means.

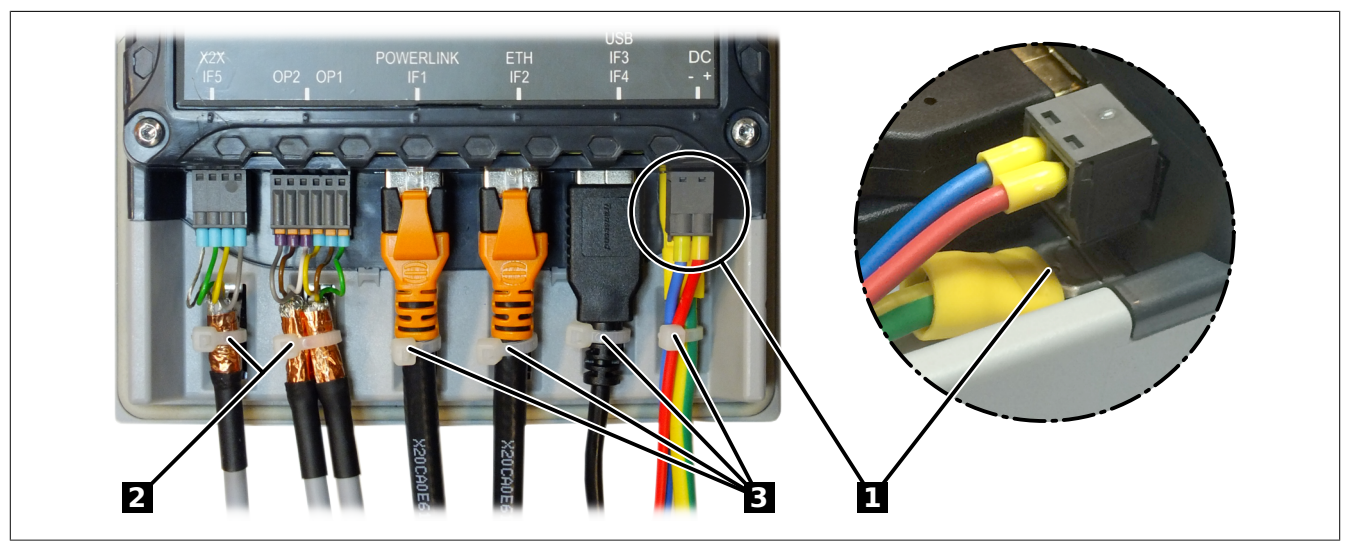

Figure 1: (symbolic image)

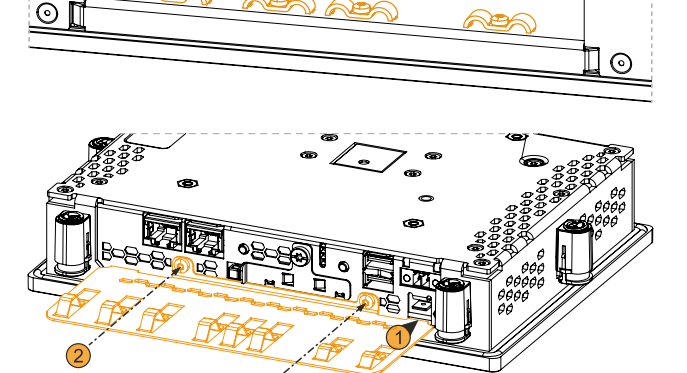

# **6 Commissioning**

## **6.1 Basic information**

**Before the device is started up, it must be gradually adapted to room temperature!**

## **6.2 Switching on the device for the first time**

### **6.2.1 General information before switching on the device**

### **Checklist**

Before the device is started up for the first time, the following points must be checked:

- Have the installation instructions been observed as described in ["Installation and wiring" on page 45](#page-44-0)?
- Have the permissible ambient conditions and environmental conditions for the device been taken into account?
- Is the power supply connected correctly and have the values been checked?
- Is the ground cable correctly connected to the ground connection?
- Before installing additional hardware, the device must have been started up.

## **Caution!**

**Before the device is started up, it must be gradually adapted to room temperature! Exposure to direct heat radiation is not permitted.**

**When transporting at low temperatures or in the event of large temperature fluctuations, the collection of moisture in or on the device is not permitted.**

**Moisture can cause short circuits in electrical circuits and damage the device.**

### **Requirements**

The following criteria must be met before switching on the device for the first time:

- The functional ground connections are as short as possible and connected to the central grounding point using the largest possible wire cross section.
- All connection cables are connected correctly.
- A USB keyboard and USB mouse are connected (optional).

### **6.2.2 Switching on the device**

### **Procedure**

- 1. Connect the power supply and switch it on (e.g. power supply unit).
- 2. The device is operating and boots; LED *Power* lights up.

## **6.3 Touch screen calibration**

These devices come already pre-calibrated from the factory. Recalibration is usually no longer necessary.

### **6.4 Display brightness control**

- 1. Open the ADI Control Center in the Control Panel.
- 2. Select tab "Display".
- 3. Select a panel from the list. Only the local display (PP Link) and connected panels are displayed in the list.
- 4. Set the desired brightness using the slider (the figure is symbolic).

### **Information:**

**The changed settings are displayed online but only applied by the system (and used after the next restart) if the ADI Control Center is exited with** *OK***.**

**The configured brightness is independent of the value configured in BIOS Setup, i.e. the value set in BIOS is used until Windows boots. The value set in BIOS is only applied the first time the ADI Control Center is launched.**

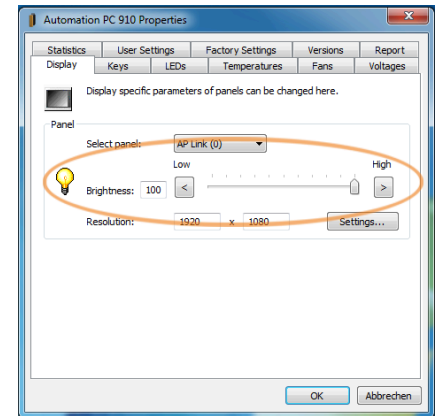

Figure 2: Adjusting the display brightness

## **6.5 General instructions for the temperature test procedure**

The purpose of these instructions is to explain the general procedure for application-specific temperature tests with B&R industrial PCs or Power Panels. These instructions are only guidelines, however.

### **6.5.1 Procedure**

In order to obtain meaningful results, the test conditions should correspond to conditions in the field. This means that during the temperature tests, for example, the target application should be running and the PC should be installed in the control cabinet housing that will be used later.

In addition, a temperature sensor should be installed for the device being tested in order to continuously monitor the ambient temperature. To obtain correct values, it must be installed at a distance of approx. 5 to 10 cm from the B&R industrial PC near the air inlet (not near the air outlet).

Every B&R industrial PC or Power Panel is equipped with internal temperature sensors. Depending on the device family, these are installed in different positions. The number and temperature limits vary depending on the device family.

For position specifications of the temperature sensors and their maximum specified temperatures, see section ["Temperature sensor positions" on page 32](#page-31-1).

A minimum test time of 8 hours is recommended for to optimally determine and assess the temperature situation.

### **6.5.2 Evaluating temperatures in Windows operating systems**

### **6.5.2.1 Evaluating with the ADI Control Center**

The *ADI Control Center* can be used to evaluate temperatures. The temperatures can be viewed in tab **Temperatures**. The ADI Control Center can be downloaded from the B&R website ([www.br-automation.com](http://www.br-automation.com)) at no cost and uses the ADI (Automation Device Interface).

### **6.5.2.2 Evaluation with BurnInTest from PassMark**

If a separate application is not created or used for temperature evaluation, B&R recommends using the BurnInTest software tool from PassMark.

The BurnInTest software tool is available in standard and professional versions. In addition to the software package, various loopback adapters (serial, parallel, USB, etc.) and test CDs or DVDs are also available. Depending on the expansion level of the software and available loopback adapters, a correspondingly high system and peripheral load can be generated.

## **Information:**

**Loopback adapters are also available from PassMark. For additional information, see [www.pass](http://www.passmark.com)[mark.com.](http://www.passmark.com)**

### **6.5.3 Evaluating the measurement results**

The recorded maximum temperature value of each individual sensor is not permitted to exceed the temperature limit specified in the user's manuals.

If the temperature tests cannot be carried out in a climate chamber, they can be carried out in an office environment, for example. It is necessary to record the ambient temperature, however. Based on experience gained at B&R, the measured temperature values can be extrapolated linearly to the ambient temperature for passive systems (systems without a fan kit). In order to also be able to extrapolate the temperature values for systems with a fan kit, the fans must be running. The speed, etc. must also be taken into account.

If the temperature tests are carried out in a controlled climate chamber with a fan, the devices to be tested are cooled by this fan and thus the measurement results are distorted. With passive devices, the measurement results are therefore unusable. In order to be able to carry out temperature tests in climate chambers with fans without distorting the measurement results, however, the fan of the climate chamber must be switched off and a correspondingly long lead time (several hours) must be observed.

# **7 Software**

## **7.1 UEFI BIOS options**

### **7.1.1 General information**

The Unified Extensible Firmware Interface (UEFI) and its predecessor Extensible Firmware Interface (EFI) establish the basic standardized connection between the user and the system (hardware and firmware), the individual components of a computer and the operating system. This B&R industrial PC uses UEFI BIOS from Insyde Software.

The UEFI BIOS Setup Utility makes it possible to modify basic system configuration settings. These settings are stored in a flash block.

## **Information:**

**The following BIOS settings are system-optimized. Changes to these settings should only be made by system experts who are aware of the effects of the modification.**

### **7.1.1.1 Adaptation for touch operation**

The BIOS used for the PPC1200 was developed with touch screen systems in mind. Compared to other or older B&R systems, the user interface, especially buttons and selection fields, is therefore larger. In addition, the setting and configuration options are divided into separate submenu structures.

The PPC1200 can still be used with ordinary displays and operator panels without any limitation on usability, however.

### **7.1.1.1.1 Operation**

During touch operation, the system does not display a mouse pointer. If operation is carried out using an external operating device, the mouse pointer is displayed. Both input methods can be used simultaneously; the system automatically displays or hides the mouse pointer.

If keyboard entry is required, a keyboard appears on the display that can be operated via touch screen or mouse. All keyboard entries can also be made with an external keyboard.

### **7.1.1.2 Overview of BIOS description**

## **Information:**

### **This description is for the full extent of version 1.04.**

*Selection and setting options as well as the menu structure and display may differ slightly depending on the device series, system configuration, BIOS version and BIOS settings that have already been made. The figures in the following section are symbolic.*

For simplification purposes, only setting option **[Enter]** is explicitly listed below. All settings can also be made via mouse click or touch screen.

These figures are only excerpts from the respective menus. A complete list of all parameters and menus is available in a table in each section.

Depending on the display system used, it is possible to navigate to all menus on the device using the slide bar or mouse and keyboard input.

Variables written in italics (*n*) are used to maintain clarity and to summarize different menus that have the same setting options. When first mentioned, their range of values is defined and, if necessary, further notes are listed. *n* within a certain range of values of a certain BIOS setting is only valid for this parameter. Each combination of "[BIOS parameter]" and "*n*" is defined independently.

Entries outside a specified range of values are not applied.

**Default values are marked bold and italic in column "Input options" in tables. Submenus are bold in column "BIOS parameter" in tables.**

**Software** 

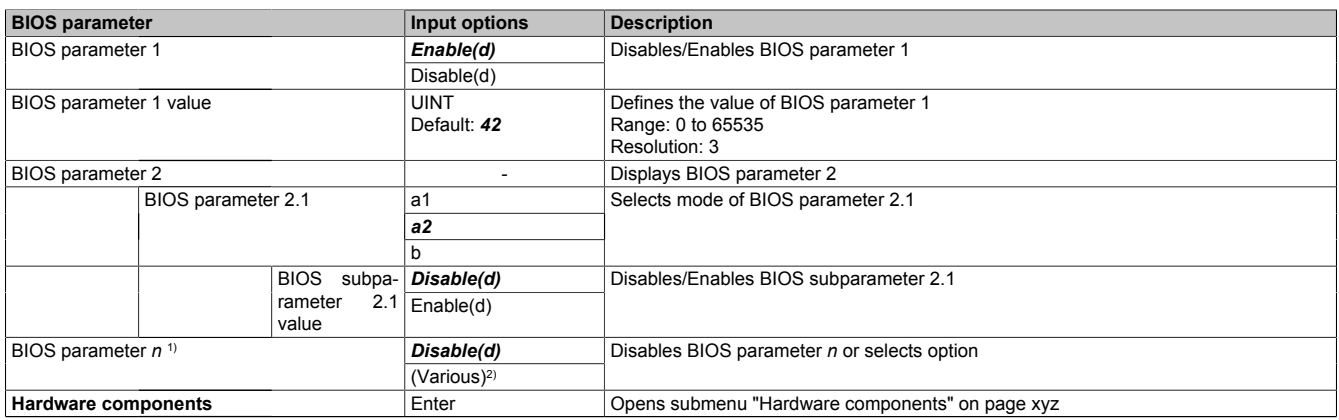

Table 6: Main menu - Menu - Submenu(s)

1) The 16 possible parameters are indexed from 0 to 15.

2) Setting option "(Various)" combines different values/modes with different dependencies.

### **7.1.2 BIOS Setup and startup procedure**

UEFI BIOS is enabled immediately after switching on the B&R industrial PC. A check takes place as to whether the setup data from the FLASH block is OK. If it is OK, the boot procedure is started. If it is not OK, the setup default settings are loaded and the boot procedure is continued.

UEFI BIOS reads the system configuration information, checks the system and configures it through the power-on self-test (POST).

UEFI BIOS then searches the data storage media in the system (CFast cards, USB mass storage devices, SSD, HDD, etc.) for an operating system. UEFI BIOS starts the operating system and transfers to it control over system operations.

To enter UEFI BIOS Setup, **[Esc]**, **[Del]** or **[F2]** must be pressed after initializing the USB controller when the following message appears on the screen (during POST): *Press ESC / DEL / F2 to enter Setup*.

If a B&R panel with touch sensor is used during device configuration, Setup can be opened by quickly tapping the upper edge of the touch area.

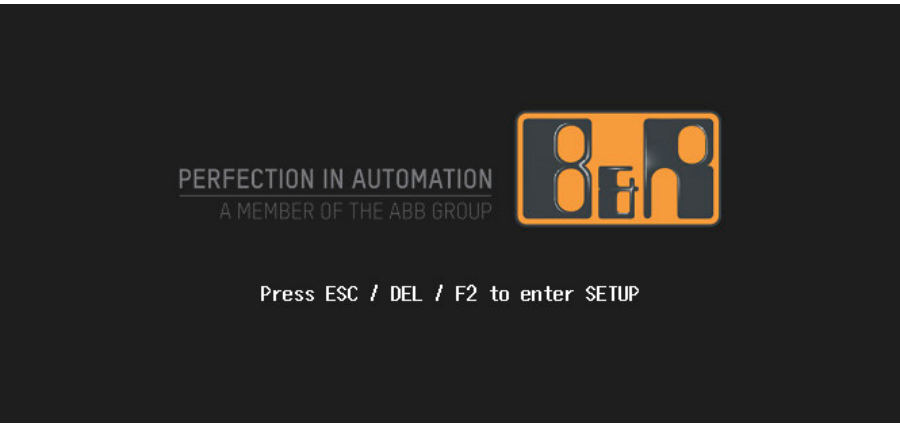

Figure 3: Boot screen

### **7.1.2.1 Input options**

### **Power-on self-test (POST)**

The following keys are enabled during POST:

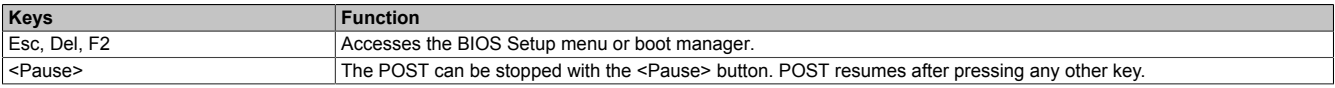

### **Information:**

**The key signals of the USB keyboard are only processed after the USB controller in initialized.**

### **Boot menu**

The following keys are enabled during POST:

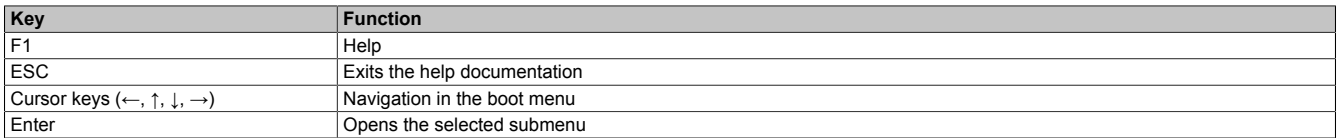

### **BIOS Setup**

The following keys can be used after entering BIOS Setup:

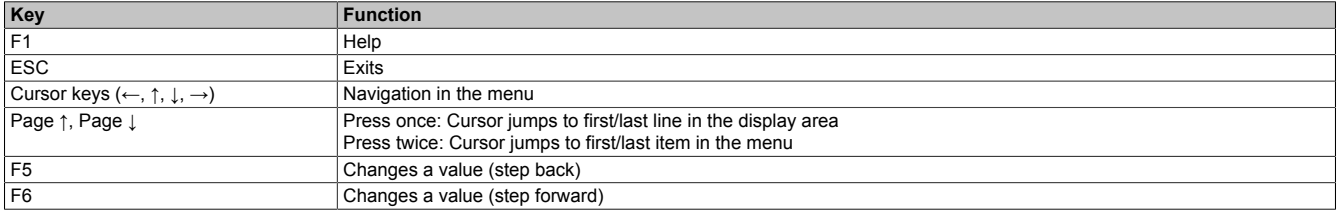

**Software** 

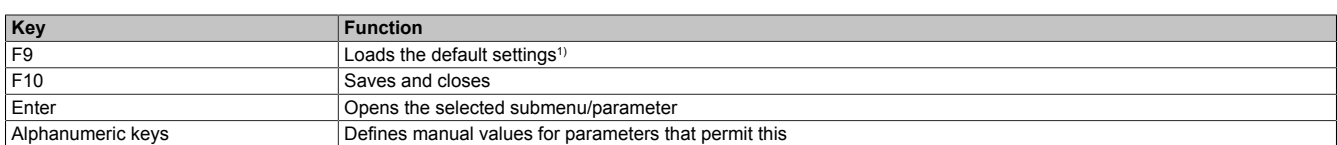

1) Save and close to restore the default values.

### **Information:**

**All manual changes are overwritten if the default values are loaded and saved.**

### **7.1.3 Boot menu**

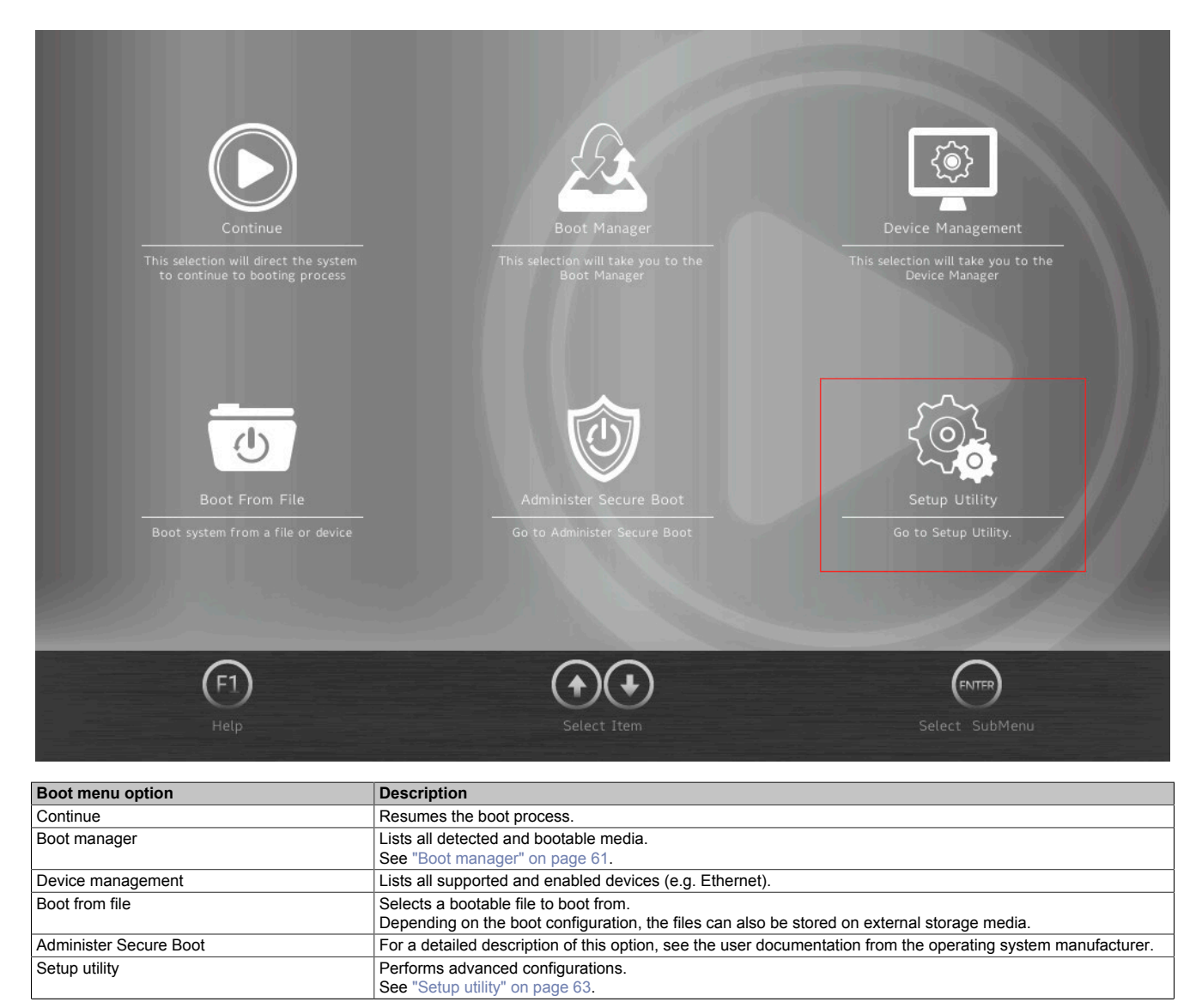

Table 7: Boot menu

## <span id="page-60-0"></span>**7.1.4 Boot manager**

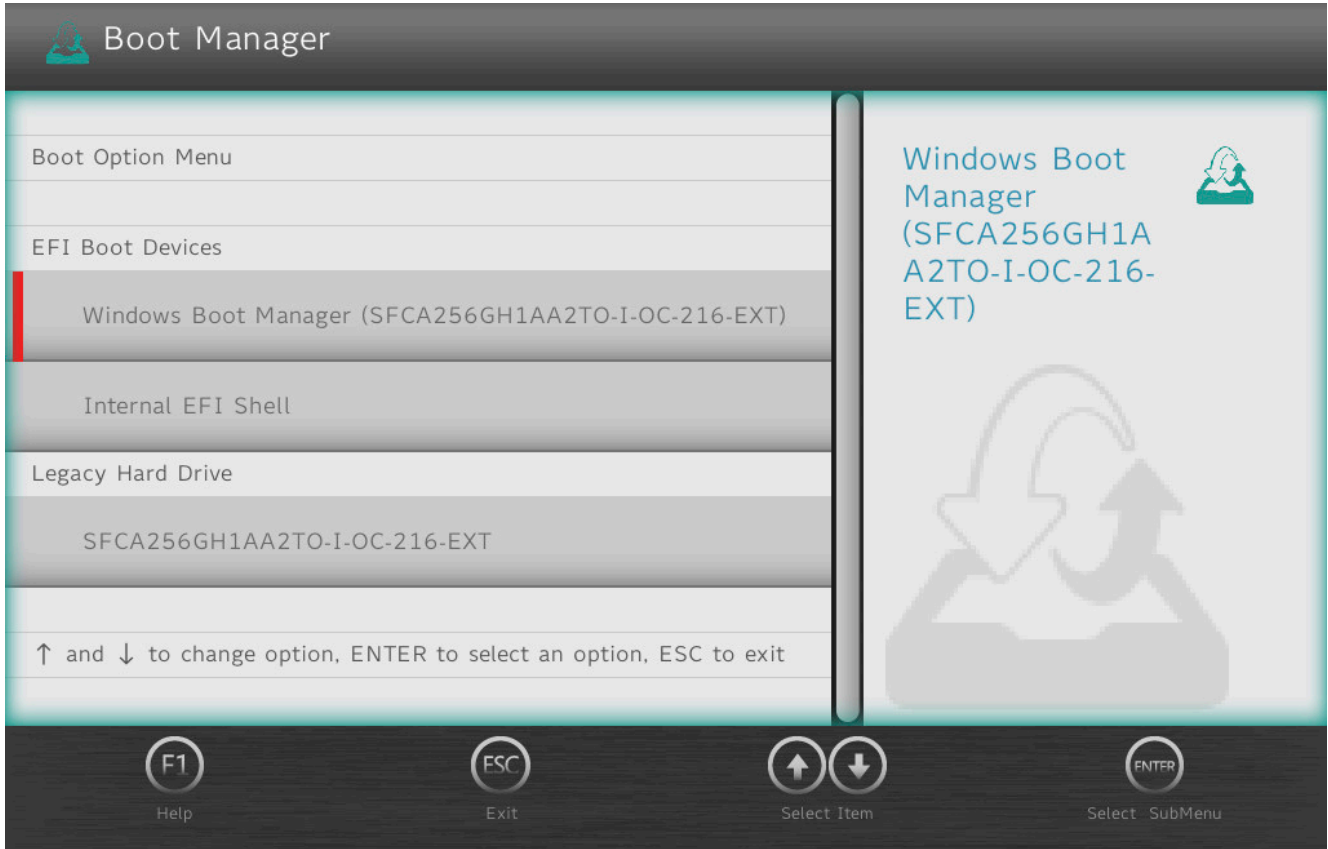

The boot manager lists all detected and bootable legacy or UEFI media. It is possible to select the media from which the boot procedure should be performed.

## **7.1.5 Device manager**

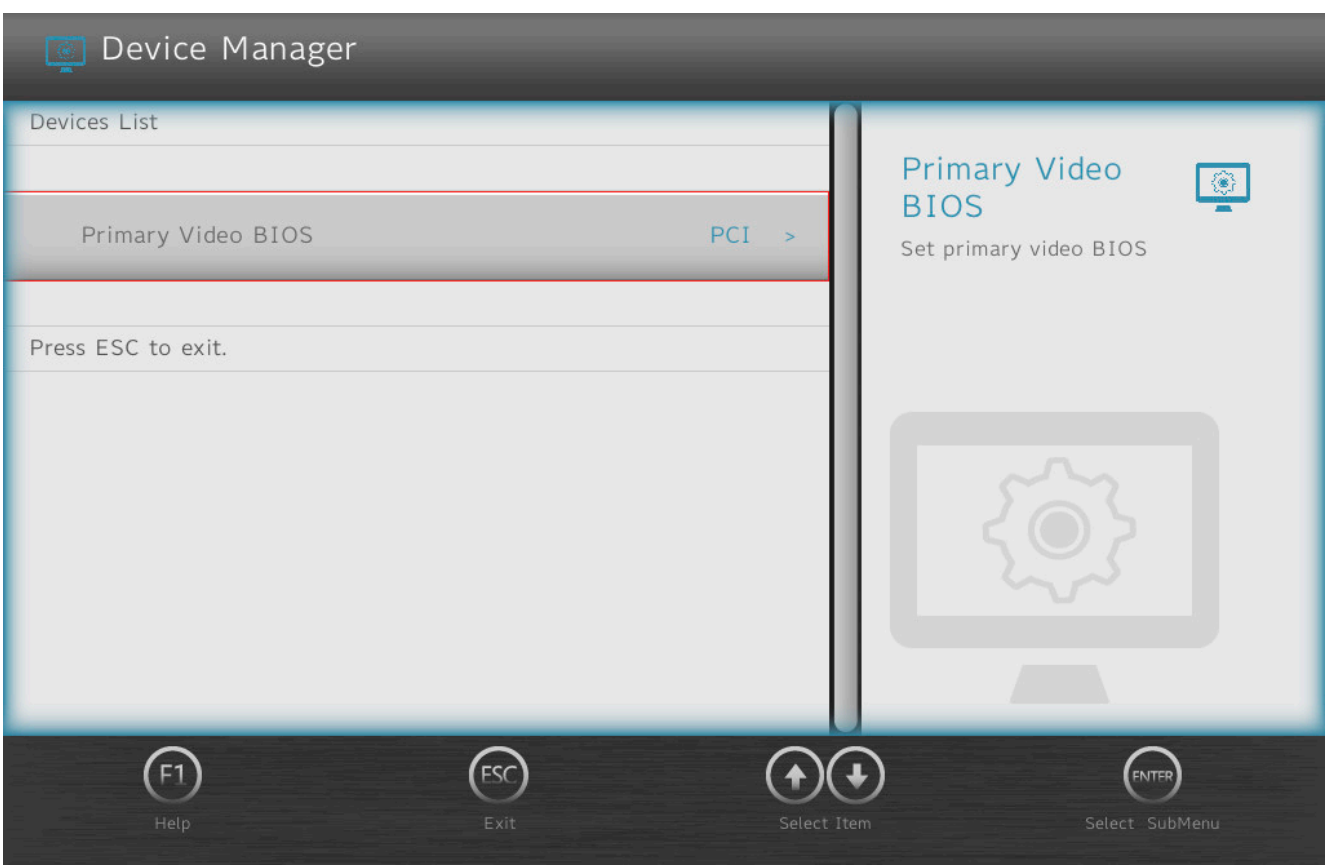

The device manager lists all compatible and enabled devices.

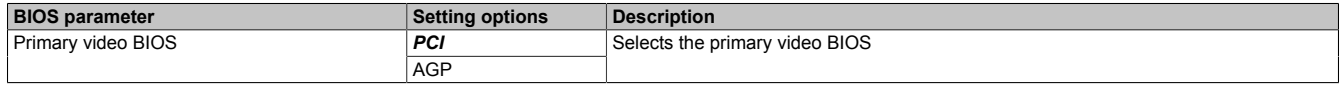

## <span id="page-62-0"></span>**7.1.6 Setup utility**

Settings can be made in the boot menu under **Setup utility**.

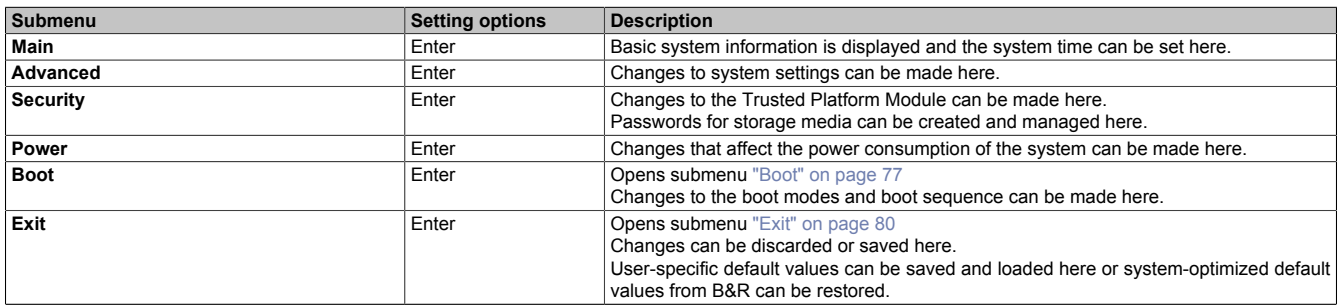

Table 8: Boot menu - Setup utility

### **Software**

### **7.1.6.1 Main**

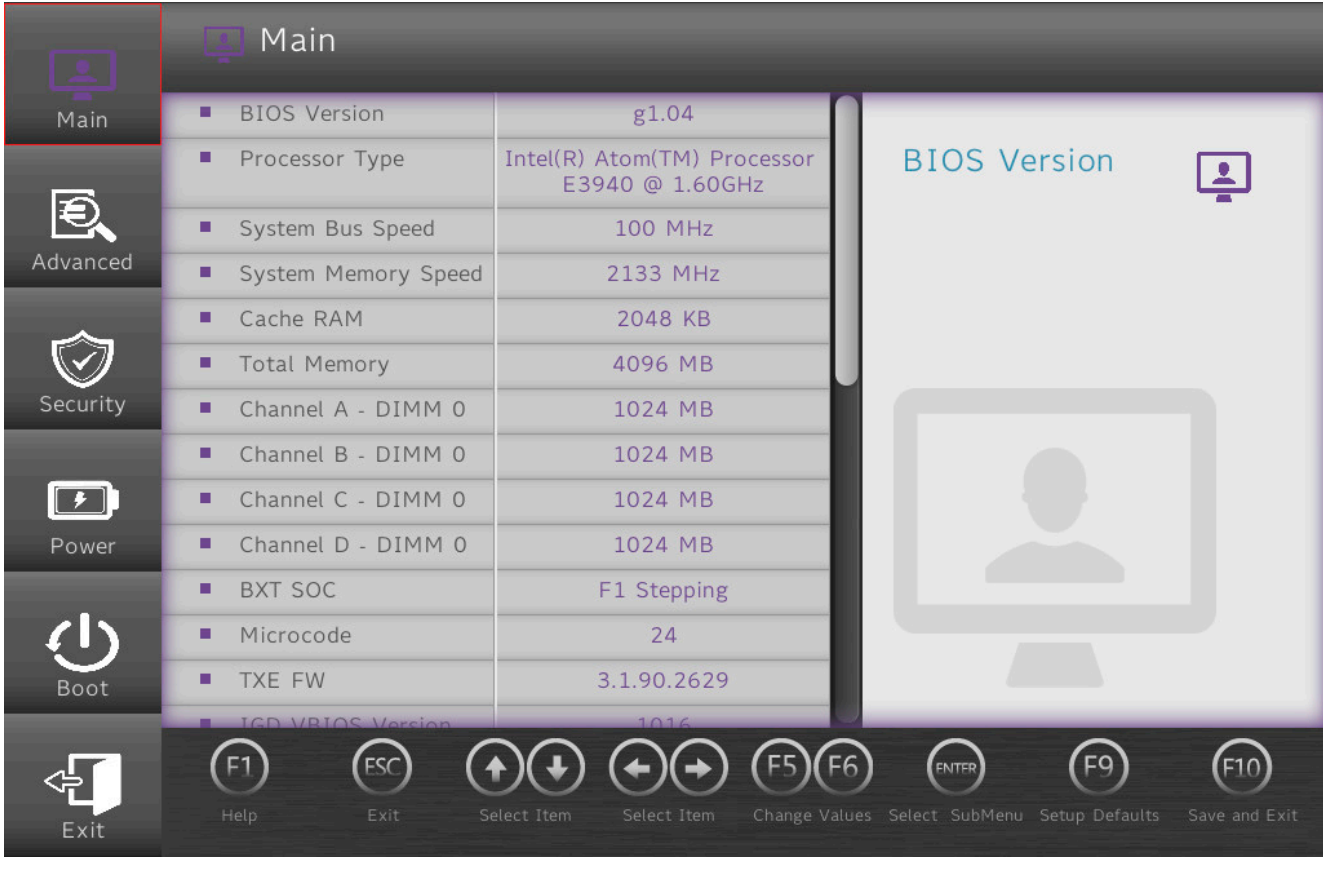

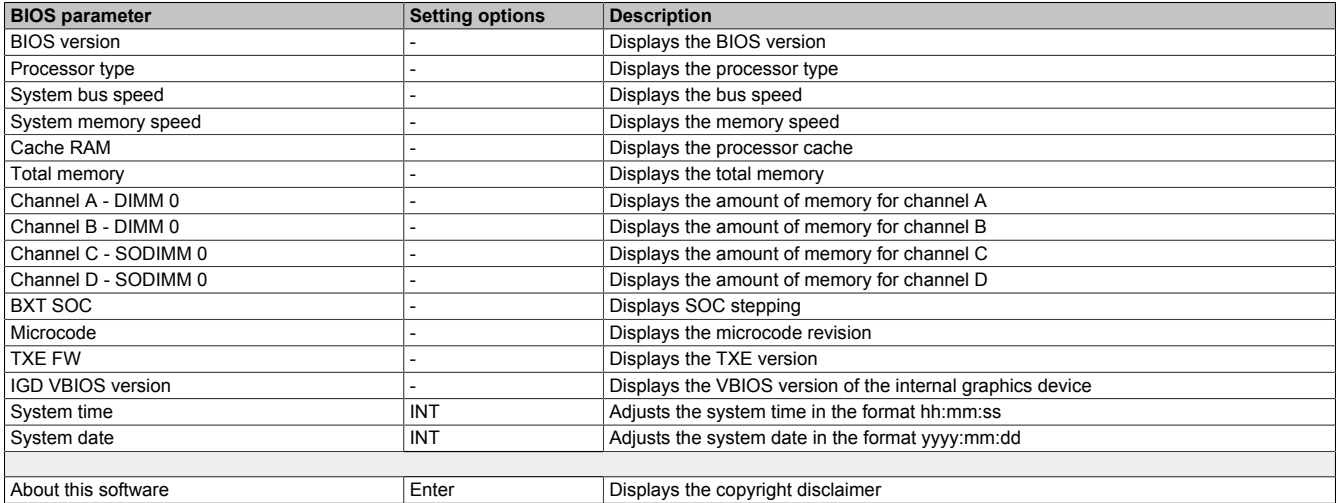

Table 9: Main

### **7.1.6.2 Advanced**

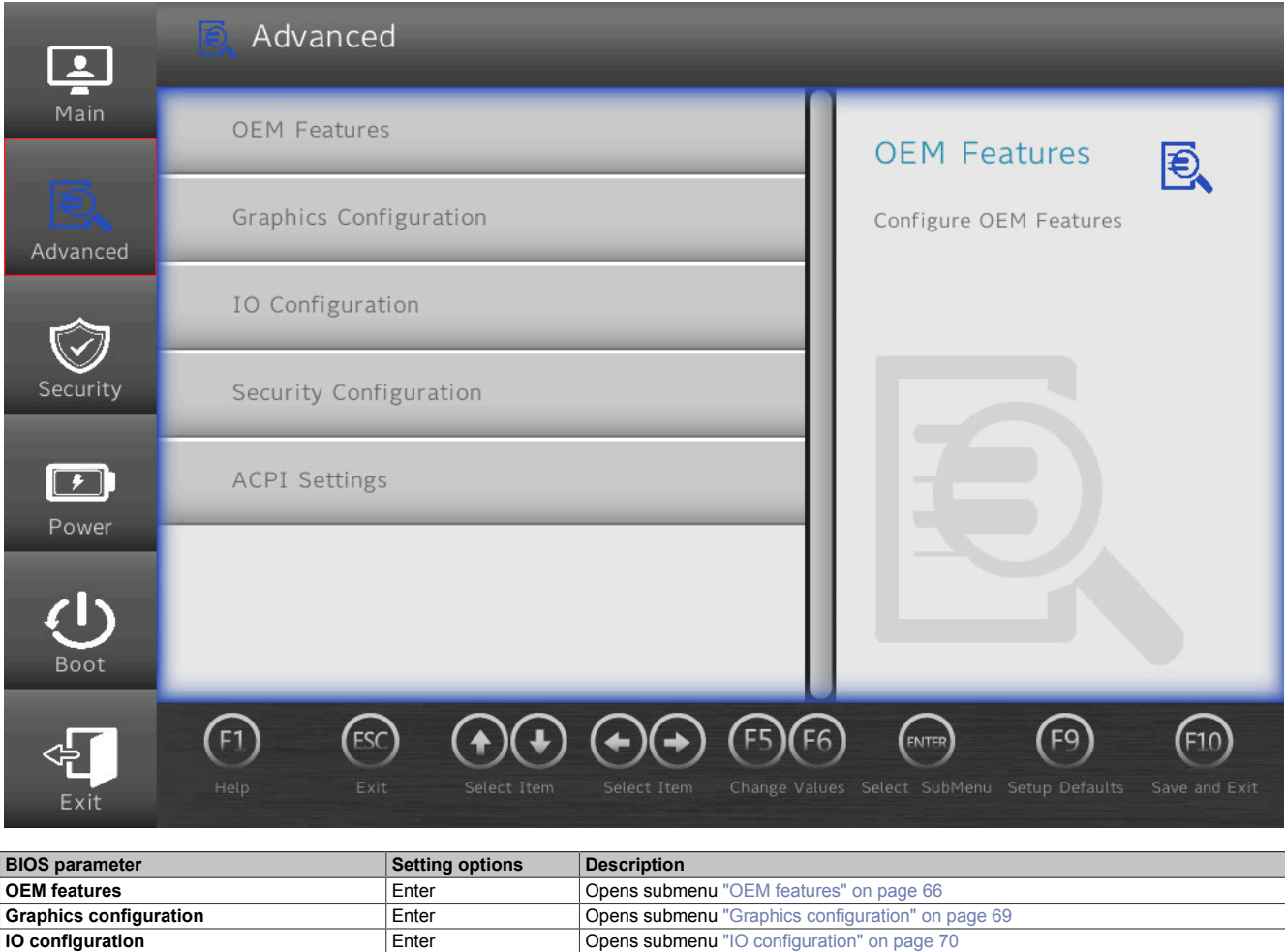

Table 10: Advanced

**Security configuration Enter Proportion Configuration** Configuration **Configuration Configuration Configuration Configuration Configuration Configuration Configuration Configuration Configuration Confi ACPI settings Enter State State Settings**  $\vert$  **Enter**  $\vert$  **Opens submenu** ["ACPI settings" on page 73](#page-72-1)

### <span id="page-65-0"></span>**7.1.6.2.1 OEM features**

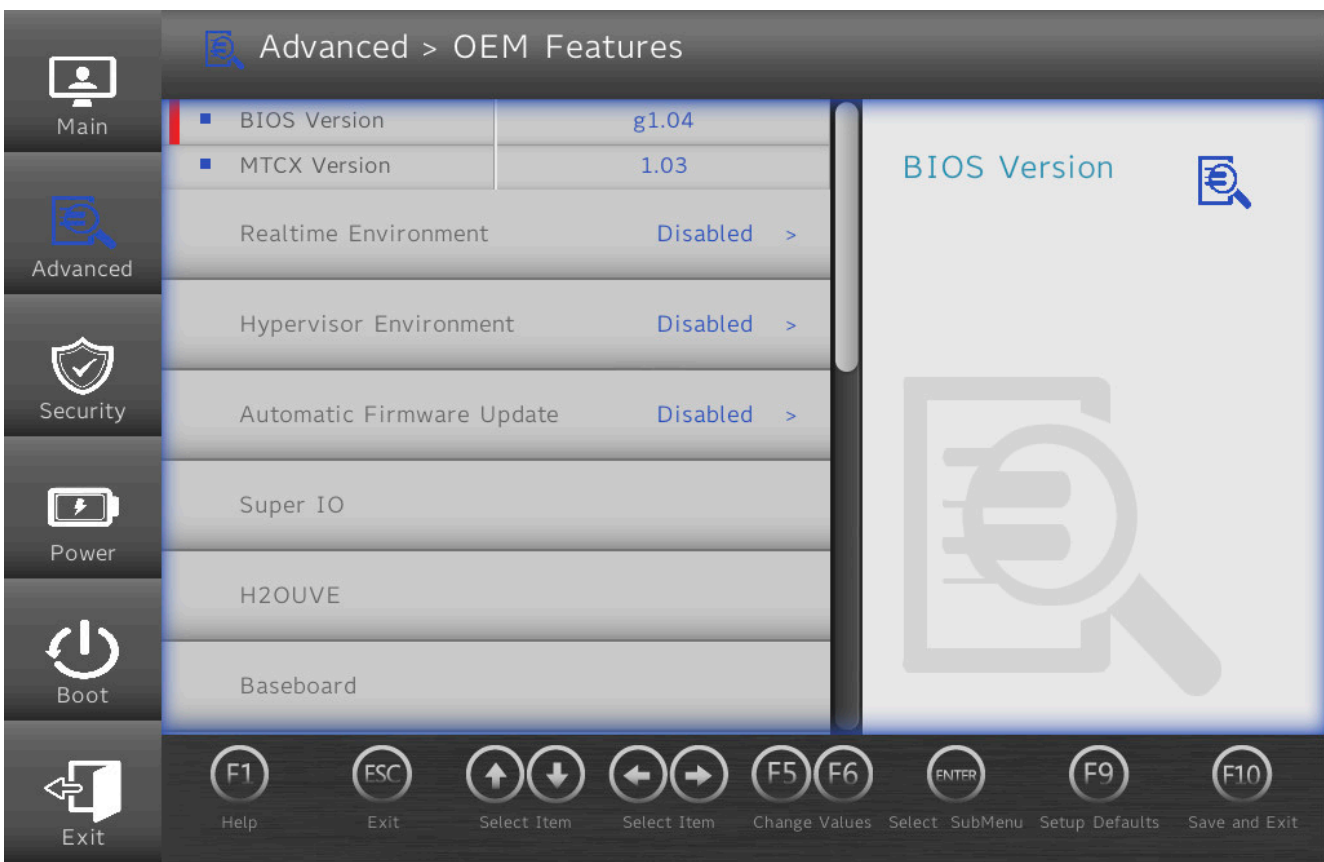

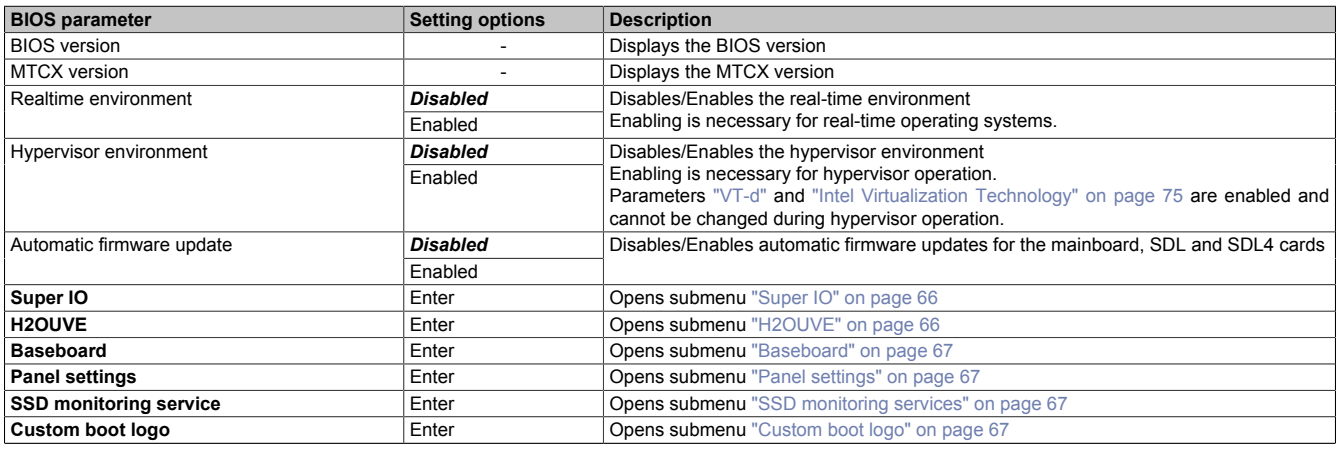

Table 11: Advanced - OEM features

### <span id="page-65-1"></span>**7.1.6.2.1.1 Super IO**

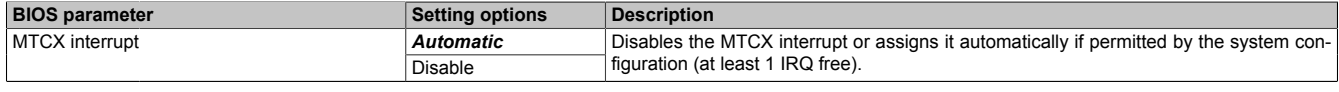

Table 12: Advanced - OEM features - Super IO

### <span id="page-65-2"></span>**7.1.6.2.1.2 H2OUVE**

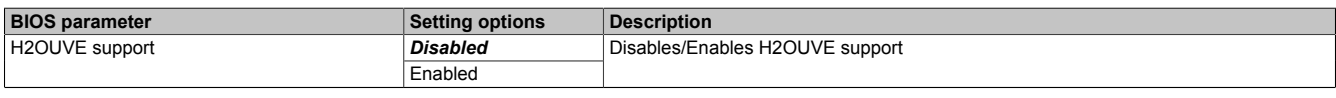

Table 13: Advanced - OEM features - H2OUVE

### <span id="page-66-0"></span>**7.1.6.2.1.3 Baseboard**

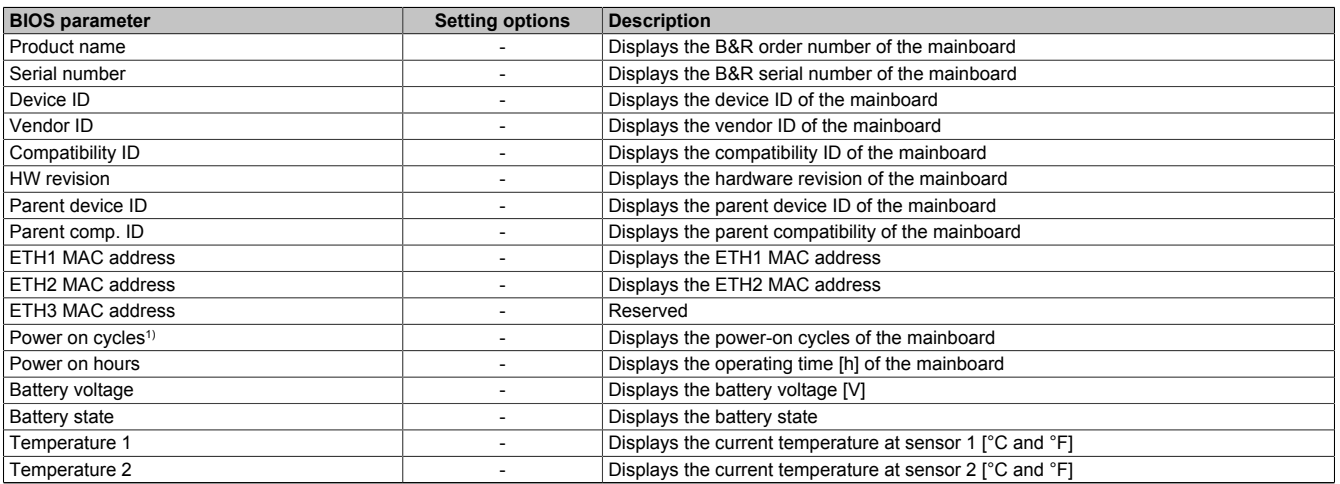

Table 14: Advanced - OEM features - Baseboard

1) Each start/restart increases the value by 1.

### <span id="page-66-1"></span>**7.1.6.2.1.4 Panel settings**

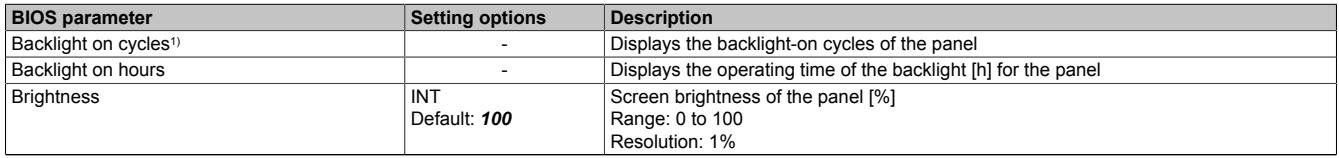

#### Table 15: Advanced - OEM features - Panel settings

<span id="page-66-2"></span>1) Each time the backlight is switched on increases the value by 1.

#### **7.1.6.2.1.5 SSD monitoring services**

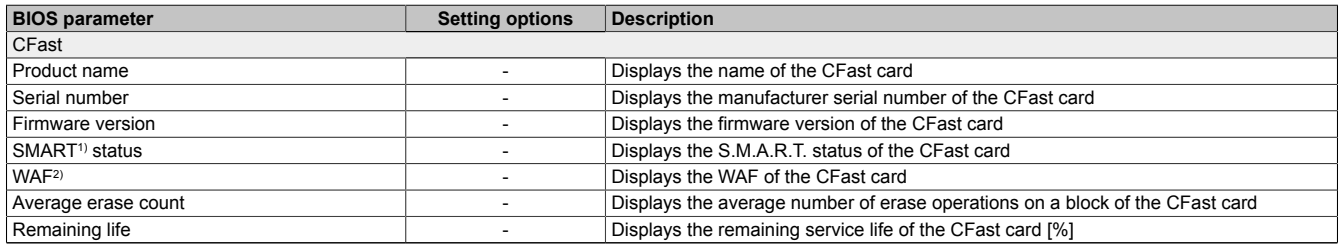

#### Table 16: Advanced - OEM features - SSD monitoring service

1) Self-Monitoring, Analysis and Reporting Technology

<span id="page-66-3"></span>Write amplification factor

#### **7.1.6.2.1.6 Custom boot logo**

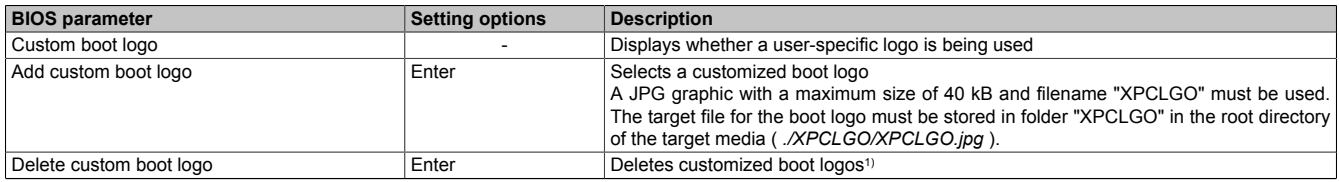

#### Table 17: Advanced - OEM Features - Custom boot logo

1) If no customized boot logo is available, the B&R boot logo is used by default.

### **7.1.6.2.1.7 Backup settings**

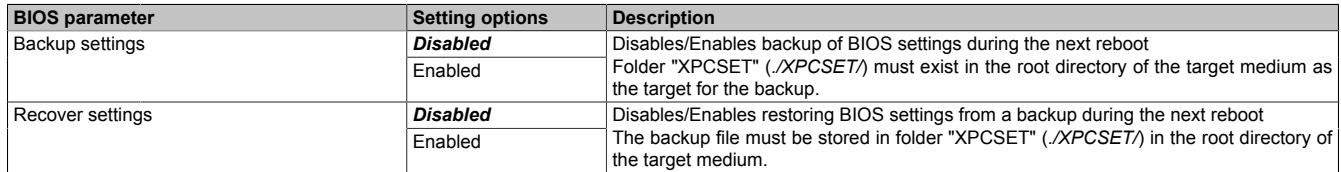

Table 18: Advanced - OEM features - Backup settings

### <span id="page-68-0"></span>**7.1.6.2.2 Graphics configuration**

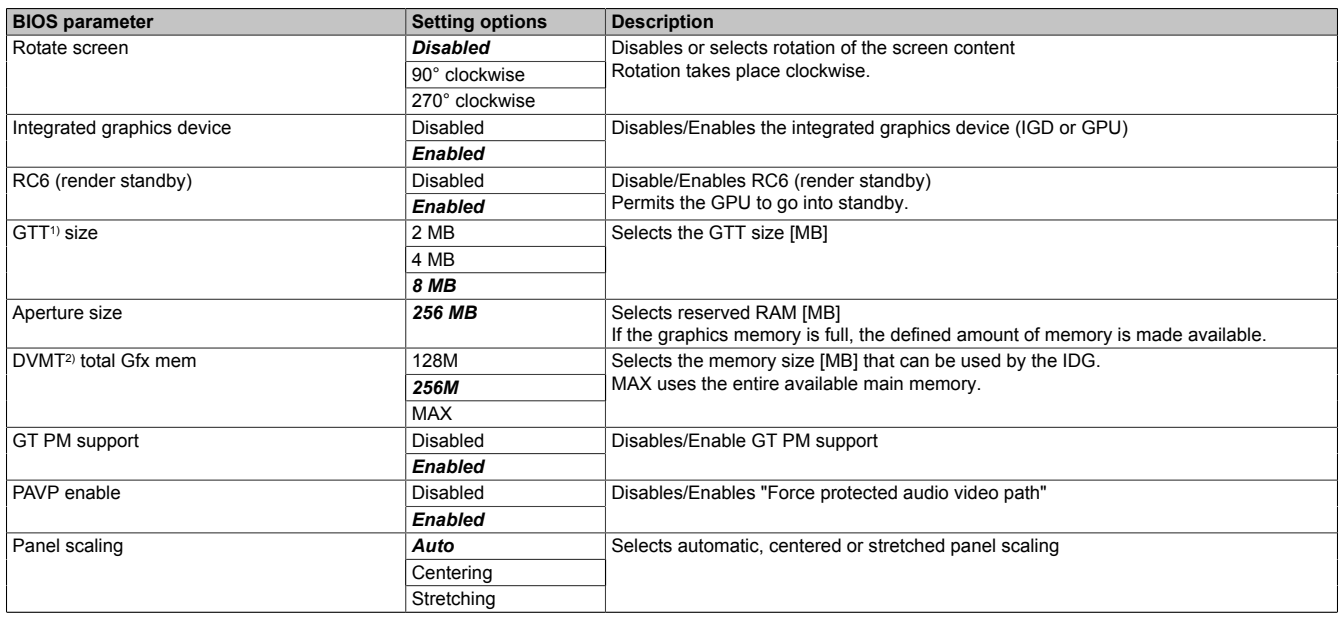

Table 19: Advanced - Graphics configuration

1) Graphics translation table (cf. graphics aperture/address remapping table (GART))

Dynamic video memory technology

### <span id="page-69-0"></span>**7.1.6.2.3 IO configuration**

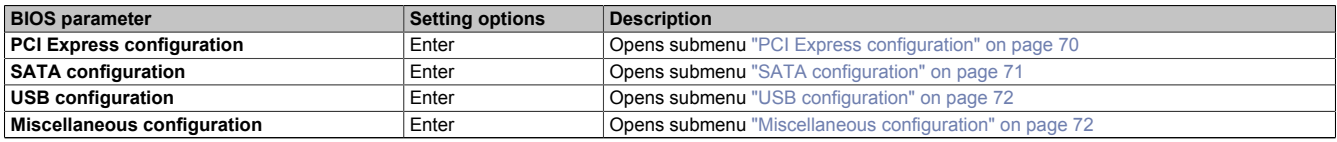

Table 20: Advanced - IO configuration

### <span id="page-69-1"></span>**7.1.6.2.3.1 PCI Express configuration**

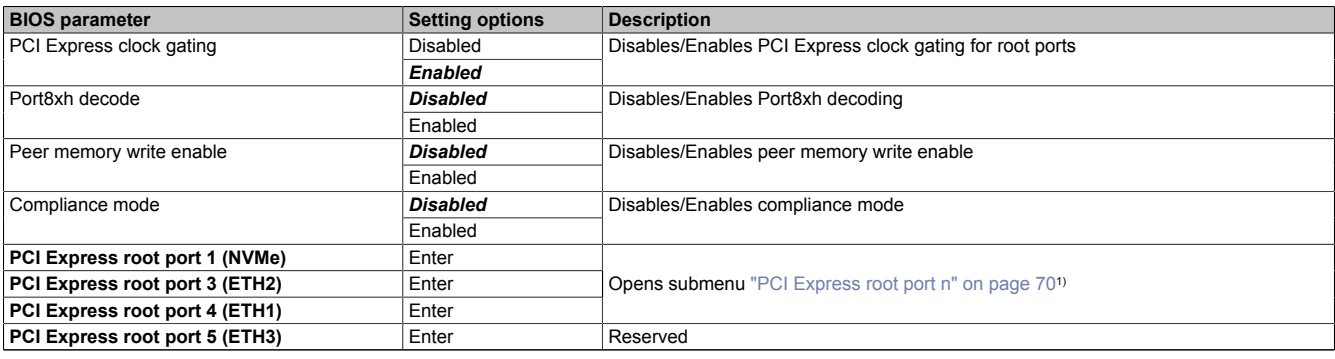

Table 21: Advanced - IO configuration - PCI Express configuration

1) Each parameter opens its own menu. Since the included options are the same, schematic menu "PCI Express root port *n*" is described here.

### <span id="page-69-2"></span>**PCI Express root port** *n*

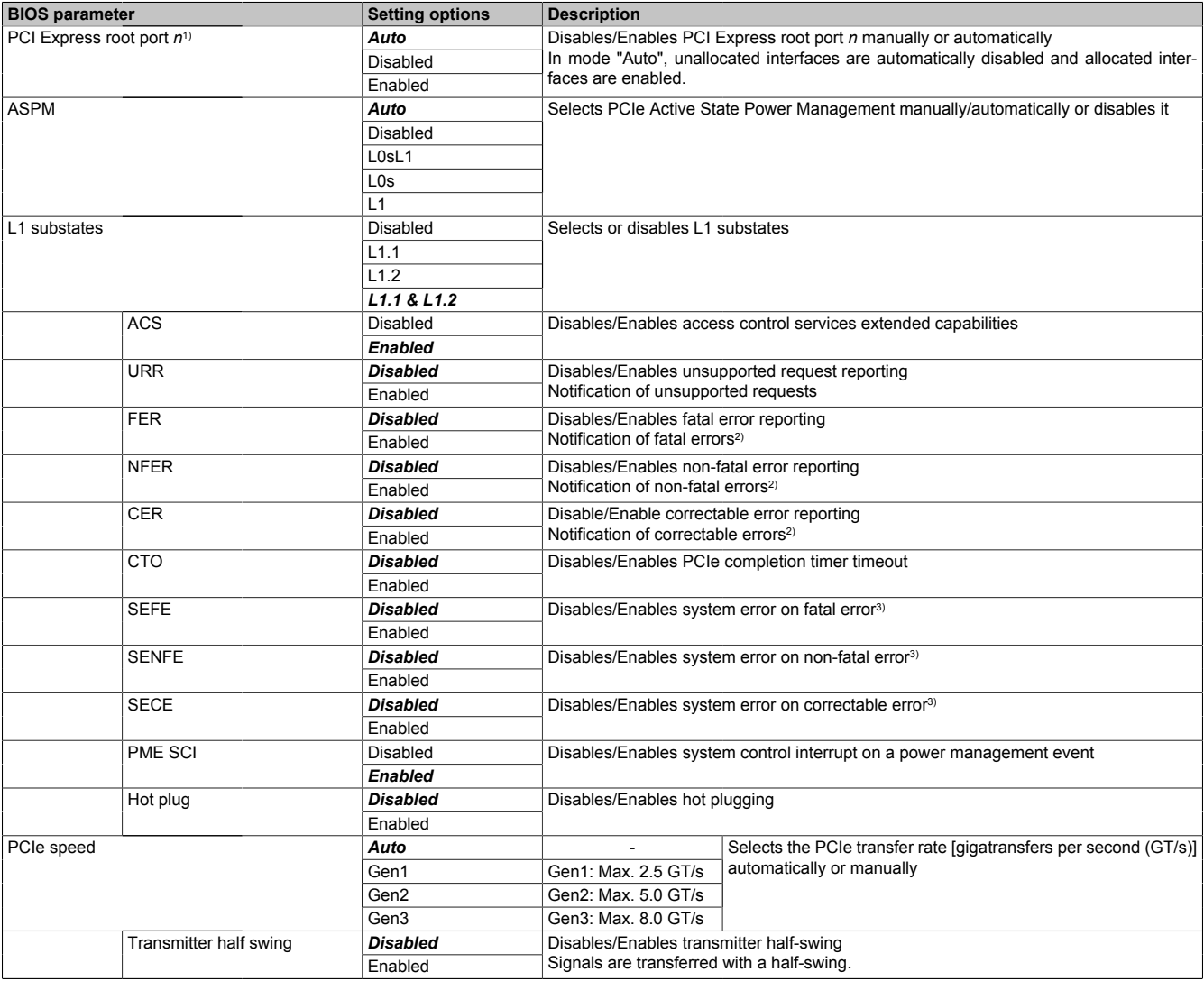

Table 22: Advanced - PCH-IO configuration - PCI Express root port *n*

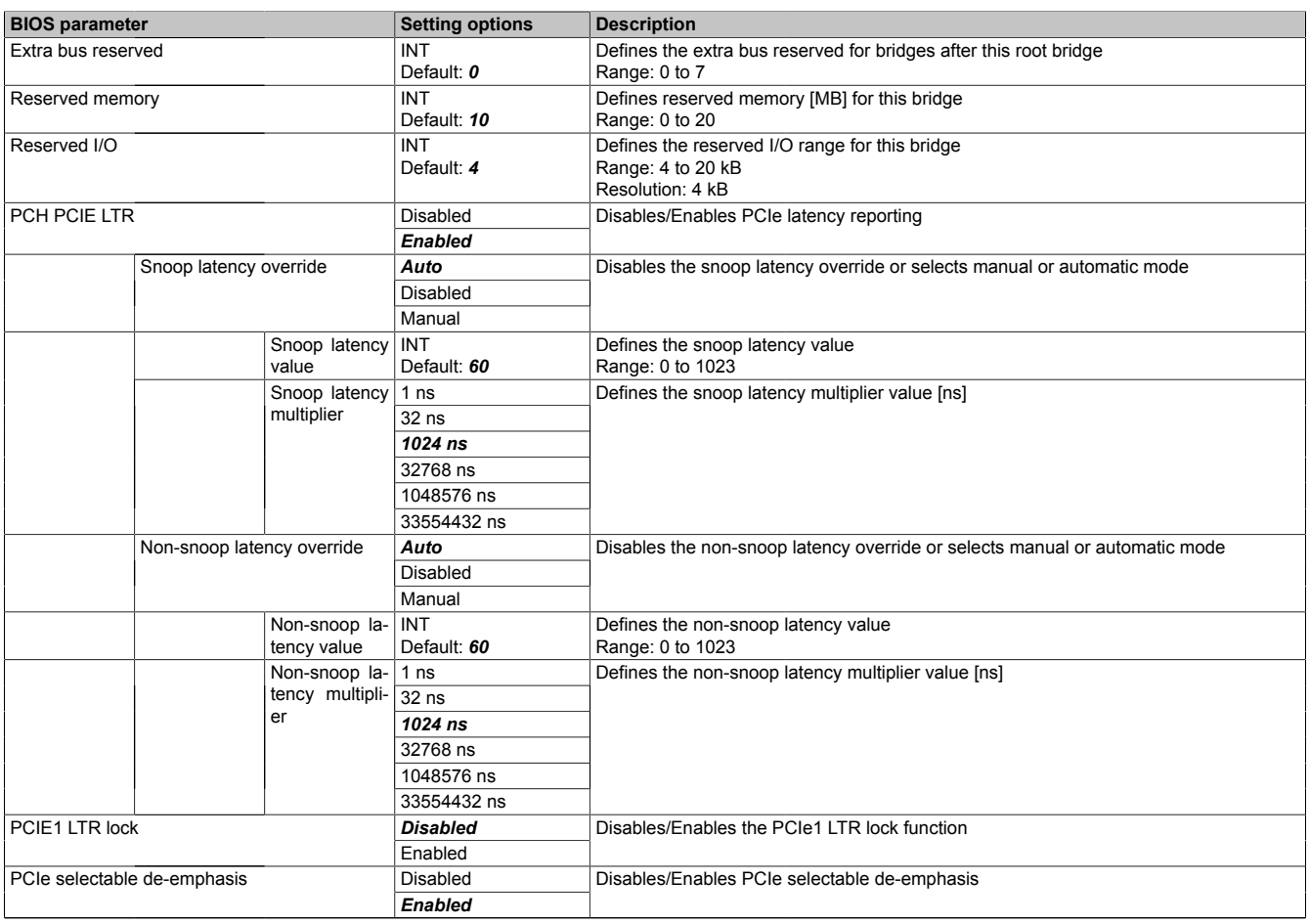

#### Table 22: Advanced - PCH-IO configuration - PCI Express root port *n*

1) PCI Express root port *n* must be enabled in order to make further configurations.

2) With a multifunction device, all functions within the device are monitored.

For the root port, the error occurs within the root complex.

<span id="page-70-0"></span>3) Generates a system error if an error of this category is reported by a root port or device on a root port.

### **7.1.6.2.3.2 SATA configuration**

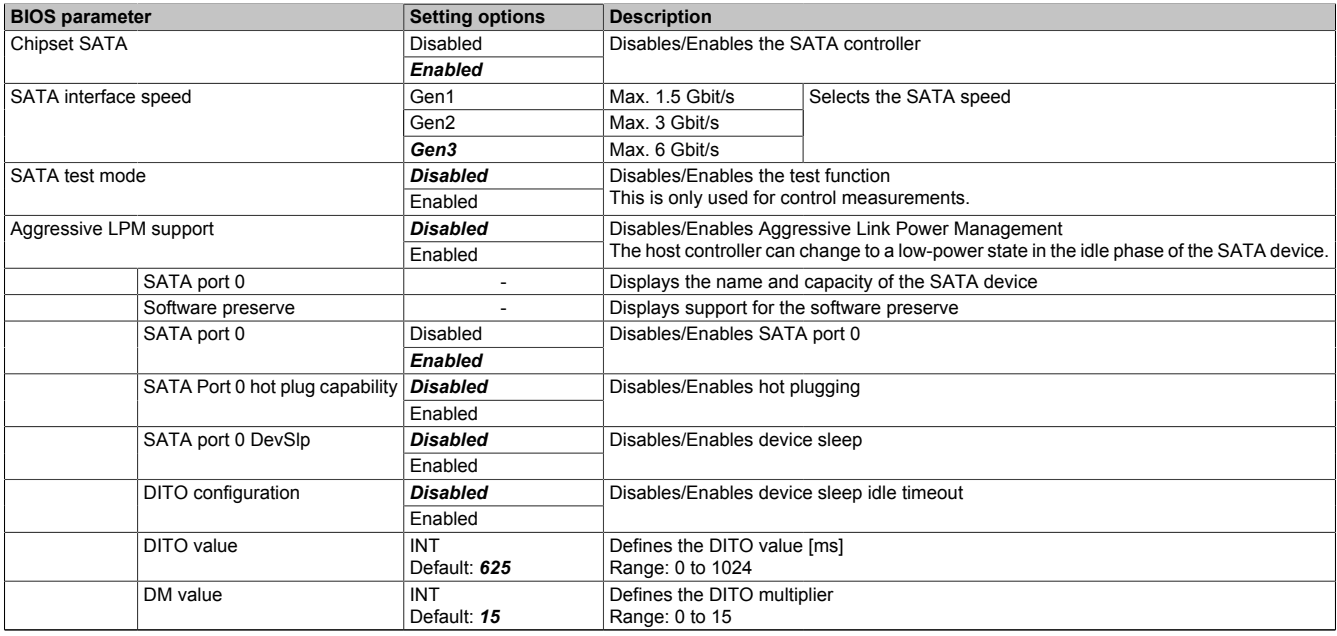

Table 23: Advanced - IO configuration - SATA configuration

### <span id="page-71-0"></span>**7.1.6.2.3.3 USB configuration**

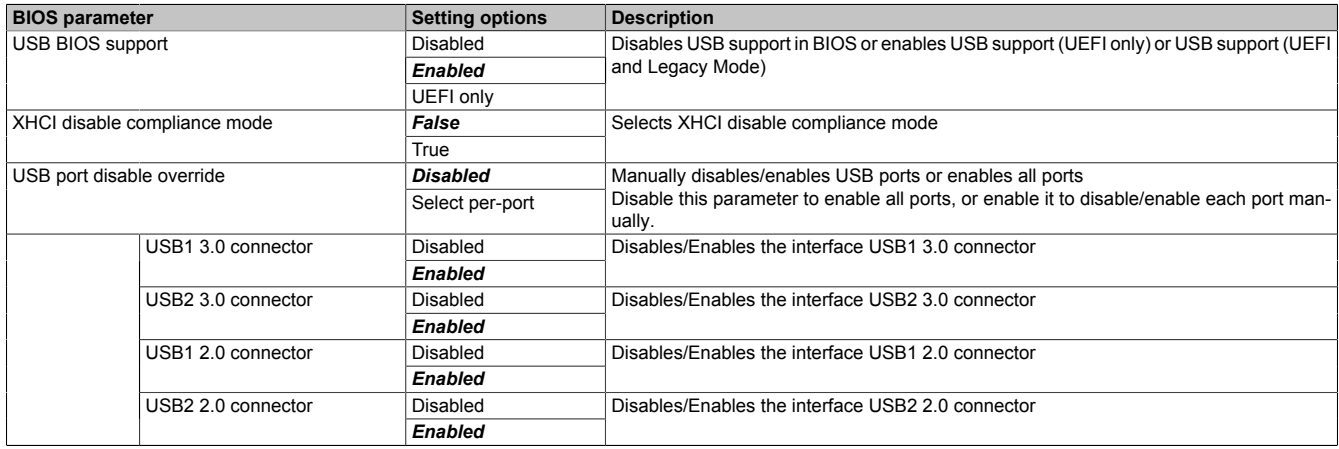

Table 24: Advanced - IO configuration - USB configuration

### <span id="page-71-1"></span>**7.1.6.2.3.4 Miscellaneous configuration**

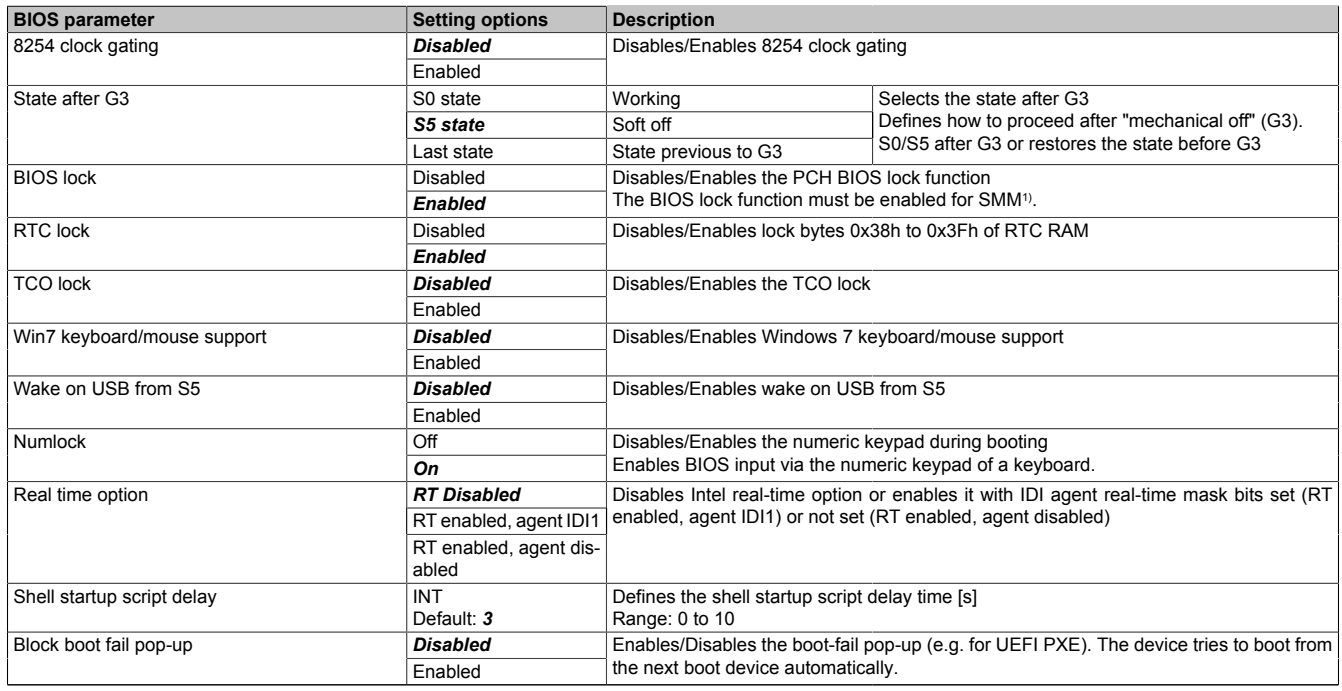

Table 25: Advanced - IO configuration - Miscellaneous configuration

1) System Management Mode
### **7.1.6.2.4 Security configuration**

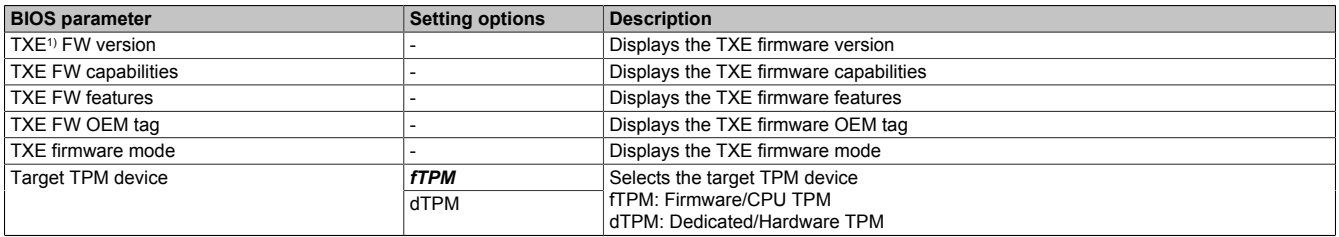

Table 26: Advanced - Security configuration

#### 1) Intel Trusted Execution Engine

#### **7.1.6.2.5 ACPI settings**

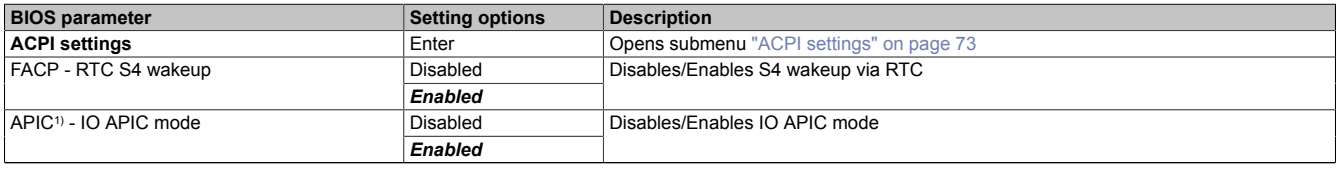

Table 27: Advanced - ACPI settings

#### 1) Advanced Programmable Interrupt Controller

### <span id="page-72-0"></span>**7.1.6.2.5.1 ACPI settings**

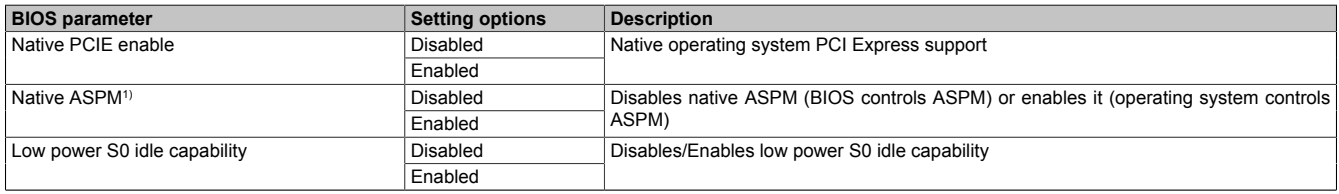

Table 28: Advanced - ACPI settings - ACPI settings

1) Active State Power Management

#### **Software**

### **7.1.6.3 Security**

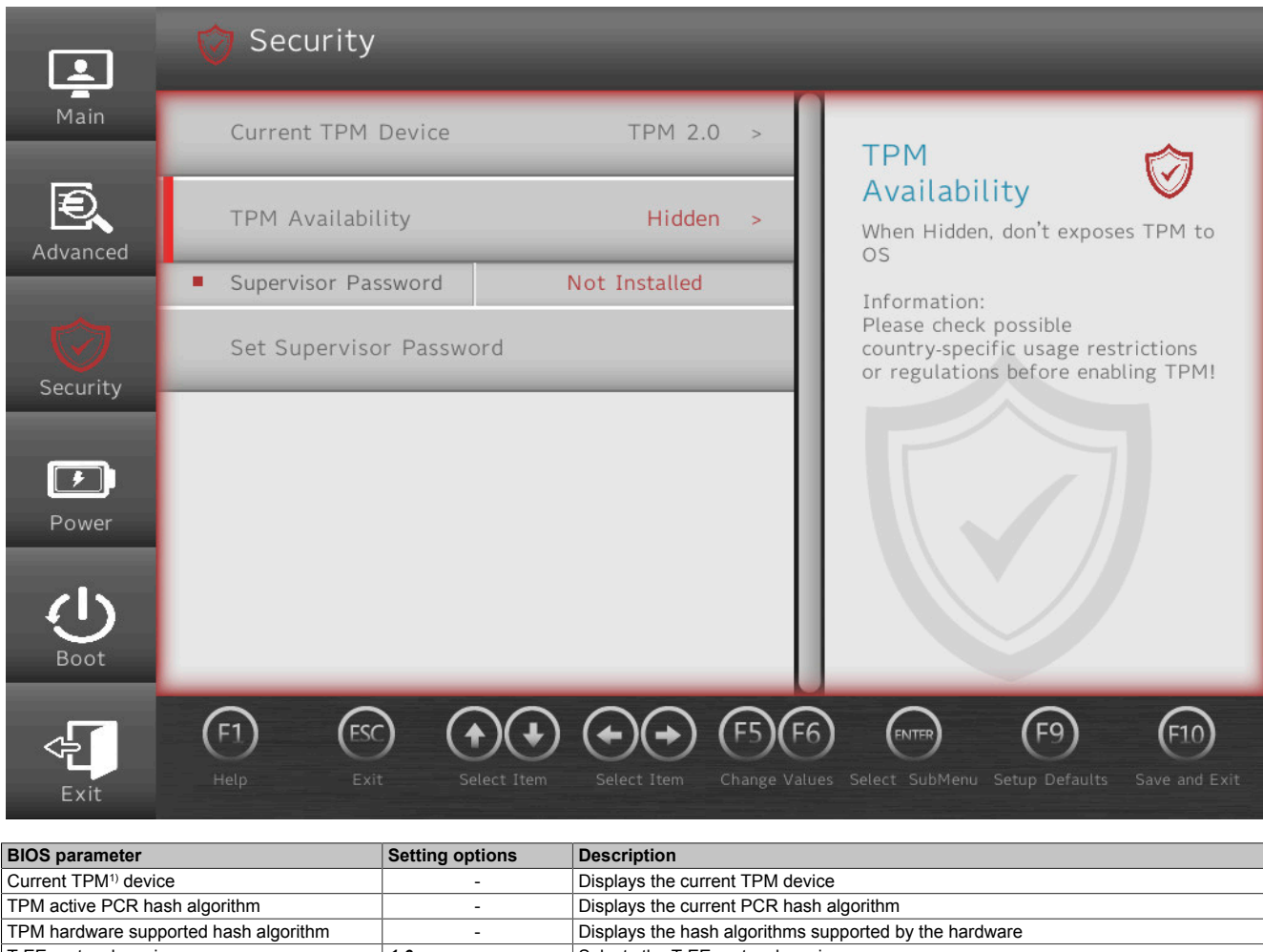

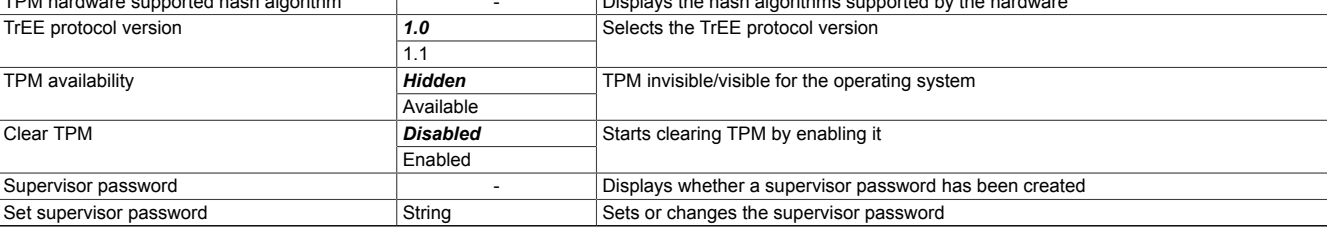

Table 29: Security

1) Trusted Platform Module

### **7.1.6.4 Power**

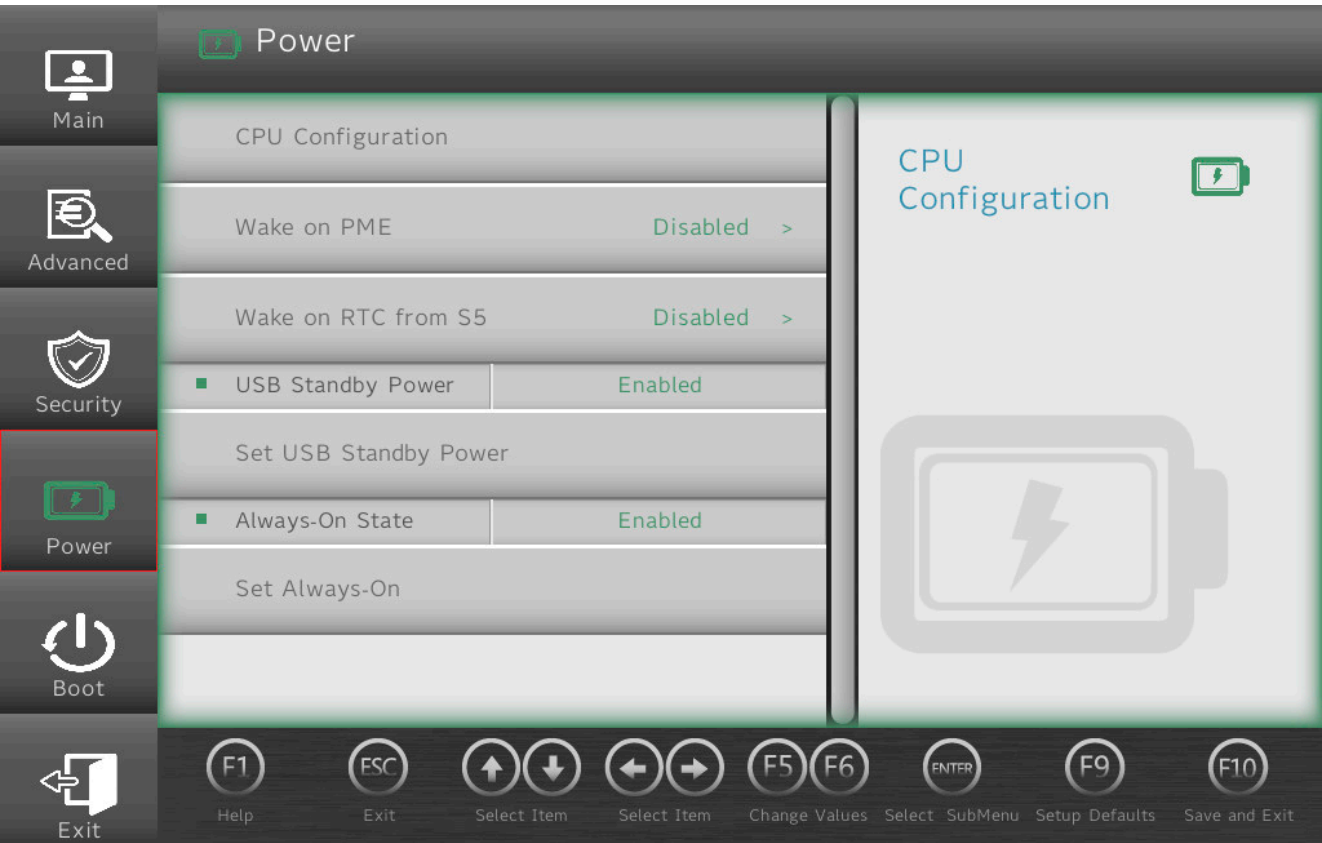

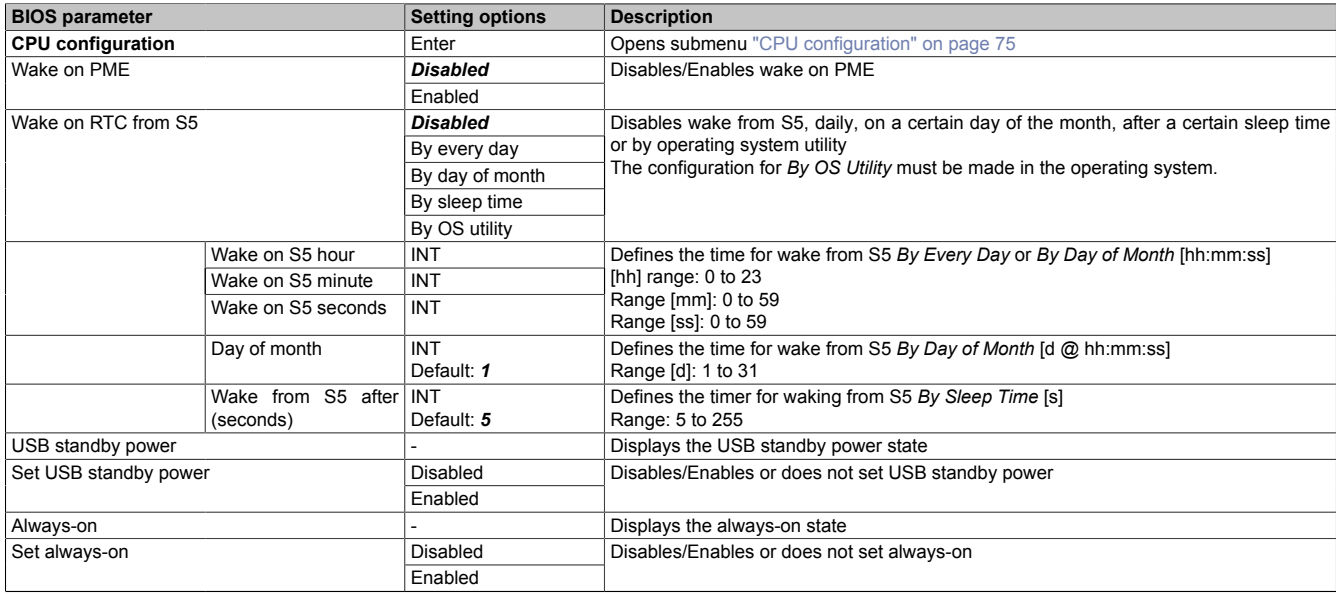

Table 30: Power

## <span id="page-74-0"></span>**7.1.6.4.1 CPU configuration**

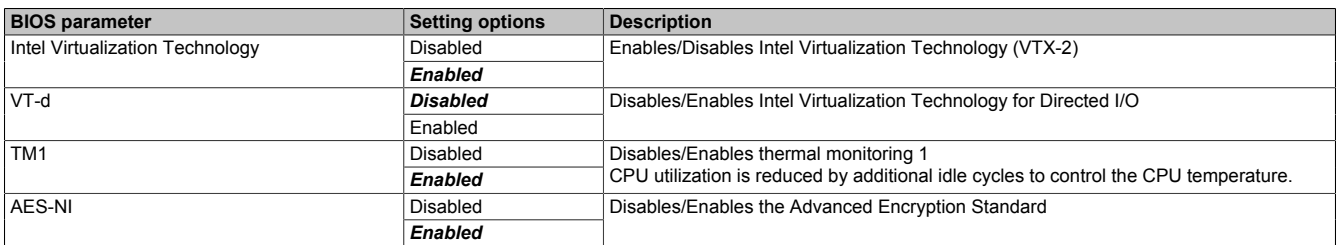

Table 31: Power - CPU configuration

**Software** 

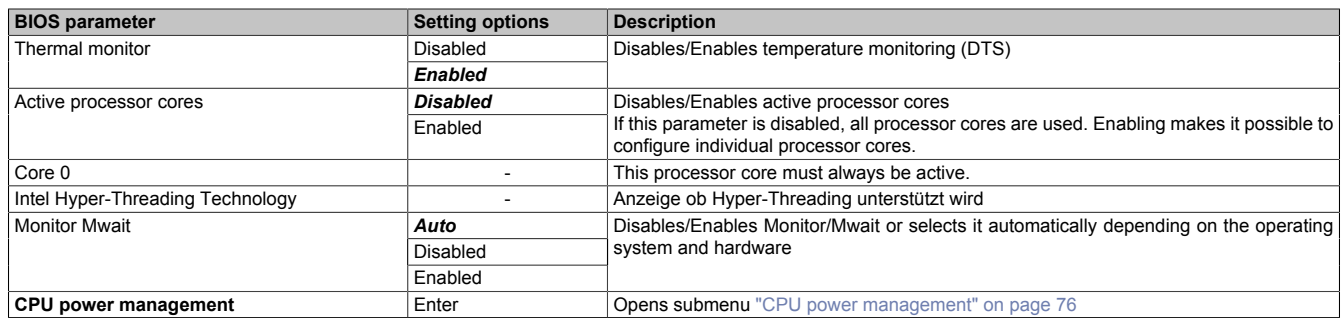

Table 31: Power - CPU configuration

### <span id="page-75-0"></span>**7.1.6.4.1.1 CPU power management**

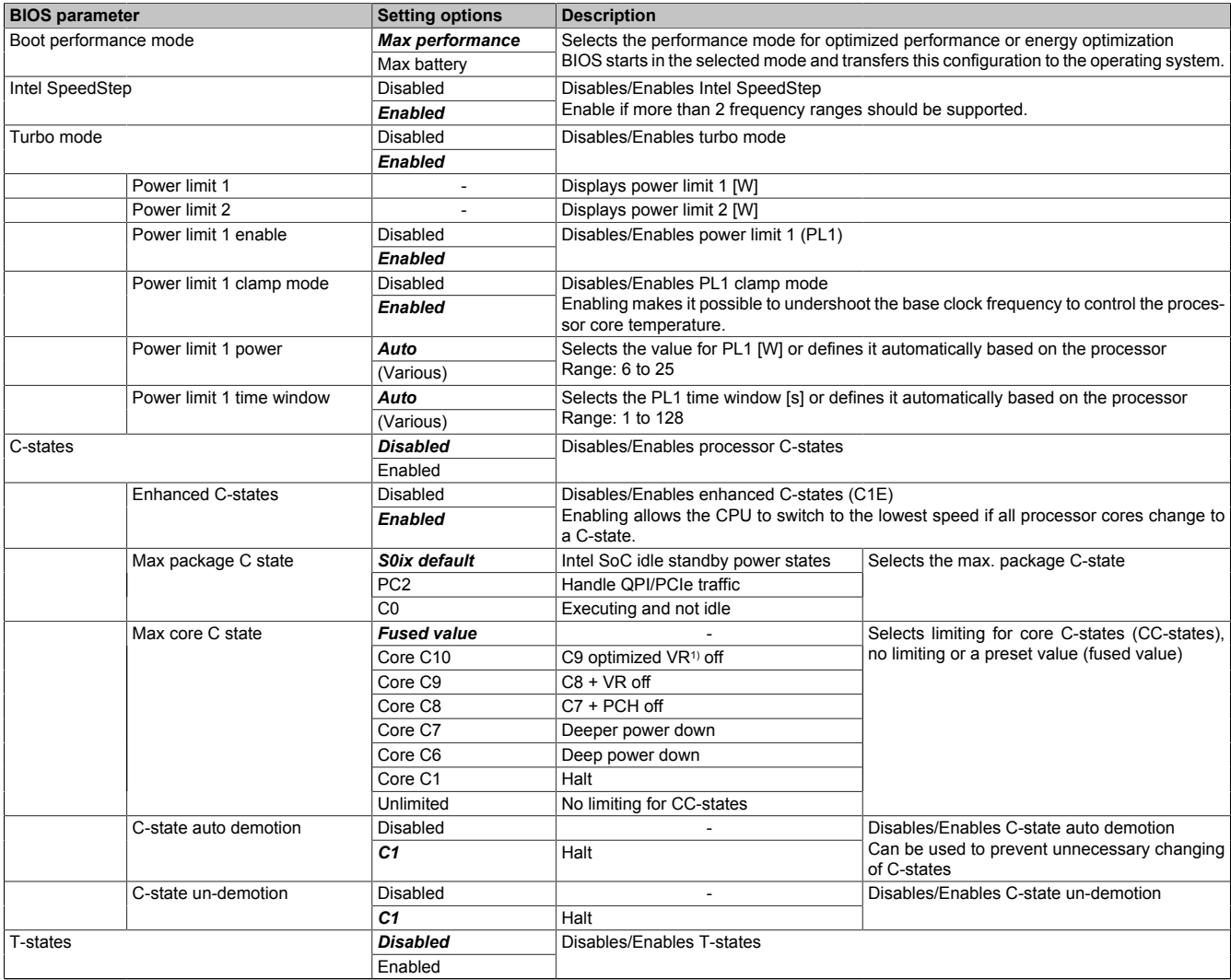

Table 32: Power - CPU configuration - CPU power management

1) Voltage regulator (module)

### **7.1.6.5 Boot**

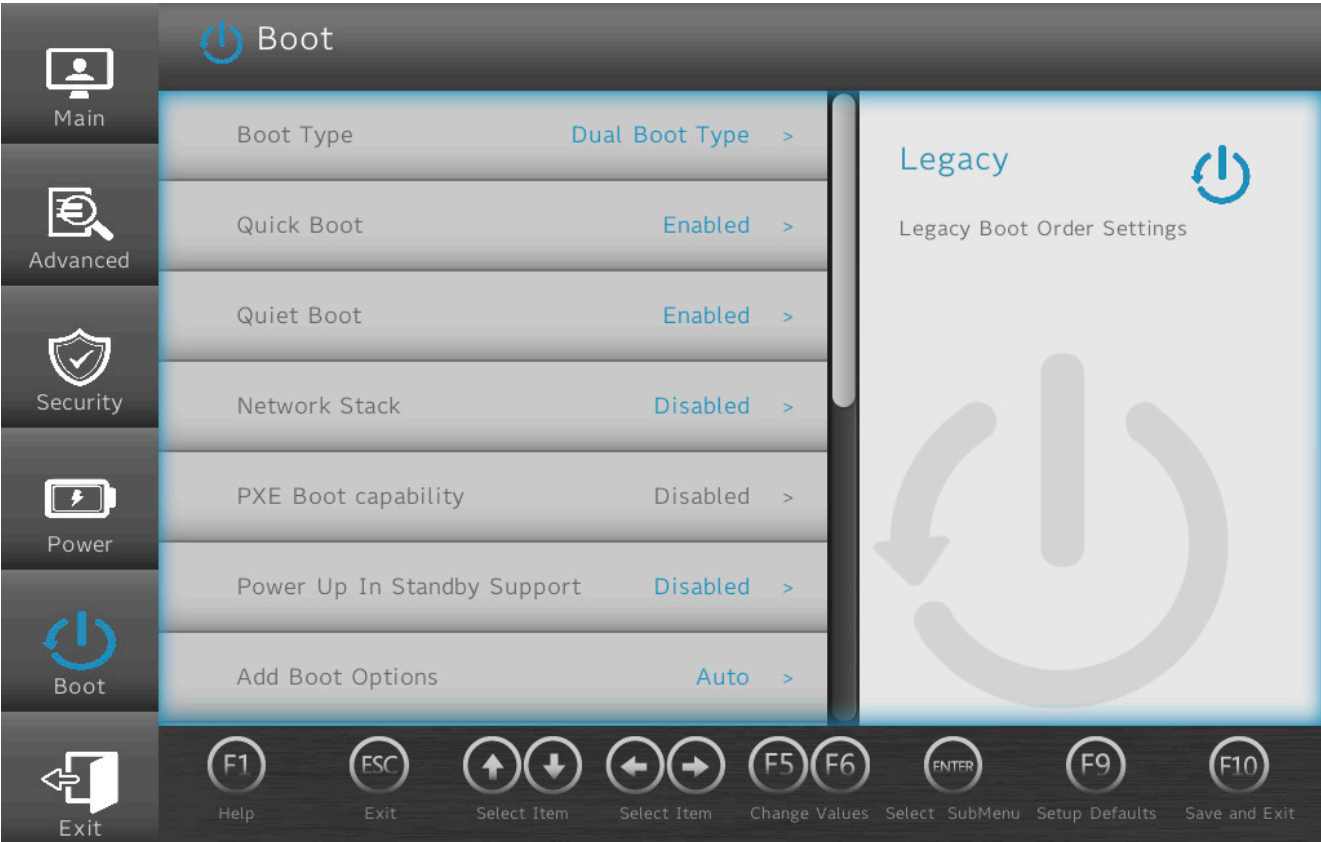

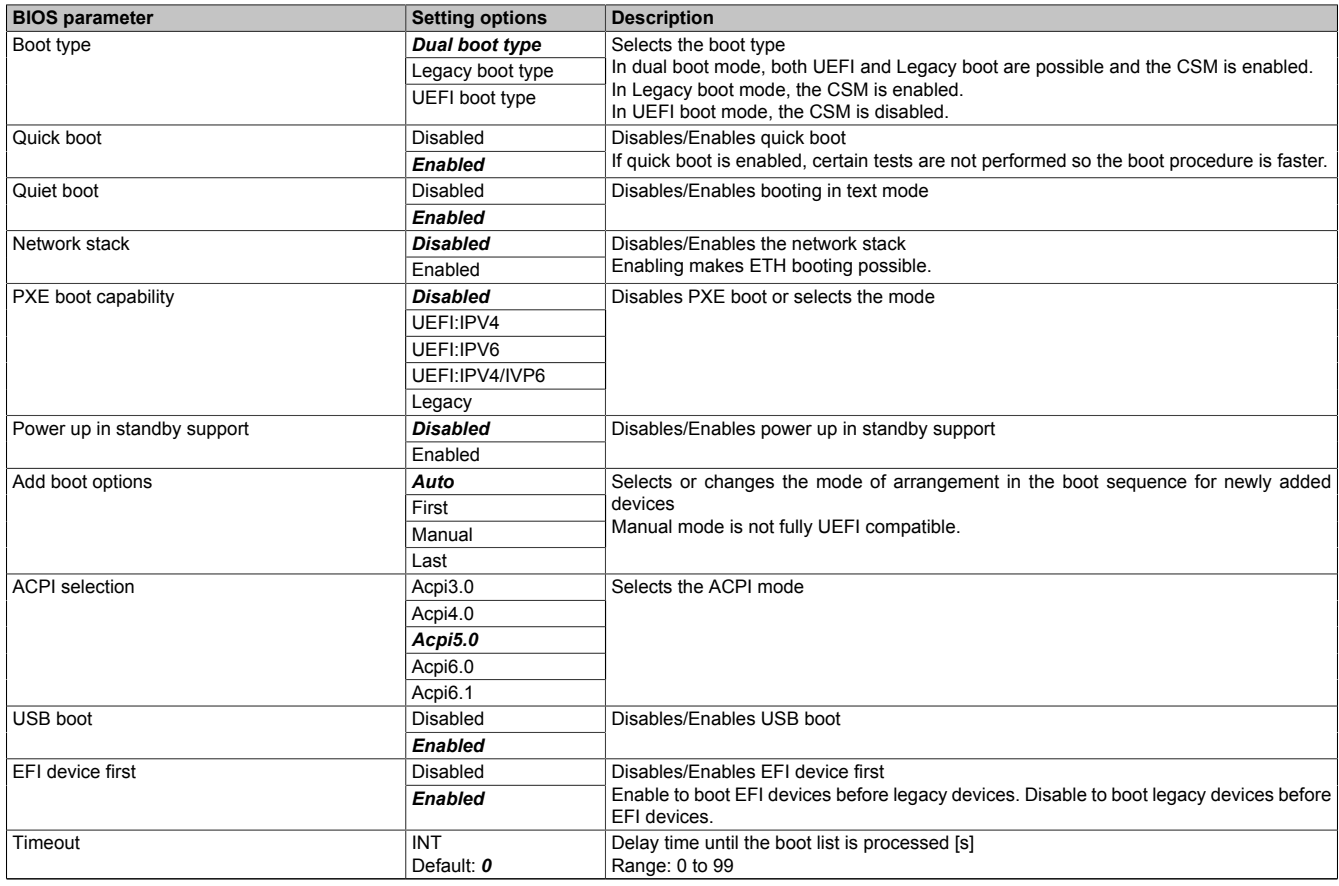

Table 33: Boot

#### **Software**

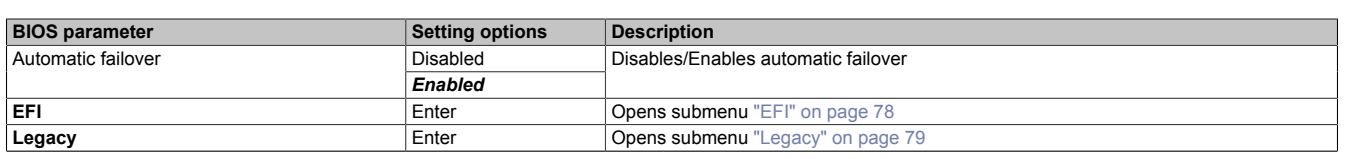

Table 33: Boot

When changing the ACPI version, make sure that the operating system used is compatible.

#### <span id="page-77-0"></span>**7.1.6.5.1 EFI**

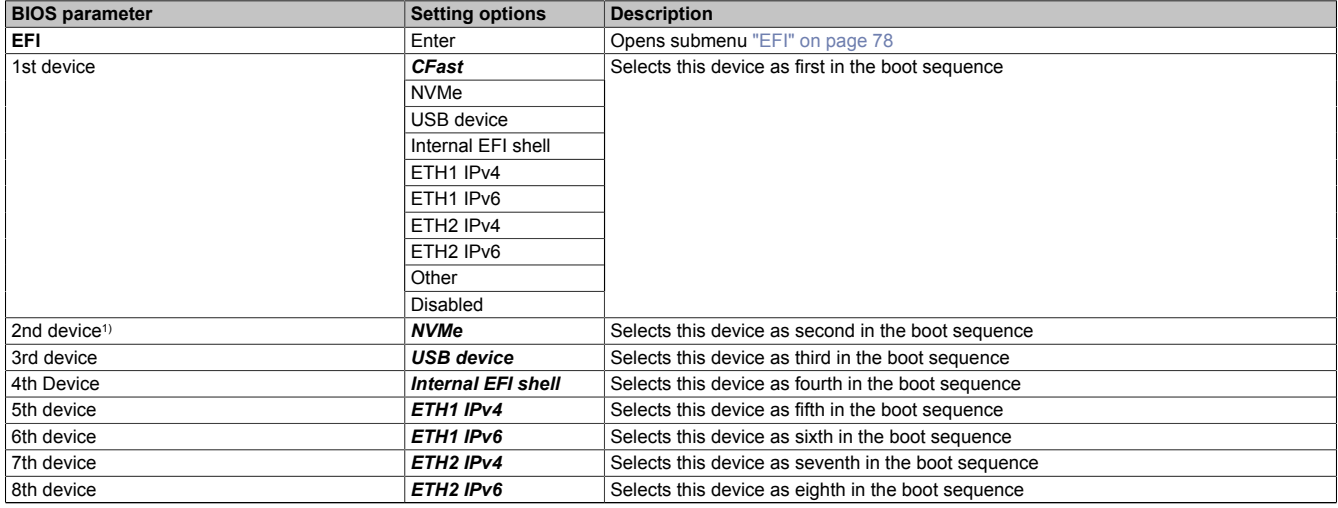

Table 34: Boot - EFI

<span id="page-77-1"></span>1) Starting with the *2nd device*, only the respective default values are specified.

#### **7.1.6.5.1.1 EFI**

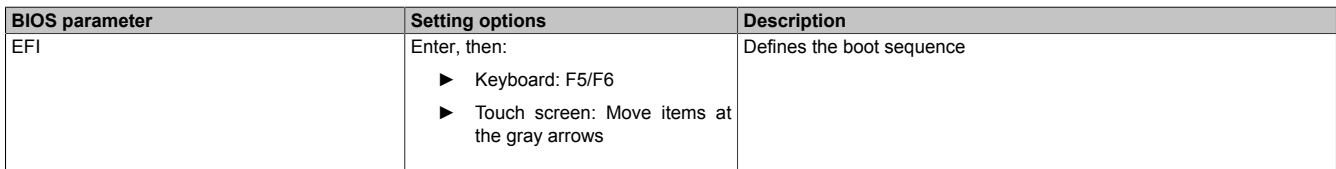

Table 35: Boot - EFI - EFI

### <span id="page-78-0"></span>**7.1.6.5.2 Legacy**

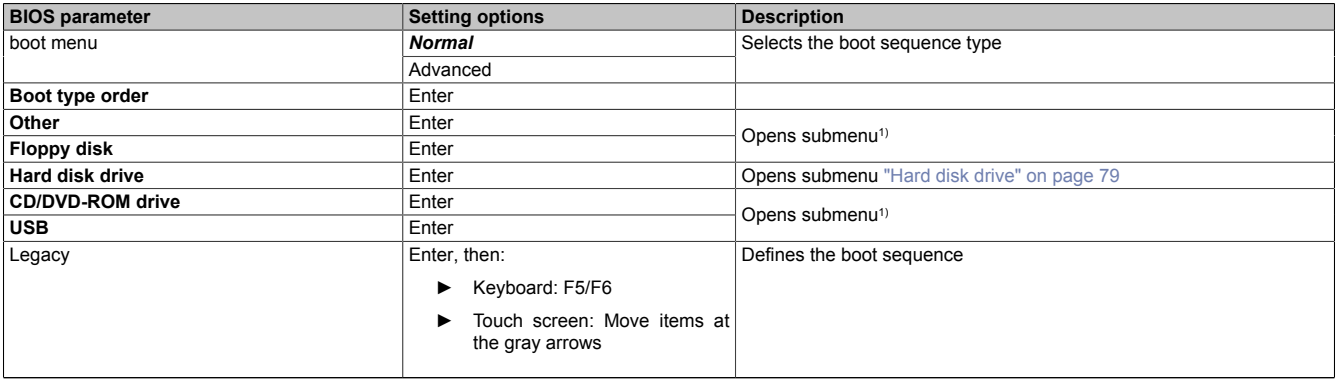

#### Table 36: Boot - Legacy

1) These submenus are only available if at least one corresponding device is available. Their structure corresponds to that of submenu **Hard disk drive**.

#### **7.1.6.5.2.1 Boot type order**

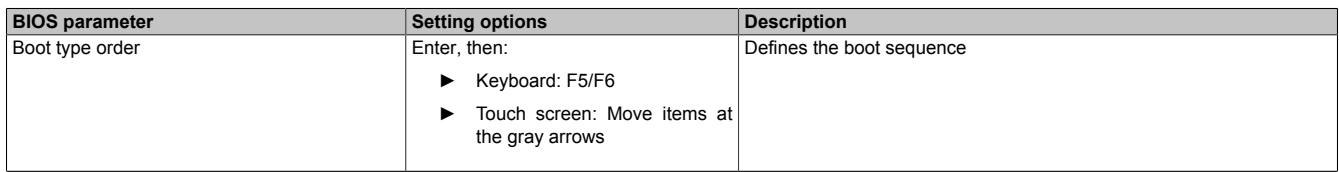

Table 37: Boot - Legacy - Boot type order - Boot type order

### <span id="page-78-1"></span>**7.1.6.5.2.2 Hard disk drive**

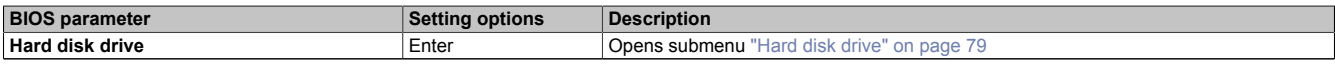

Table 38: Boot - Legacy - Hard disk drive

#### <span id="page-78-2"></span>**Hard disk drive**

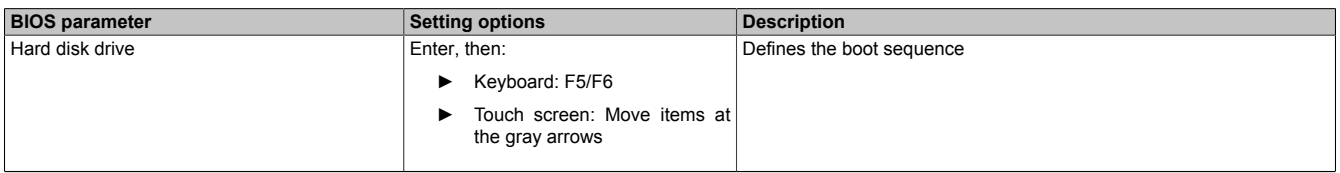

Table 39: Boot - Legacy - Hard disk drive - Hard disk drive

#### **Software**

#### **7.1.6.6 Exit**

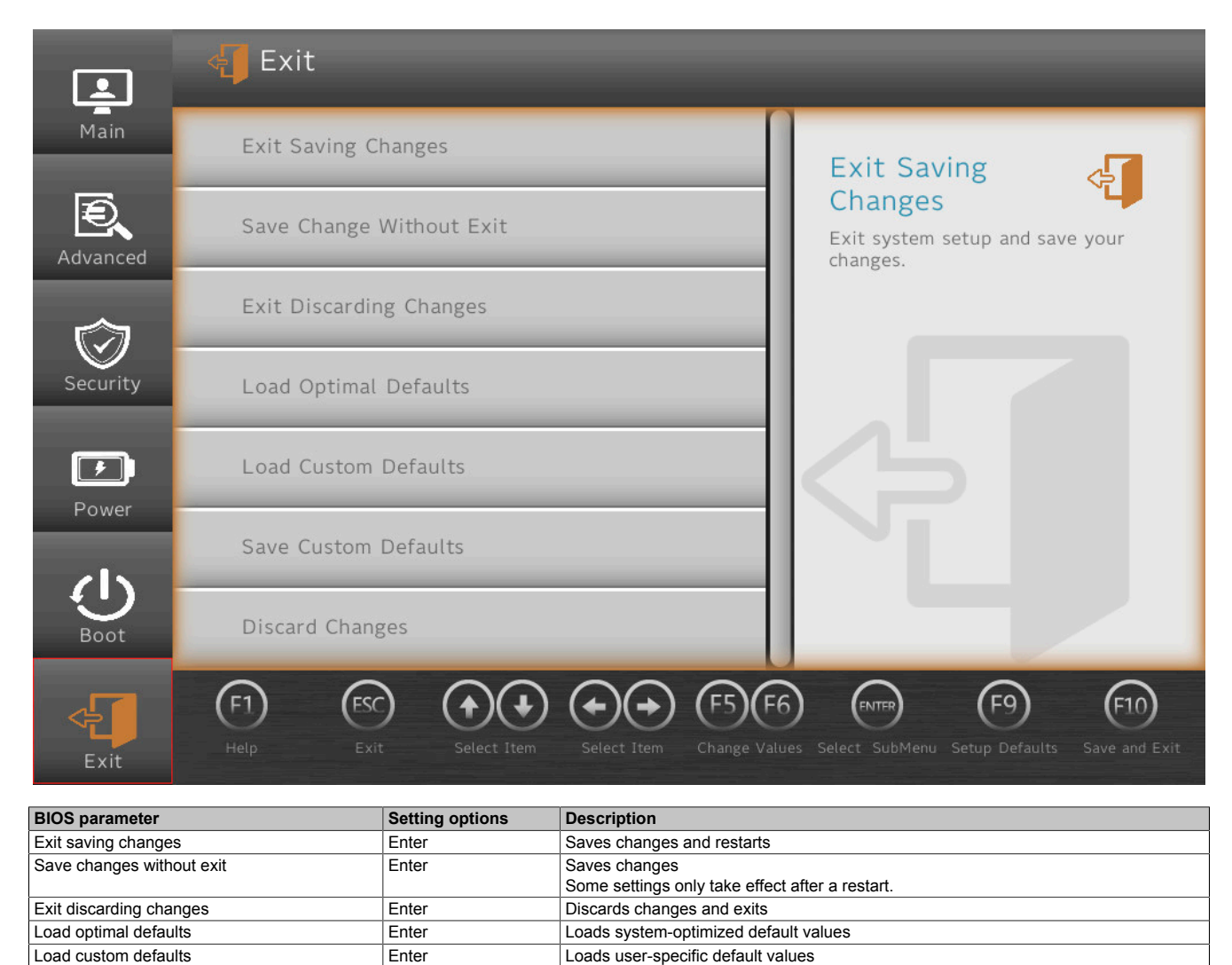

Discards changes Table 40: Exit

Save custom defaults Enter Saves user-specific default values<br>
Discard changes<br>
Enter Discards changes

# **7.2 Upgrade information**

# **Warning!**

**The BIOS and firmware on B&R devices must always be kept up to date. New versions can be downloaded from the B&R website ([www.br-automation.com\)](http://www.br-automation.com).**

### **7.2.1 UEFI BIOS upgrade**

An upgrade may be necessary for making updated or new functions available. For a detailed description of changes, see file *Readme.txt* or *Liesmich.txt*, which is included in every upgrade archive (ZIP).

# **Information:**

**Individually saved setup settings are deleted during a UEFI BIOS upgrade.**

### **7.2.1.1 BIOS upgrade**

The installed software versions should be determined before an upgrade is started.

### **7.2.1.1.1 Displaying firmware and BIOS version information**

Information about the BIOS version and firmware is available in BIOS menu *OEM features*:

- 1. After switching on the PPC1200, open BIOS Setup with **[Esc]**, **[Del]** or **[F2]**.
- 2. The installed versions are displayed under **Setup utility / Advanced / OEM features**, see figure (symbolic).

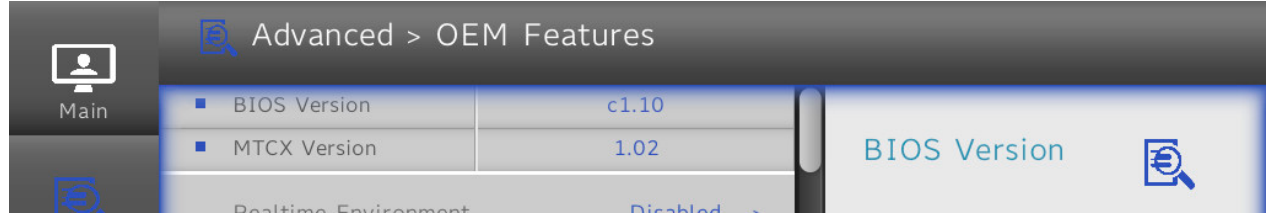

### **7.2.2 PC firmware upgrade**

With *Firmware upgrade (MTCX)*, it is possible to update the firmware depending on the variant of the Panel PC system.

A current firmware upgrade can be downloaded directly from the Downloads section of the B&R website ([www.br-automation.com\)](https://www.br-automation.com).

### **Caution!**

**The PC is not permitted to be switched off or reset while performing an upgrade!**

### **7.2.2.1 Procedure in Windows (ADI Control Center)**

- 1. Download the ZIP file from the B&R website ([www.br-automation.com](https://www.br-automation.com)).
- 2. Open the *ADI Control Center* in the Control Panel.
- 3. Open tab **Versions**.
- 4. Click on the desired **update** under **PC/Panel firmware**. The dialog box opens.
- 5. Enter the name of the firmware file or select a file under "Filename".
- 6. Execute file with **Open**.
- 7. After a successful upgrade, the system must be switched off and on again for the upgrade to take effect.
- ✓ The upgrade is installed and in effect.

The transfer can be canceled by clicking on **Cancel** in dialog box "Download". This is disabled while writing to flash memory.

Erasing the data in flash memory can take several seconds depending on the memory module used. During this time, the progress indicator is not updated.

# **Information:**

**For more detailed information about saving and updating the firmware, see the ADI driver user's manual. This is available for download at [www.br-automation.com](https://www.br-automation.com).**

### **7.2.2.2 Procedure in the EFI shell**

- 1. Download the ZIP file from the B&R website ([www.br-automation.com](https://www.br-automation.com)).
- 2. Unzip the ZIP file and copy the files to a USB flash drive formatted in *FAT16* or *FAT32*. Alternatively, a CFast card can also be used.
- 3. Reboot the PC, open the boot menu with **[Esc]**, **[Del]** or **[F2]** and select *Internal shell* as the boot device.
- 4. After a successful upgrade, the system must be switched off and on again for the upgrade to take effect.
- ✓ The upgrade is installed and in effect.

#### **7.2.2.3 Automatic firmware upgrade**

With the PPC1200, it is possible to perform updates automatically.

For this, parameter **Automatic firmware update** must be enabled in BIOS (see ["Advanced - OEM features" on](#page-65-0) [page 66](#page-65-0)).

A current firmware upgrade can be downloaded directly from the Downloads section of the B&R website ([www.br-automation.com\)](https://www.br-automation.com).

Upgrades are provided as a *ZIP* file and include a readme file (*TXT* file) that provides additional information.

For automatic upgrades, the upgrade files must be stored in a directory named "XPC1200FWU" that is located in the root directory of a data storage medium formatted in *FAT32* (e.g. CFast card or USB flash drive). The following figure shows the view of a suitable data storage medium with an upgrade.

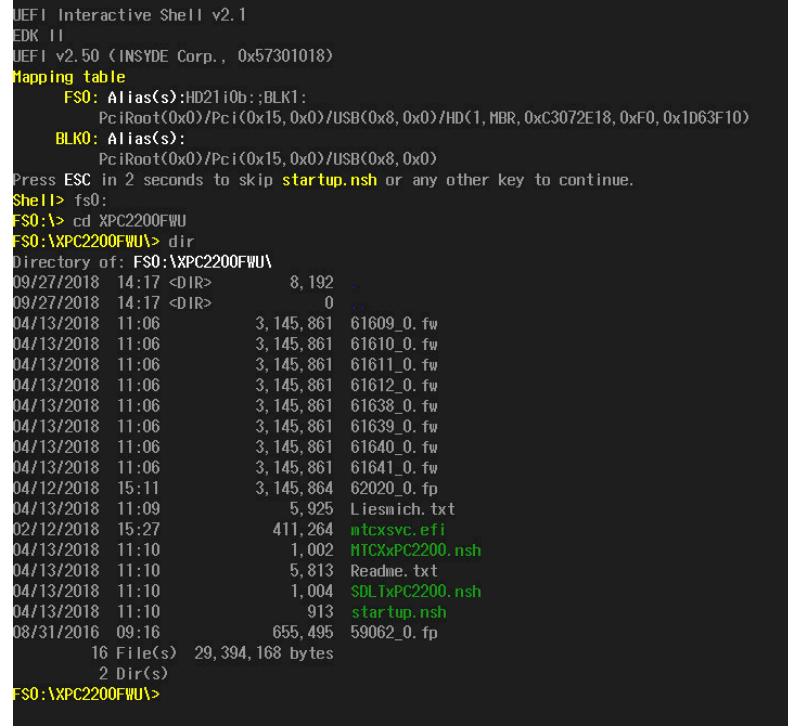

# **Information:**

**The automatic update only takes place if the installed firmware version differs from the upgrade version.**

**Automatic downgrades are possible!**

### **7.3 Multi-touch drivers**

Multi-touch panels are approved as human-interface devices (i.e. multi-touch support from the operating system) for the following operating systems:

- Windows 10 IoT Enterprise 2019 LTSC
- B&R Linux 10

No guarantee can be given for multi-touch or single-touch operation, compatibility and functionality for operation with other operating systems and/or individual touch screen drivers.

# **7.4 Operating systems**

### **7.4.1 Windows 10 IoT Enterprise 2019 LTSC**

#### **7.4.1.1 General information**

Windows 10 IoT Enterprise 2019 LTSC is a special version of Windows 10 Enterprise for industrial use (Long-Term Servicing Channel) that provides a high level of protection for applications through additional lockdown functions.

# **Information:**

**For detailed information, see the user's manual of the operating system. This is available for download on the B&R website ([www.br-automation.com\)](http://www.br-automation.com).**

#### **7.4.1.2 Order data**

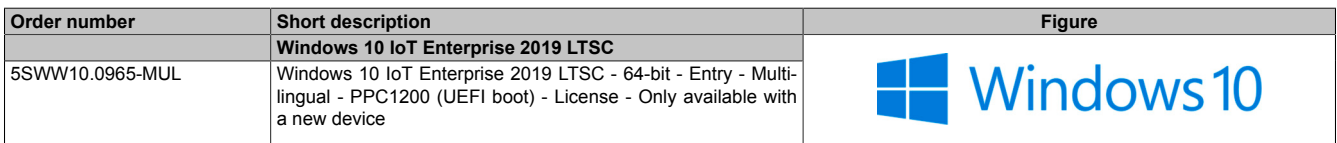

#### **7.4.1.3 Overview**

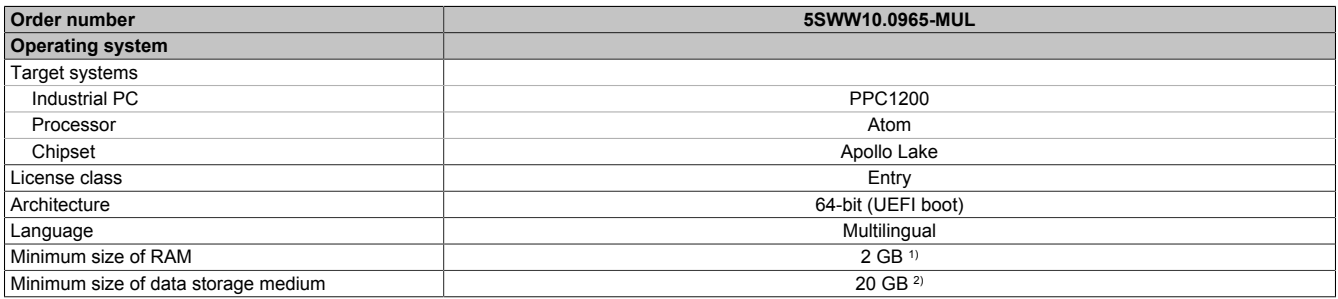

1) The specified memory size is a minimum requirement according to Microsoft. B&R recommends using 4 GB RAM or more for 64-bit operating systems.

2) The specified minimum size of the data storage medium does not take into account the memory requirements of additional language packages.

### **7.4.1.4 Features**

Windows 10 IoT Enterprise 2019 LTSC supports the following Microsoft features:

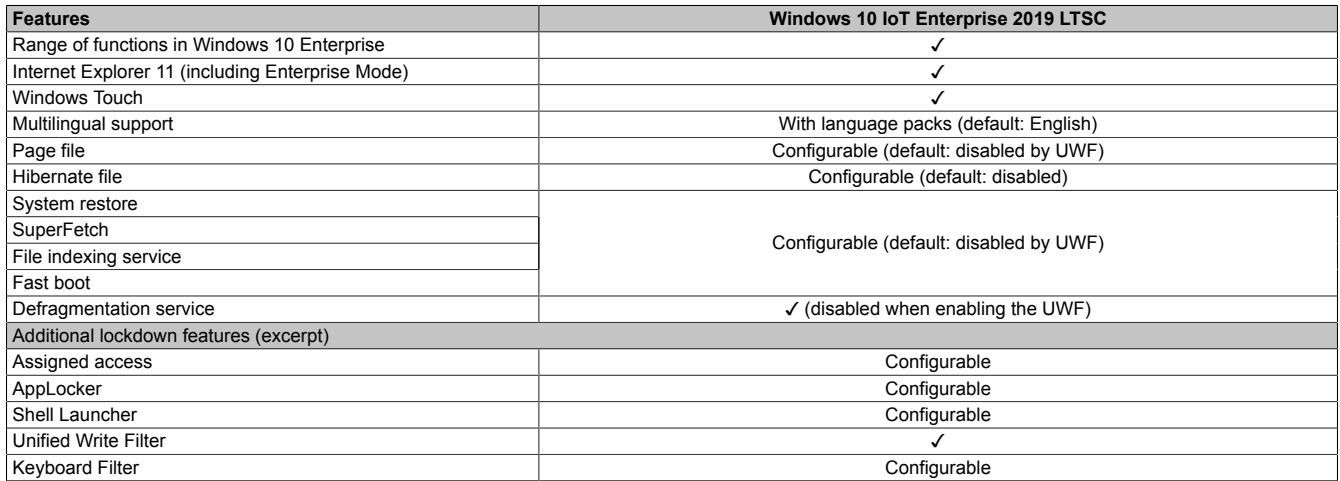

The following are some differences from standard Windows 10 Enterprise:

- Windows 10 IoT Enterprise 2019 LTSC does not include Cortana, the Microsoft Edge browser or the Microsoft Store.
- The LTSC version is based on build 17763 of Windows 10 and does not receive any feature updates.
- The version installed by B&R contains optimized settings for operation in an industrial environment.

These are described in detail in the **Windows 10 IoT Enterprise 2019 LTSC working guide**. This contains information about installing languages, enabling lockdown and other features.

# **Information:**

**These settings, as well as all features not included in the LTSC version, result in different behavior compared to a standard Windows 10 Enterprise installation.**

#### **7.4.1.5 Installation**

B&R installs and activates Windows 10 IoT Enterprise 2019 LTSC on a suitable data storage medium. After the system has been switched on for the first time, it runs through the out-of-box experience (OOBE), which allows the user to make various settings (e.g. language, region, keyboard, computer name, username).

The operating system is installed in UEFI mode.

The data storage medium containing the Windows partition is formatted as a GUID Partition Table (GPT) file system. For other drives, it is possible to use either the GPT or Master Boot Record (MBR) file format. A GPT drive can have up to 128 partitions.

#### **7.4.1.6 Drivers**

The operating system contains all drivers necessary for operation. If an older driver version is installed, the latest version can be downloaded and installed from the B&R website [\(www.br-automation.com](http://www.br-automation.com)). It is important to ensure that "Unified Write Filter (UWF)" is disabled.

# **Information:**

**Necessary drivers must be downloaded from the B&R website, not from manufacturer websites.**

### **7.4.1.7 Activation**

Windows 10 IoT Enterprise 2019 LTSC must be activated. This takes place at B&R. The activation status can be checked in the Control Panel:

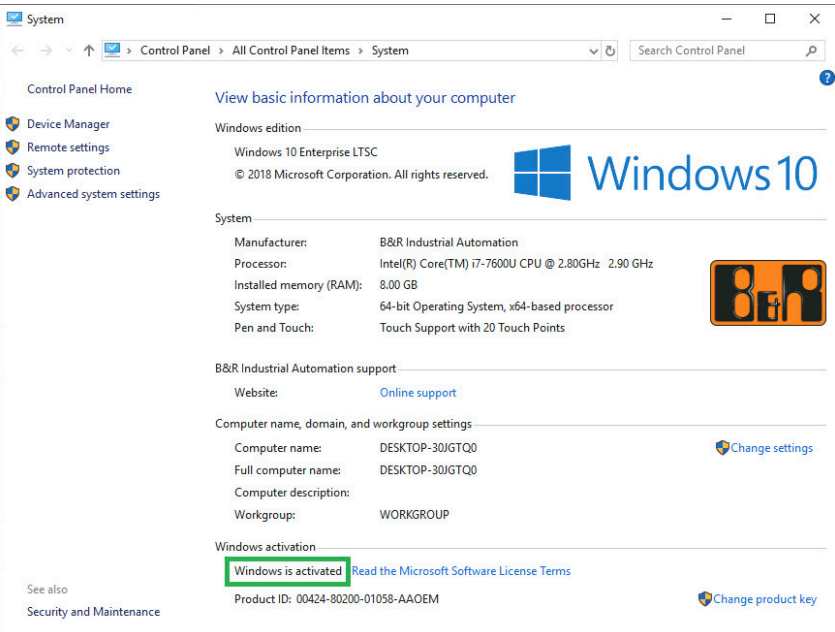

The activation carried out by B&R is supported by special B&R extensions in the operating system and is not lost when the hardware is changed (e.g. replacement of components in the event of repair) or when the system is reinstalled (Microsoft reserves the right to make technical changes without notice).

#### **7.4.1.8 Supported display resolutions**

Windows requires SVGA resolution (800 x 600) or higher per Microsoft requirements to activate full operation of the Windows interface (e.g. with system dialog boxes). A lower resolution can be selected for applications.

### **7.4.2 B&R Linux 10 (GNU/Linux)**

#### **7.4.2.1 General information**

B&R supports Linux in the form of modified images based on Debian GNU / Linux 10 (codename "buster").

With B&R Linux, B&R offers a variant of Debian optimized for B&R industrial PCs that already includes all B&Rspecific modifications and offers the broadest possible basis for various applications.

Reasons for Debian:

- High stability
- Large package selection
- Wide distribution of Debian and various derivatives (e.g. Ubuntu, Linux Mint)

For additional information, see the Debian website [\(https://www.debian.org/\)](https://www.debian.org/).

### **Information:**

**For detailed information, see the user's manual of the operating system. This is available for download on the B&R website ([www.br-automation.com\)](http://www.br-automation.com).**

#### **7.4.2.2 Order data**

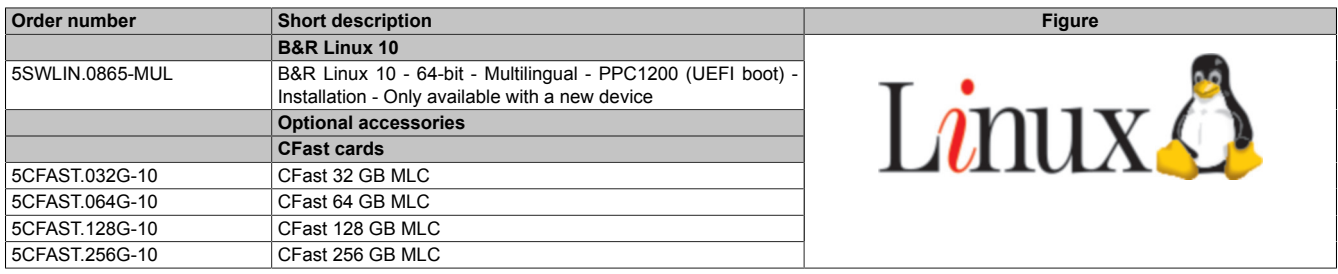

#### **7.4.2.3 Overview**

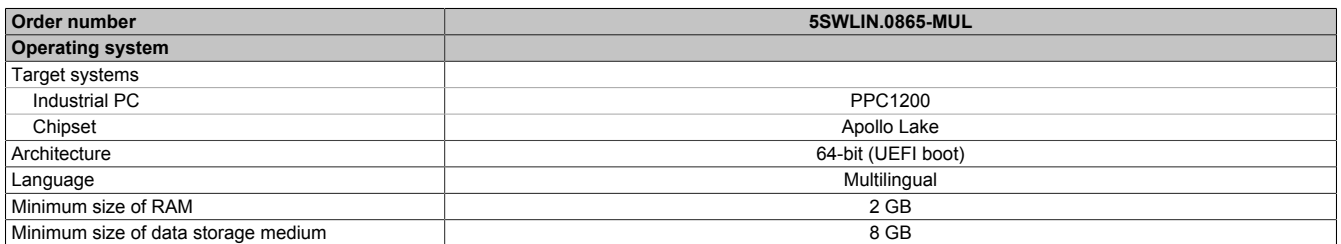

#### **7.4.2.4 Features**

B&R Linux 10 contains a selection of predefined software package groups. Additional packages can be installed later with an existing Internet connection.

Appropriate modifications have been made and certain features provided using custom packages in order to use Debian on B&R Automation Panels and Panel PCs. Most of these packages are already included in B&R Linux and/or available for download on the B&R website [\(www.br-automation.com\)](http://www.br-automation.com).

#### **7.4.2.5 Installation**

B&R Linux 10 is preinstalled at B&R on the desired data storage medium (e.g. CFast card).

#### **7.4.2.6 Drivers**

The operating system contains all drivers necessary for operation.

The latest versions of the B&R specific drivers can be downloaded and installed from the B&R website ([www.br](http://www.br-automation.com)[automation.com](http://www.br-automation.com)).

# **7.5 Automation Device Interface (ADI)**

The Automation Device Interface (ADI) enables access to specific functions of B&R devices.

### **7.5.1 ADI driver**

#### **7.5.1.1 Installation**

The ADI driver is included in most B&R Windows operating systems or can be installed on request.

The ADI driver (also includes the ADI Control Center) and user documentation can be downloaded at no cost from the Downloads section of the B&R website [\(www.br-automation.com\)](https://www.br-automation.com). If a more recent version is available, it can be installed later.

# **Information:**

#### **The** *Write filter* **must be disabled during installation.**

#### **7.5.1.2 ADI Control Center**

The settings of B&R devices can be read out and changed in Windows using the ADI Control Center in the Control Panel. The figure shown is a symbolic image; the representation may vary depending on the device.

### **Information:**

**The displayed temperature and voltage values (e.g. CPU temperature, core voltage, battery voltage) represent uncalibrated information values. No conclusions about possible alarms or hardware malfunctions can be drawn from this. The hardware components used have automatic diagnostic functions in the event of error.**

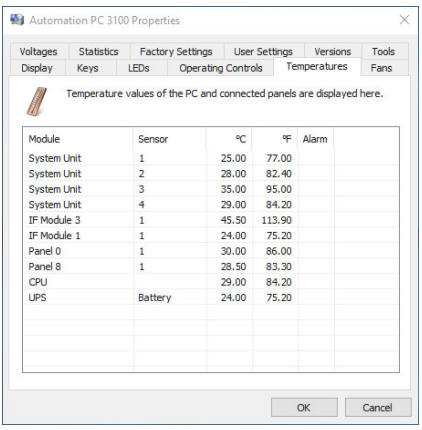

Figure 4: ADI Control Center screenshots - Examples

#### **7.5.1.2.1 Functions**

The ADI Control Center offers the following functions, for example:

- Changing display-specific parameters
- Reading out device-specific keys
- Updating the key configuration
- Testing keys or device-specific LEDs of a membrane keypad
- Reading out or calibrating control devices (e.g. key switch, handwheel, joystick, potentiometer)
- Reading out temperatures, fan speeds, switch positions and statistical data
- Reading out operating hours (power-on hours)
- Reading user settings and factory settings
- Reading out software versions
- Updating and backing up BIOS and firmware
- Creating reports for the current system (support)
- Setting the SDL equalizer value for the SDL cable adjustment
- Changing the user serial ID

For a detailed description, see the user documentation for the ADI driver.

### **Information:**

**The functions available in the ADI Control Center depend on the device family.**

### **7.5.2 ADI Development Kit**

This software allows *ADI* functions to be accessed from Windows applications created with Microsoft Visual Studio, for example:

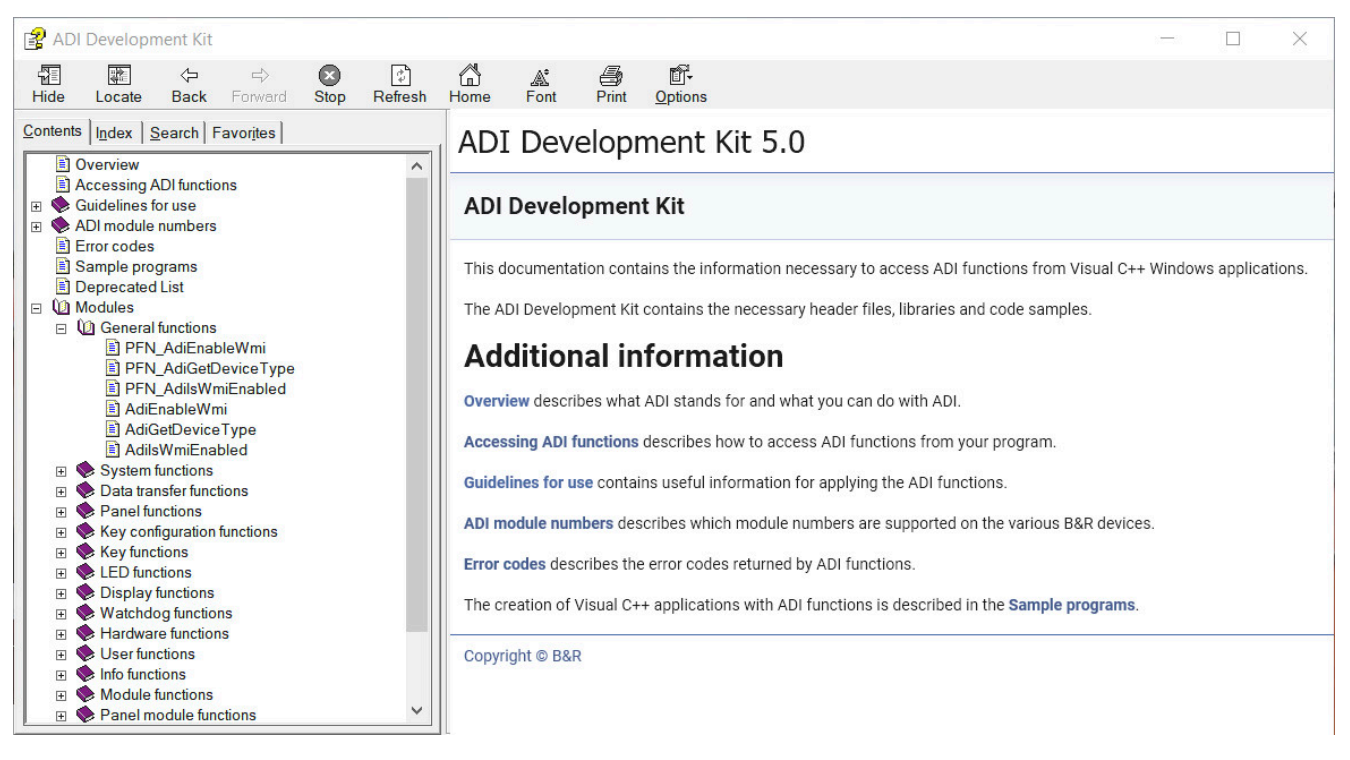

Figure 5: ADI Development Kit screenshots

#### **Features:**

- Header files and import libraries
- Help files
- Example projects
- ADI DLL: For testing applications if no ADI driver is installed.

The appropriate ADI driver must be installed for the device. The ADI driver is already included in B&R images of embedded operating systems.

For a detailed description of how to use ADI functions, see Automation Help.

The ADI Development Kit can be downloaded at no cost from the Downloads section of the B&R website ([www.br-automation.com\)](https://www.br-automation.com).

## **7.5.3 ADI .NET SDK**

This software allows *ADI* functions to be accessed from .NET applications created with Microsoft Visual Studio.

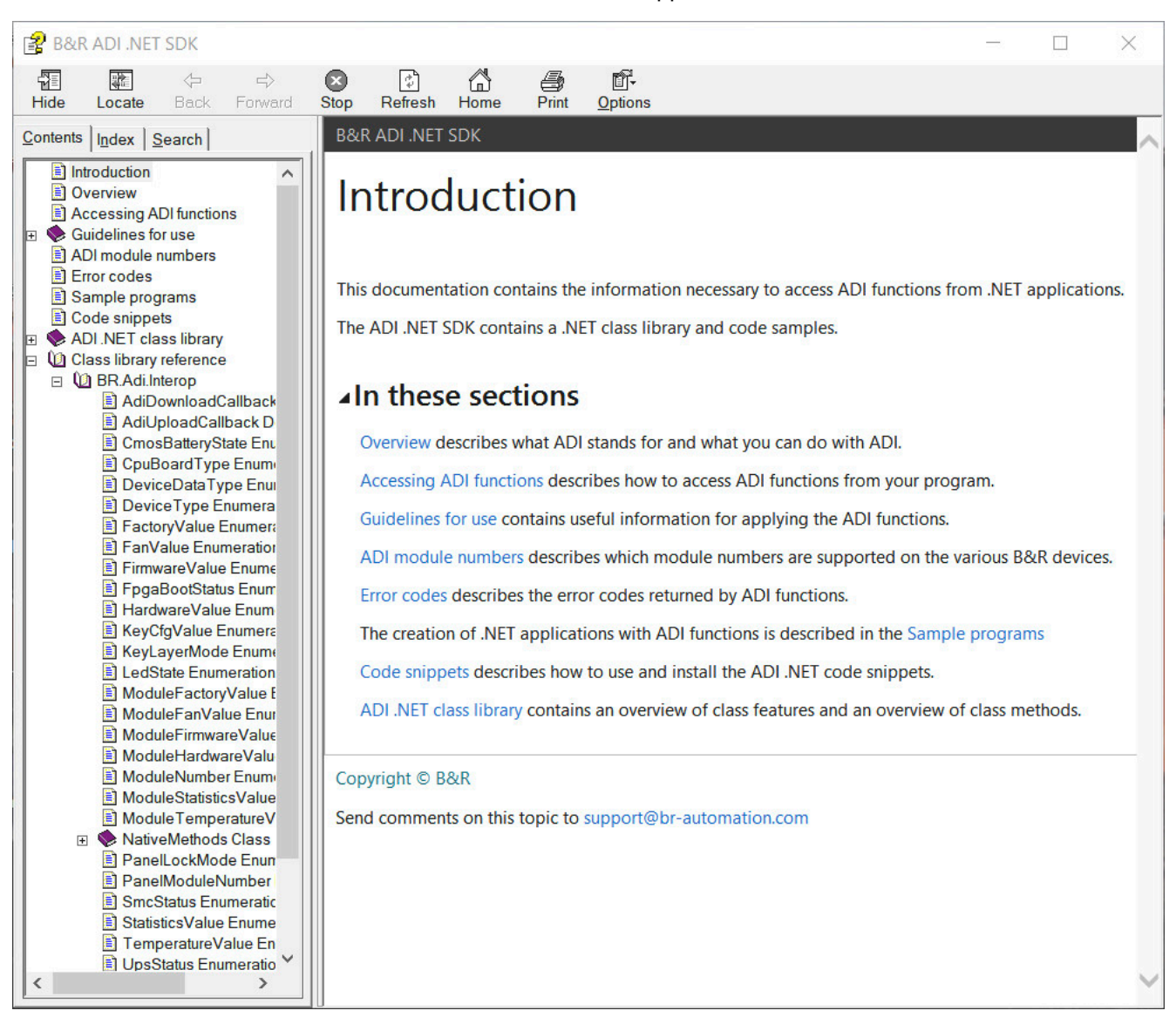

Figure 6: ADI .NET SDK screenshots

#### **Features:**

- ADI .NET class library
- Help files (in English)
- Sample projects and code snippets
- ADI DLL: For testing applications if no ADI driver is installed.

The appropriate ADI driver must be installed for the device. The ADI driver is already included in B&R images of embedded operating systems.

For a detailed description of how to use ADI functions, see Automation Help.

The ADI .NET SDK can be downloaded at no cost from the Downloads section of the B&R website ([www.br-automation.com\)](https://www.br-automation.com).

# **7.6 Key Editor**

A frequently occurring requirement for panels is adapting function keys and LEDs to the application software. With the Key Editor, individual adaptation to the application is possible quickly and easily.

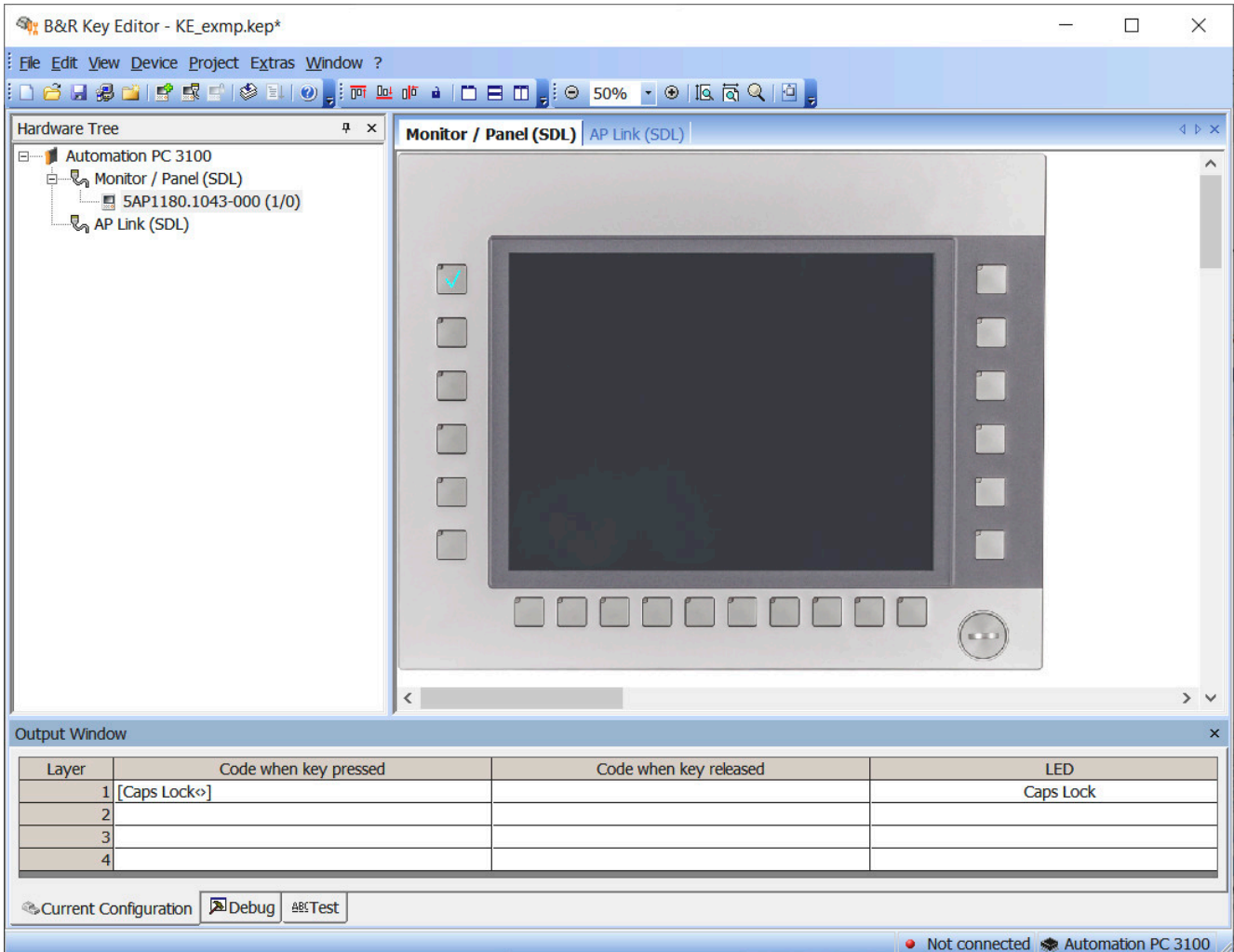

#### **Features:**

- Configuration of normal keys like on a keyboard (A, B, C, etc.)
- Keyboard shortcuts (CTRL+C, SHIFT+DEL, etc.) on one key
- Special key functions (change brightness, etc.)
- Assignment of LED functions (HDD access, power, etc.)
- 4 assignments possible per key (using layers)
- Configuration of the panel lock time when connecting several Automation Panel devices to Automation PCs and Panel PCs

For detailed instructions about configuring keys and LEDs and installing the key configuration on the target system, see the help documentation for the Key Editor. The Key Editor and help documentation can be downloaded at no cost from the Downloads section of the B&R website [\(www.br-automation.com\)](https://www.br-automation.com).

# **7.7 KCF Editor**

The KCF Editor can be used as a simple alternative to the Key Editor. It can also be used to adapt function keys and LEDs to the application software. In contrast to the Key Editor, operation does not take place using a graphical representation of the device, but via a simple Windows dialog box. The KCF Editor can therefore also be used for devices that are not yet supported in the Key Editor. The KCF Editor is a "portable" application and can be started directly from a USB flash drive without installation on the target device, for example.

An installed ADI driver is required for the full range of functions.

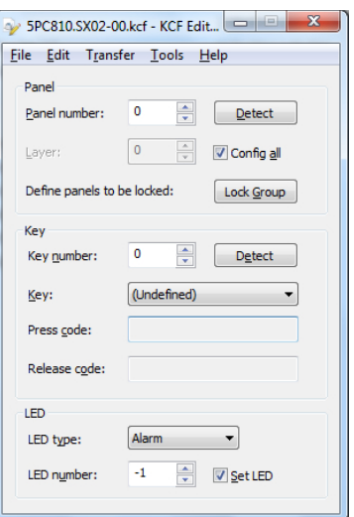

Figure 7: B&R KCF Editor version 1.0 screenshot

### **Features:**

- Configuration of normal keys like on a keyboard (A, B, C, etc.)
- Special key functions (change brightness, etc.)
- Assignment of LED functions (HDD access, power, etc.)
- 4 assignments possible per key (using layers)
- Configuration of the panel lock time when connecting several Automation Panel devices to B&R PCs.
- Export and import of the configuration (via INI files)
- Save configuration as report (text file)

If the KCF Editor is running on the target device and the ADI driver is installed, the following additional features are available:

- Panel and key detection
- LED test
- Download/Upload the configuration

For detailed instructions about configuring keys and LEDs and installing the key configuration on the target system, see the user documentation for the KCF editor. The KCF editor and user documentation can be downloaded at no cost from the Downloads section of the B&R website [\(www.br-automation.com\)](https://www.br-automation.com).

# **7.8 HMI Service Center**

### **7.8.1 General information**

The HMI Service Center is software for testing B&R industrial PCs and Automation Panels. Testing covers different categories such as COM, network and SRAM.

The test system consists of a USB flash drive with installed Windows PE operating system and the HMI Service Center.

For details about the HMI Service Center, see the HMI Service Center user's manual. This can be downloaded at no cost from the B&R website ([www.br-automation.com](https://www.br-automation.com)).

### **7.8.2 Order data**

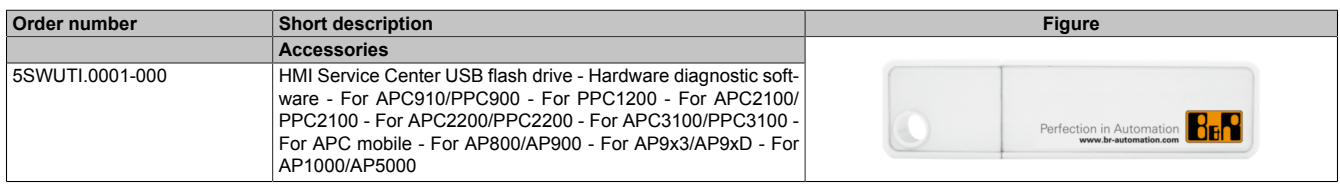

# **8 Maintenance**

The following chapter describes the maintenance work that can be carried out by a qualified and trained end user.

### **Information:**

**Only components approved by B&R are permitted to be used for maintenance work.**

# **8.1 Replacing the CFast card**

# **Caution!**

**The CFast card is only permitted to be replaced in a voltage-free state.**

**Improper handling of the ejection lever (e.g. applying a large amount of force) can result in a defect in the ejector mechanism.**

### **Required tools:**

• Torx screwdriver (T10)

### Procedure

- 1. Disconnect the power supply cable to the B&R industrial PC (disconnect the power supply).
- 2. Loosen the Torx screw (T10) of the cover (1).
- 3. Remove the cover (2).

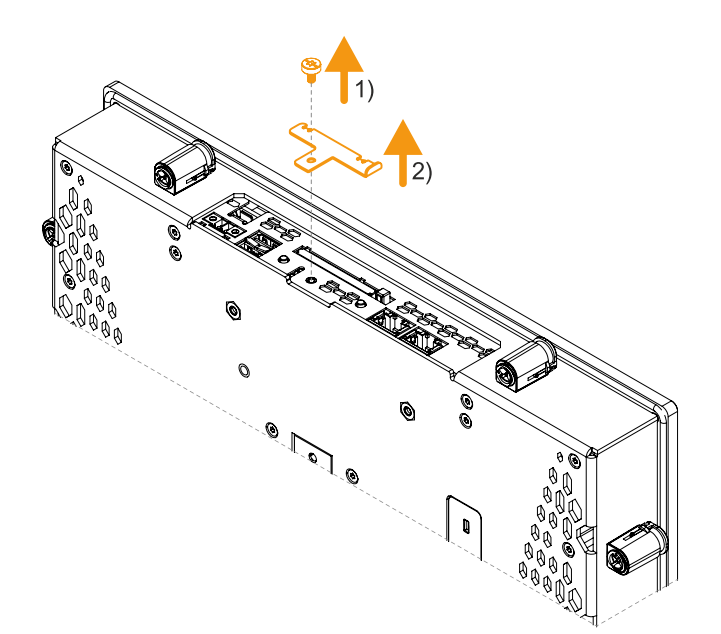

4. Press the ejector next to the card slot (3).

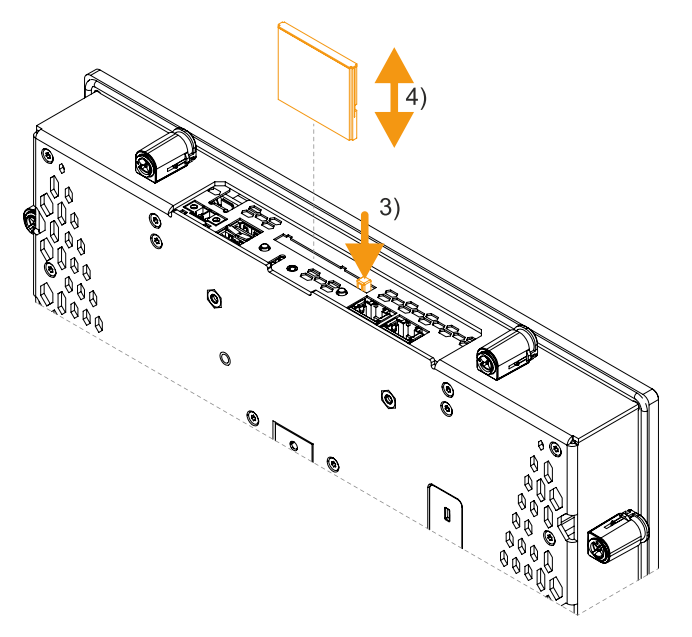

 $\checkmark$  The card is ejected and can be replaced (4).

## **8.1.1 After changing the CFast card**

1. After replacing, re-secure the cover of the CFast card slot. The cover must be hooked into the recesses of the housing before it is screwed on. The maximum tightening torque of the Torx screw is 0.55 Nm.

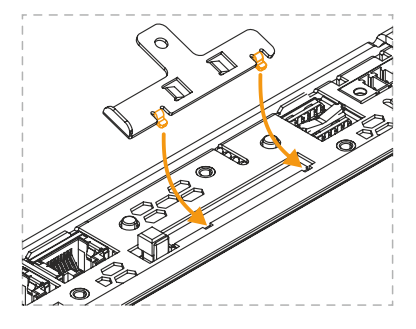

# **8.2 Changing the battery**

# **Warning!**

**The battery compartment is only permitted to be replaced by B&R battery compartment 5ACCRHMI.0018-000. The battery is permanently installed and cannot be replaced. The entire battery compartment must always be replaced.**

**The use of any other battery may present a risk of fire or explosion.**

**The battery can explode if handled improperly. Do not recharge, disassemble or dispose of the battery in fire.**

## **Information:**

### **The self-discharge time when changing the battery is approx. 2 minutes.**

The lithium battery ensures the retention of the internal real-time clock (RTC) and CMOS data.

Note the following when changing the battery:

- The product design allows the battery to be changed when the PLC is in a voltage-free state as well as when the B&R device is switched on. In some countries, changing under operating voltage is not permitted, however; local regulations must be observed!
- The battery is only permitted to be changed by qualified personnel.
- When changing the battery in a voltage-free state, any BIOS settings made are retained (stored in voltage-safe EEPROM). The date and time must be set again since this data is lost during the change.

#### **Required tools**

• Flat-blade screwdriver

#### **Procedure**

- 1. Disconnect the power supply cable to the B&R industrial PC (disconnect the power cable).
- 2. Carry out electrostatic discharge on the housing or at the ground connection.
- 3. Carefully open the tab of the battery holder with a flat-blade screwdriver (1) and fully straighten the tab until it forms a 90° angle with the device (2).
- 4. Pull the battery holder out of the device by the tab (3).

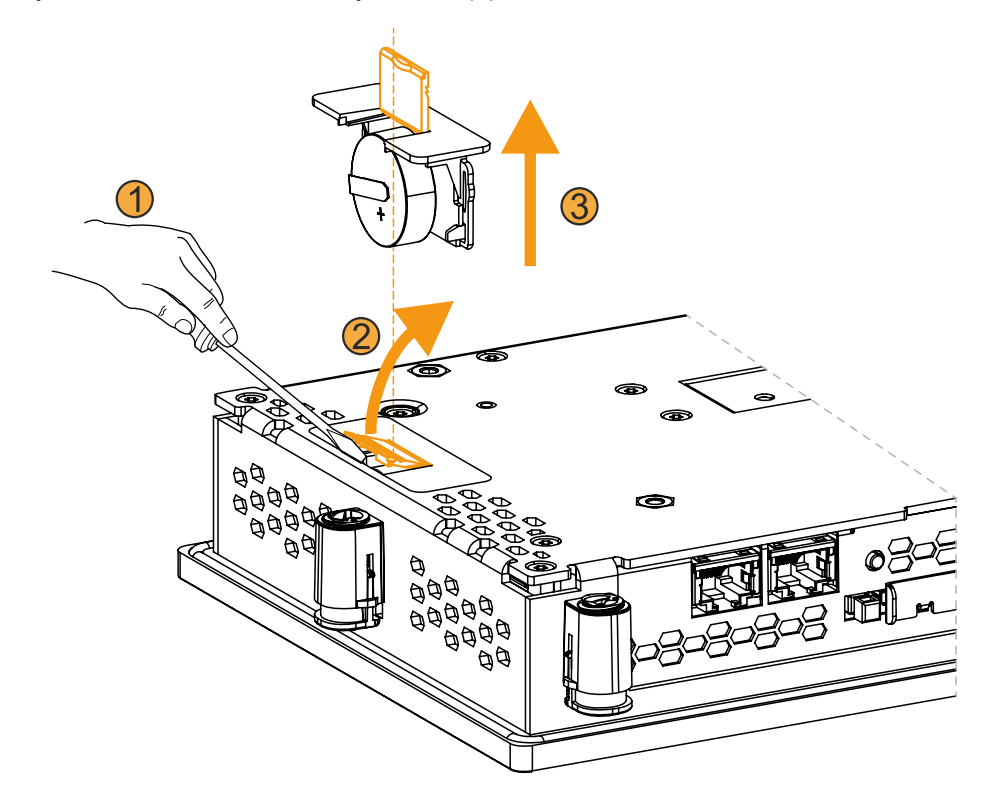

5. Insert the new battery holder completely into the device (4). The tab of the spare battery holder must be closed for this.

# **Note:**

**When reinserting, pay attention to the polarity.**

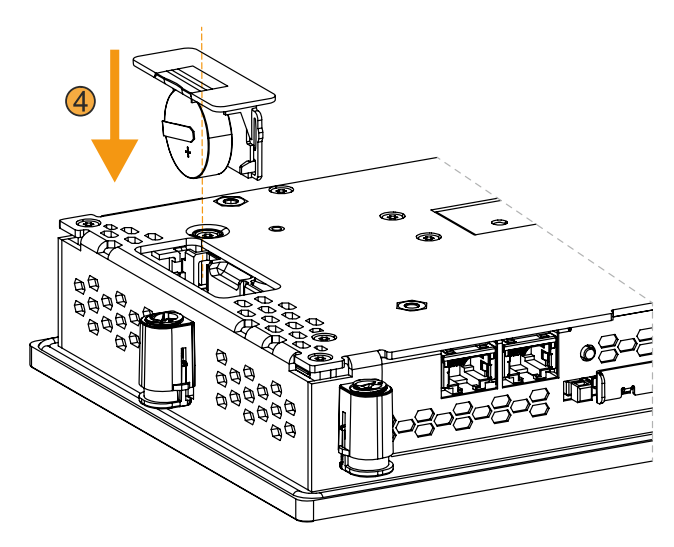

- 6. Reapply power to the B&R industrial PC (connect the power cable).
- 7. Reset the date and time in BIOS.
- ✓ The battery change is completed and the device is ready for operation.

# **Warning!**

**Lithium batteries are hazardous waste! Used batteries must be disposed of in accordance with local regulations.**

# <span id="page-97-0"></span>**8.3 Cleaning**

# **Danger!**

**In order to prevent unintentional operation (by touching the touch screen or keys), the device is only permitted to be cleaned when the power is switched off.**

- Use a cloth moistened with dishwashing detergent, screen cleaner or alcohol (ethanol) to clean the device.
- The cleaning agent is not permitted to be applied directly to the device. Abrasive cleaners, aggressive solvents and chemicals, compressed air or steam cleaners are not permitted to be used.

# **Information:**

**Displays with a touch screen should be cleaned at regular intervals.**

### **8.4 Pixel errors**

# **Information:**

**Displays can contain faulty pixels (pixel errors) due to the manufacturing process. They are not grounds for initiating a complaint or warranty claim.**

# **8.5 User tips for increasing the service life of the display**

### **8.5.1 Backlight**

The service life of the backlight is specified by its "half-brightness time". An operating time of 50,000 hours would mean that the display brightness would still be 50% after this time.

#### **8.5.1.1 Measures to maintain backlight service life**

- The display brightness can be set to the lowest level that is comfortable for the user's eyes.
- Bright images should be avoided as far as possible.
- A 50% reduction in brightness can increase the half-brightness time by about 50%.

### **8.5.2 Image persistence**

Image persistence refers to the "burning in" of a static image on a display after being displayed for a long time. It does not only occur with static images, however. Image persistence is also referred to in the technical literature as screen burn-in, image retention, memory effect, memory sticking or ghost image.

There are 2 different types:

- Area type: This type can be seen in a dark gray image. The effect disappears if the display is switched off for a long time.
- Line type: This can result in permanent damage.

#### **8.5.2.1 What causes image persistence?**

- Static images
- No screensaver
- Sharp transitions in contrast (e.g. black/white)
- High ambient temperatures
- Operation outside of specifications

#### **8.5.2.2 How can image persistence be reduced?**

- Switch continuously between static and dynamic images.
- Prevent excessive differences in brightness between foreground and background elements.
- Use colors with similar brightness.
- Use complementary colors for subsequent images.
- Use screensavers.

# **8.6 Repairs/Complaints and replacement parts**

# **Danger!**

**Unauthorized opening or repair of a device may result in personal injury and/or serious damage to property. Repairs are therefore only permitted to be carried out by authorized qualified personnel at the manufacturer's premises.**

To process a repair/complaint, a repair order or complaint must be created via the B&R Material Return Portal on the B&R website [\(www.br-automation.com](http://www.br-automation.com)).

# **9 Accessories**

The following accessories have undergone functional testing by B&R in connection with the device used and can be operated with this device. Possible limitations regarding operation with individual components other than the complete system must be taken into account, however. All individual specifications of the components must be observed when operating the complete system.

All components listed in this manual have undergone intensive system and compatibility testing and been approved accordingly. B&R cannot assume any functional warranty for accessories that have not been approved.

# **9.1 0TB6102 2-pin power supply connector**

This single-row, 2-pin terminal block is required for connecting the power supply.

### **9.1.1 Order data**

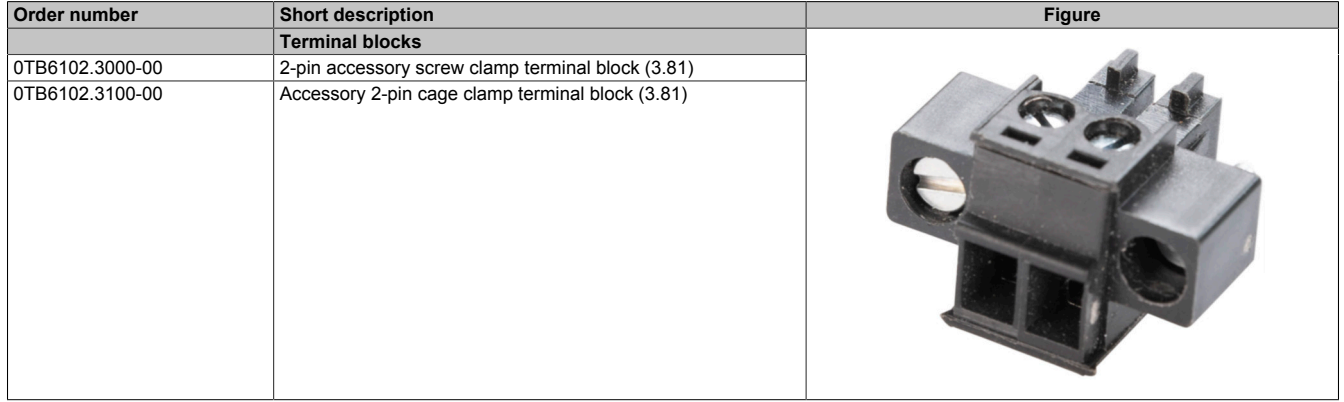

### **9.1.2 Technical data**

### **Information:**

**The following specified characteristic data, features and limit values are only valid for these individual components and may differ from those of the complete system. The data specified for the complete system applies to the complete system in which this individual component is used, for example.**

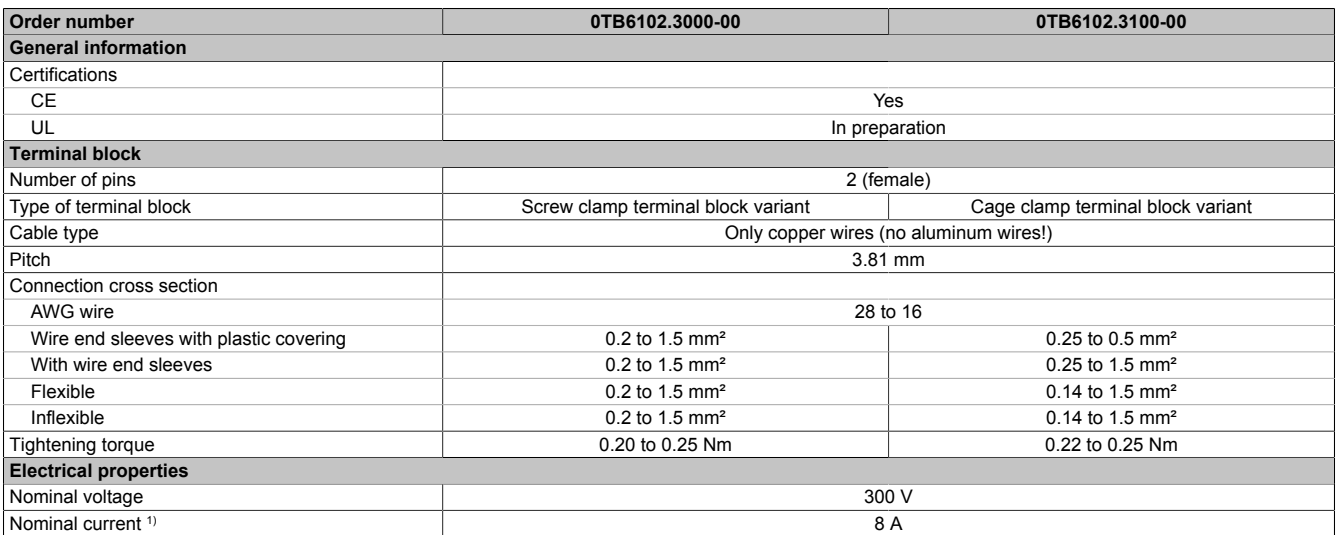

1) The respective limit values of the Power Panel or Panel PC must be taken into account!

# **9.2 Replacement parts**

The following replacement parts are available for the B&R Panel PC 1200.

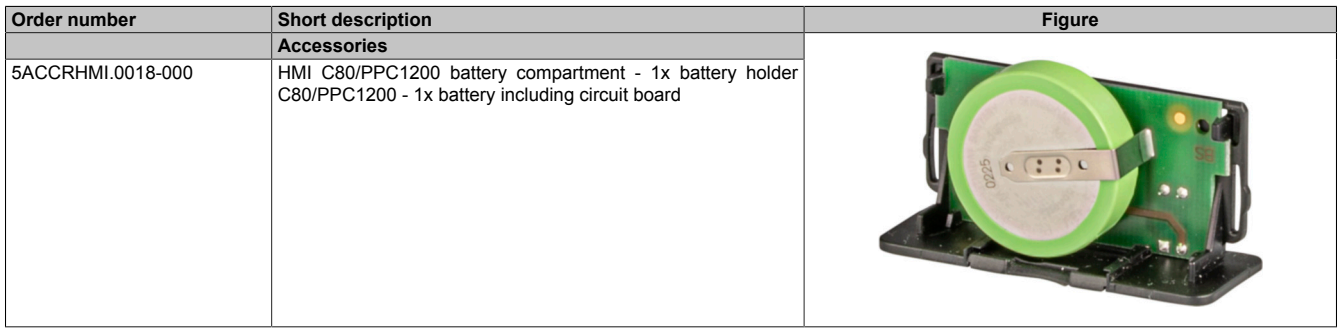

### **9.2.1 5ACCRHMI.0018-000 - Technical data**

### **Information:**

**The following specified characteristic data, features and limit values are only valid for this accessory and may differ from those of the complete system. The data specified for the complete system applies to the complete system in which this accessory is installed, for example.**

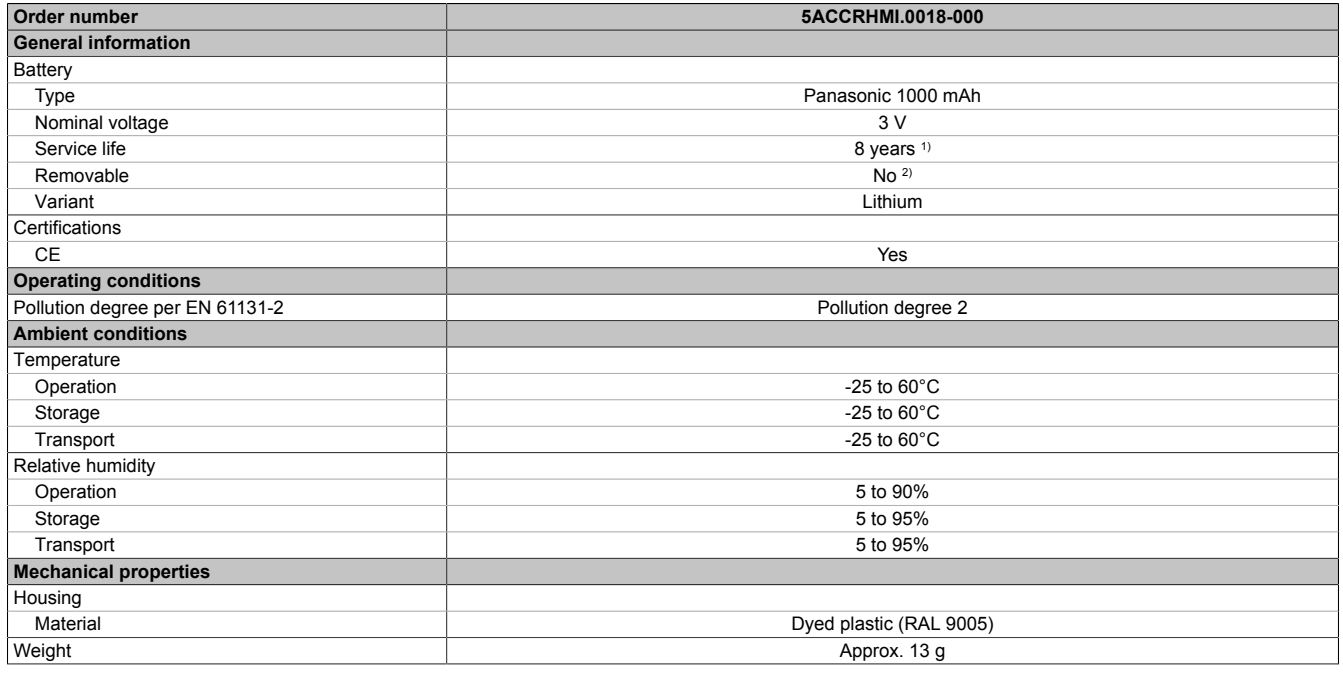

1) At 50°C, 6 µA for the components being supplied.

2) The battery is permanently installed in the battery compartment and cannot be replaced. The entire battery compartment must always be replaced.

# **10 International and national certifications**

# **10.1 Directives and declarations**

**10.1.1 CE marking**

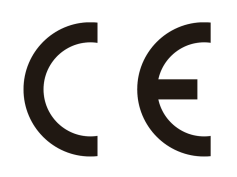

All directives applicable to the respective product and their harmonized EN standards are met.

### **10.1.2 EMC Directive**

The products meet the requirements of EU directive "Electromagnetic compatibility 2014/30/EU" and are designed for industrial applications:

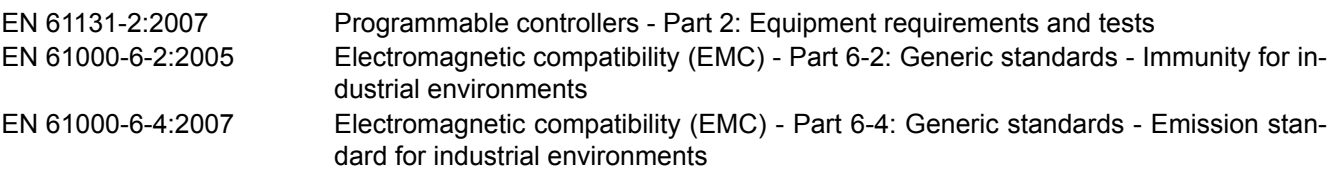

# **Information:**

**The declarations of conformity are available on the B&R website under [Declarations of conformity.](https://www.br-automation.com/cert-decl-of-conformity)**

# **10.2 Certifications**

# **Danger!**

**A complete system can only receive certification if all individual components installed and connected in it have the corresponding certifications. If an individual component is used that does not have the corresponding certification, the complete system will also not be certified.**

B&R products and services comply with applicable standards. These are international standards from organizations such as ISO, IEC and CENELEC, as well as national standards from organizations such as UL, CSA, FCC, VDE, ÖVE, etc. We pay special attention to the reliability of our products in the industrial sector.

# **Information:**

**The certifications valid for the respective product are available on the website and in the user's manual under the technical data in section "Certifications" or in the associated certificates.**

### **10.2.1 UL certification**

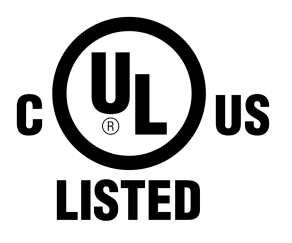

Ind. Cont. Eq. E115267

Products with this mark are tested by Underwriters Laboratories and listed as "industrial control equipment". The mark is valid for the USA and Canada and facilitates the certification of your machines and systems in this economic area.

Underwriters Laboratories (UL) per standards UL 61010-1 and UL 61010-2-201 Canadian (CSA) standard per C22.2 No. 61010-1-12 and CSA C22.2 No. 61010-2-201:14

The UL certificates are available on the B&R website under [Downloads - Certificates](https://www.br-automation.com/en/downloads/#categories=Certificates/UL) [- UL.](https://www.br-automation.com/en/downloads/#categories=Certificates/UL)

When using industrial control equipment per UL 61010-1 / UL 61010-2-201, make sure that the device is classified as "open type". The prerequisite for certification or operation per UL 61010-1 / UL 61010-2-201 is therefore the installation of the device in an appropriate protective housing.

### **10.2.2 EAC**

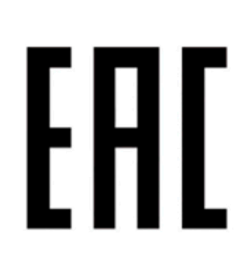

Products with this mark are tested by an accredited test laboratory and permitted to be imported into the Eurasian Customs Union (based on EU conformity).

**10.2.3 KC**

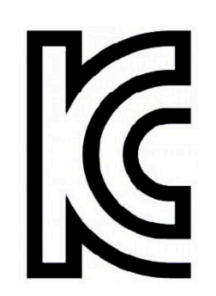

Products with this mark are tested by an accredited test laboratory and permitted to be introduced into the Korean market (based on EU conformity).

#### **10.2.4 RCM**

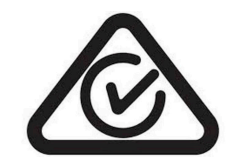

Products with this mark are tested by an accredited test laboratory and certified by the ACMA. The mark is valid for Australia/Oceania and facilitates the certification of your machines and systems in this economic area (based on EU conformity).

# **11 Environmentally friendly disposal**

All programmable logic controllers, operating and monitoring devices and uninterruptible power supplies from B&R are designed to have as little impact on the environment as possible.

# **11.1 Separation of materials**

To ensure that devices can be recycled in an environmentally friendly manner, it is necessary to separate out the different materials.

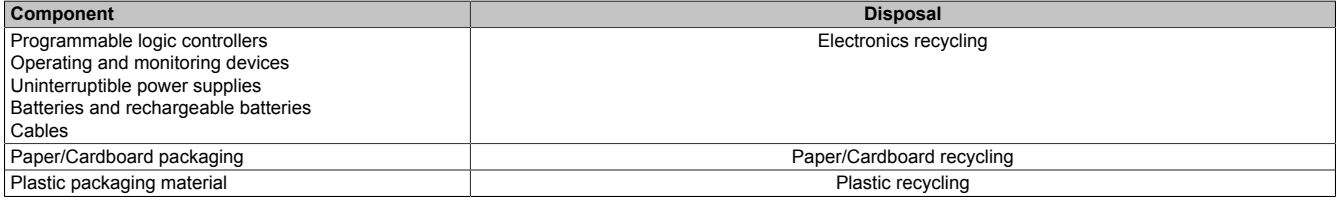

Disposal must be carried out in accordance with applicable legal regulations.

# **Appendix A**

# **A.1 MTCX**

The MTCX controller (FPGA processor) is located on the mainboard (component of every system unit) of the PPC1200:

The MTCX is responsible for the following monitoring and control functions:

- Power failure logic and power on logic (power OK sequencing)
- Handling of watchdog (handling of NMI/reset)
- Temperature monitoring and fan control
- Handling/Coordination of keys and LEDs (matrix keyboard of B&R panels)
- Advanced desktop operation (buttons, USB forwarding)
- Daisy chain display operation (touch screen, USB forwarding)
- Panel locking mechanism (configurable via the ADI Control Center)
- Backlight control of a connected B&R display
- Calculating statistical data: Power-on cycles, power-on hours and fan hours (resolution: 15 min)
- SDL data transfer (display, matrix keyboard, touch screen, service data, USB)
- LED status indicators (Power, Disk)
- Optimal (default) BIOS settings are reported to BIOS by the MTCX depending on the existing hardware.

The functions of the MTCX can be extended by upgrading the firmware5). The version can be read in BIOS or in approved Microsoft Windows operating systems using the ADI Control Center.

5) Available for download from the Downloads section of the B&R website [\(www.br-automation.com](http://www.br-automation.com)).

# **A.2 Viewing angles**

For the viewing angles values (U, D, R, L) of the display types, see the technical data of the respective device.

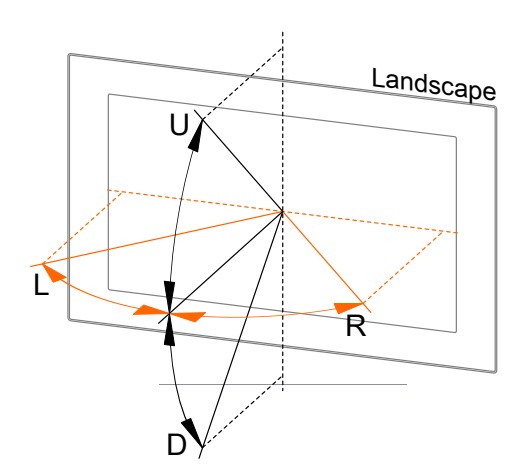

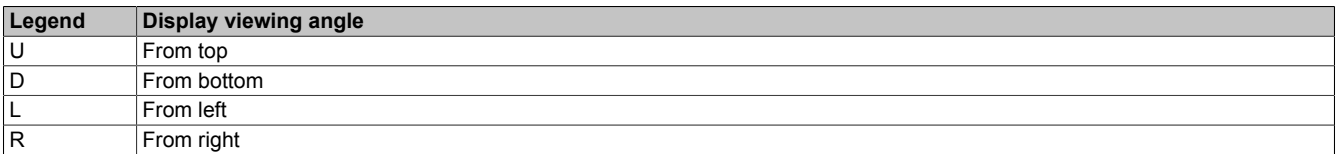

The viewing angles are specified for the horizontal (L, R) and vertical (U, D) axes in reference to the vertical axis of the display. The specified viewing angles above always refer to the standard mounting orientation of the respective Power Panel.

# **A.3 Projected capacitive touch (PCT)**

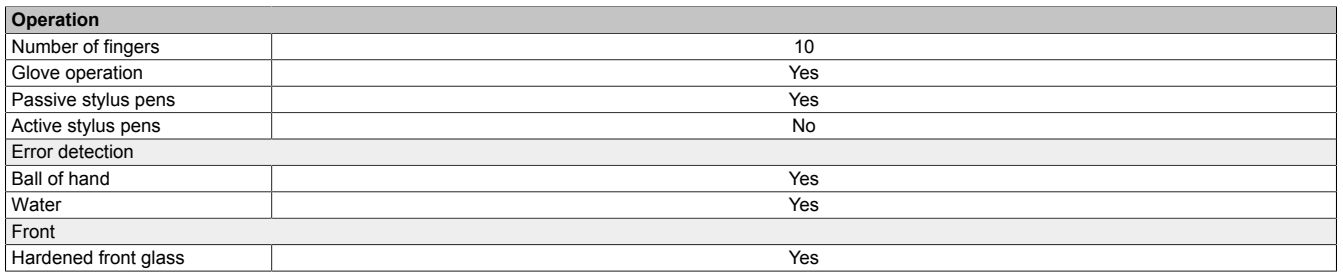

#### **Operation with gloves**

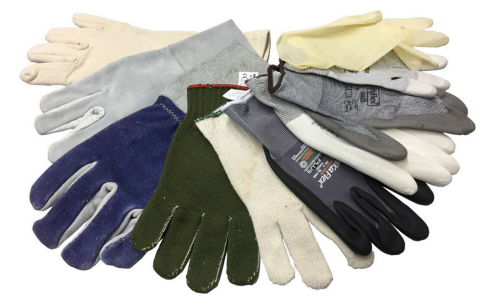

Projected capacitive touch screens (PCT) are suitable for operation with or without gloves.

A large number of gloves (rubber gloves, light/heavy leather gloves, disposable latex gloves, etc.) are supported.

Due to the variety of commercially available gloves, however, B&R cannot guarantee all types.

#### **Support for stylus pens**

#### *Passive stylus pens:*

In principle, the Power Panel supports passive stylus pens. Due to the large number of passive stylus pens available on the market, there may be functional differences. For this reason, B&R cannot comprehensively guarantee their functionality.

*Active stylus pens* are not supported!

#### **Touch actions during cleaning**

Touch actions can be triggered while cleaning the PCT touch screen. Cleaning is therefore only permitted to take place when the power is switched off, see ["Cleaning" on page 98.](#page-97-0)

# **A.4 Surface resistance of the touchscreen (PCT)**

The surface of the PCT is resistant to the following chemicals when exposed for up to 1 hour at a temperature of 25°C:

- Acetone
- Methylene chloride
- Methyl ethyl ketone
- **Isopropanol**
- Hexane
- **Turpentine**
- Mineral spirit
- Unleaded gasoline
- Diesel fuel
- Motor oil
- Gear oil
- Antifreeze
- Ammonia-based glass cleaner
- Washing agents
- Household cleaners
- Vinegar
- Coffee
- Tea
- Lubricating grease
- Cooking oil
- Salt